## **I7017**、**I7018**、**I7019 M7017**、**M7018**、**M7019** 系列

# 用户手册

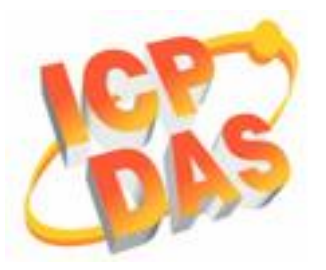

#### 承诺

郑重承诺:凡泓格科技股份有限公司产品从购买 即日起一年内无任何材料性缺损。

#### 免责声明

凡使用本系列产品除产品质量所造成的损害, 泓 格科技股份有限公司不承担任何法律责任。泓格科技 股份有限公司有义务提供本系列产品可靠而详尽资 料,但保留修订权利,且不承担使用者非法利用资料 对第三方所造成侵害构成的法律责任。

#### 版权

版权所有 © 19992007 泓格科技股份有限公司, 保留所有权力。

#### 商标

手册中所涉及所有公司商标,商标名称及产品名 称分别属于该商标或名称的拥有者所有。

日期:2007/03/01

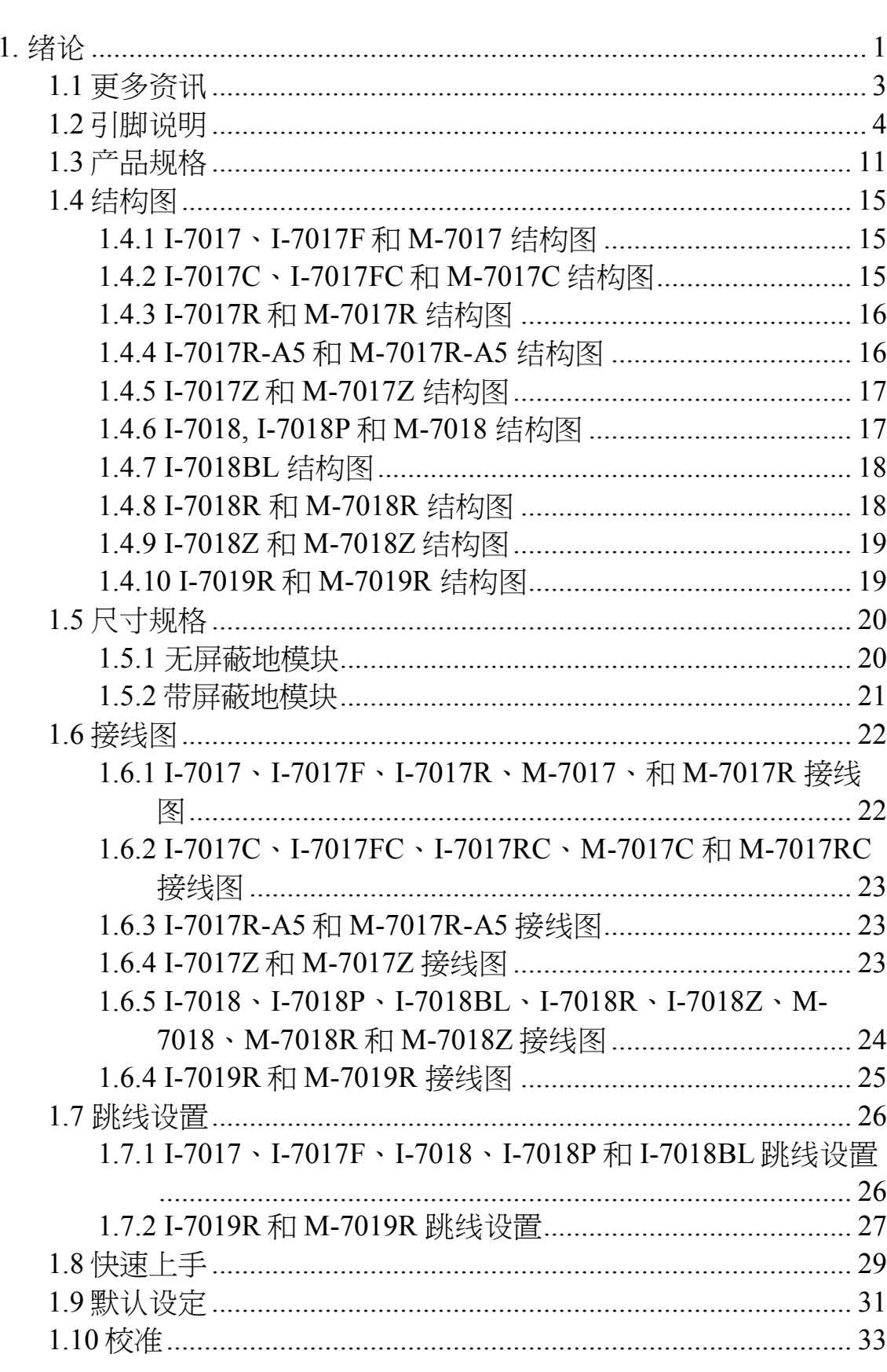

目 录

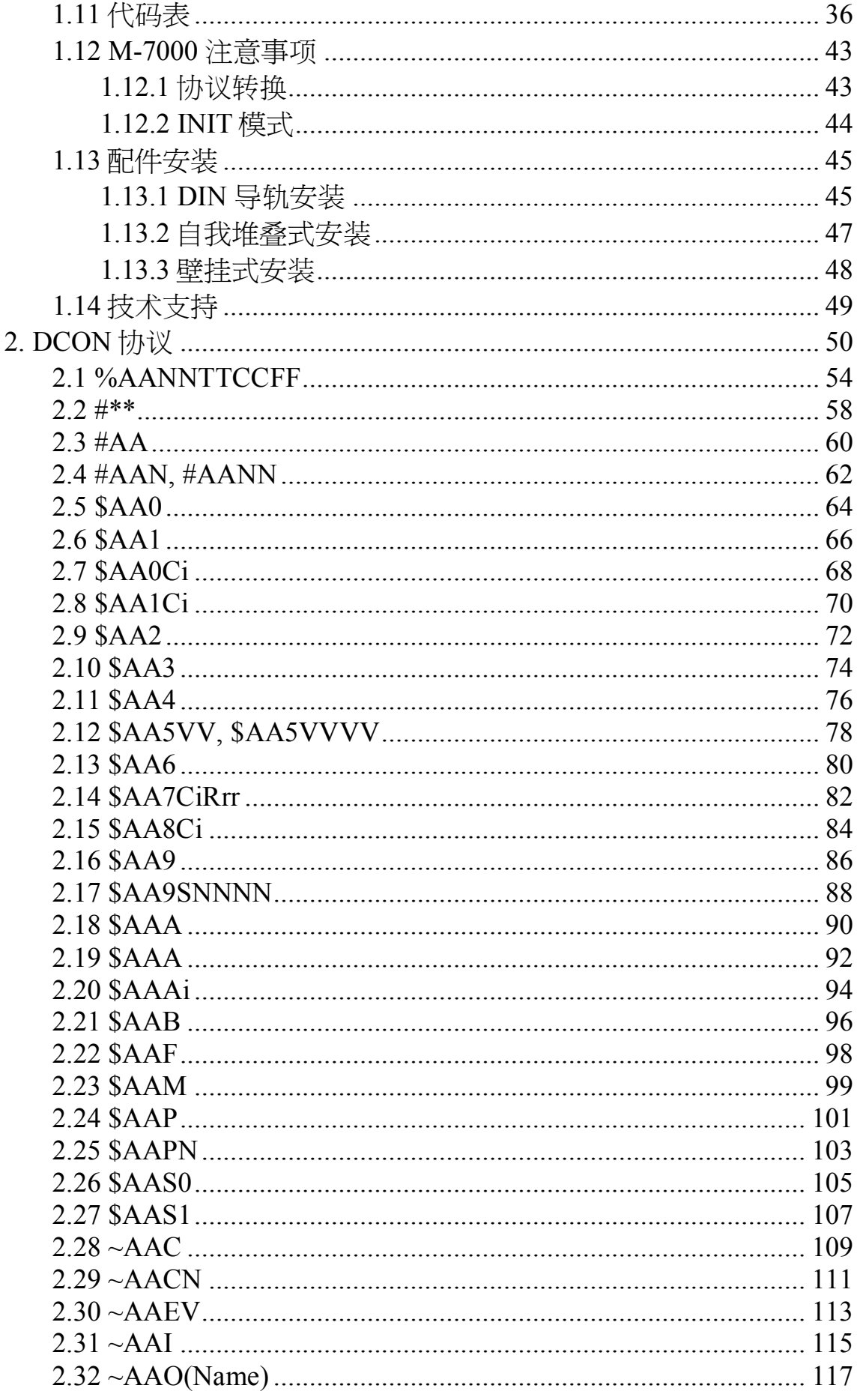

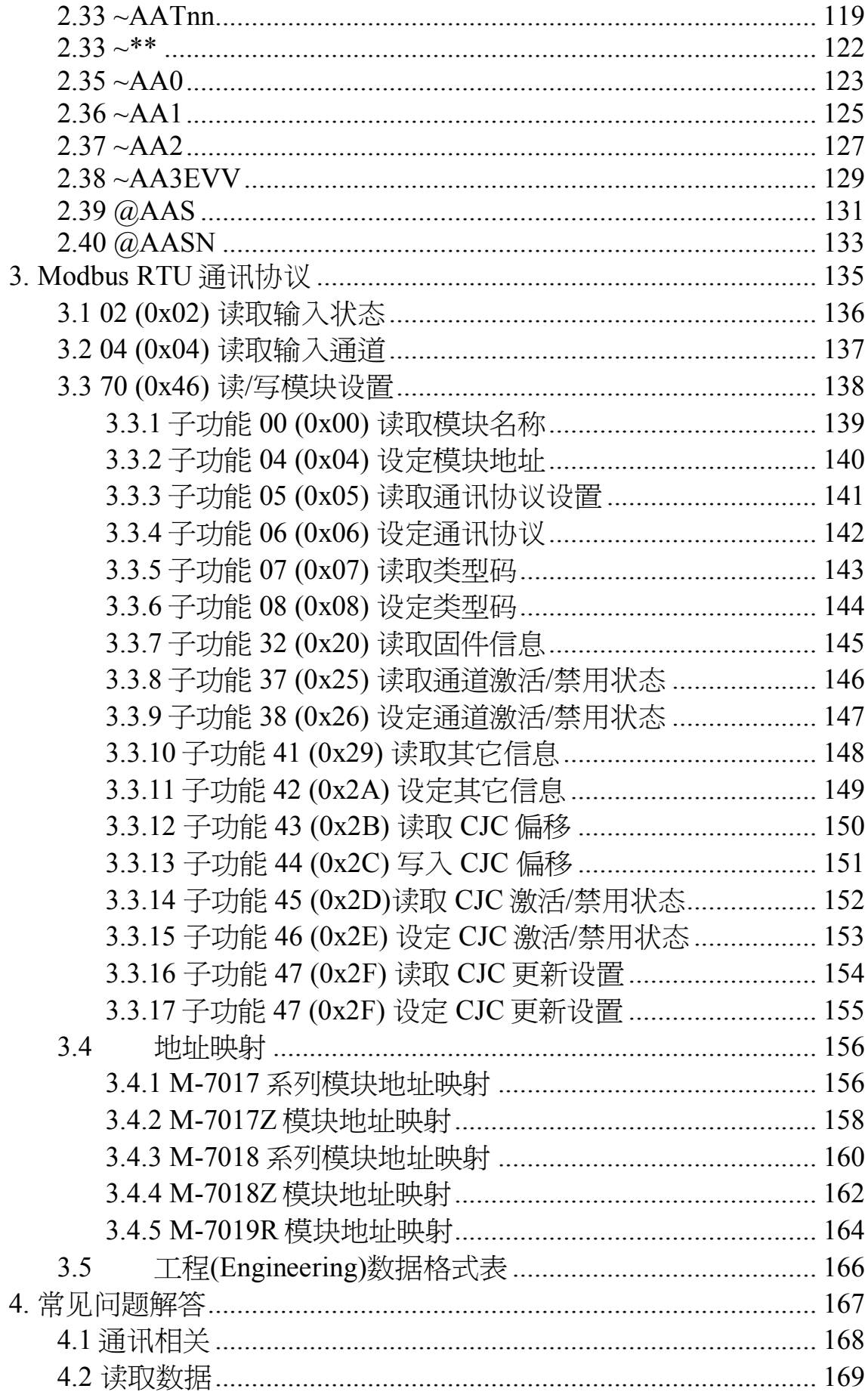

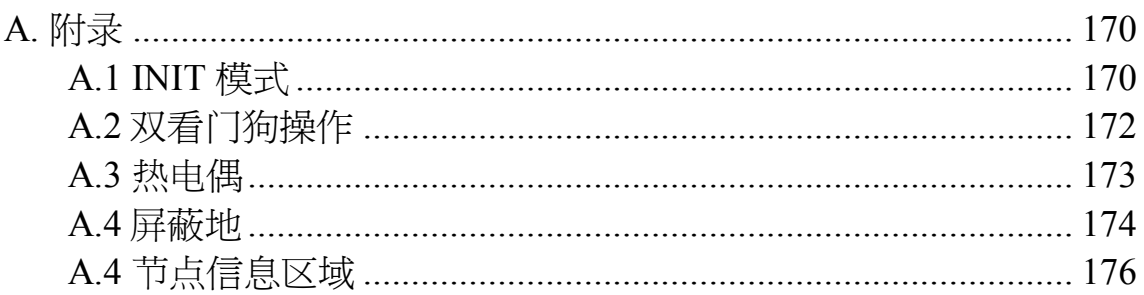

## <span id="page-6-0"></span>**1.** 绪论

作为网络数据采集及过程控制应用的成员, I-7000 系 列远程分布式模块提供有:模拟量采集/控制、数字量 输入/输出、继电器控制、计数器测频等多种功能。I 7000 系列分布式模块通过 RS-485 总线, 以 ASCII 码 报文格式与上位机通讯,即 DCON 协议,其中波特率 可由软件设置,最高可达 115.2Kbps。<br>在 7000 系列中, M-7000 系列不同于其它 I-7000

系列, 它能够支持 Modbus RTU 的协议。

某些 I-7000 和所有的 M-7000 模块,有一个新的设 计为屏蔽地和 INIT 开关(如 Frame 右图所示),并且提供了静电  $\circledcirc$  $\widehat{\text{o}}$ 保护(ESD)功能,保证了模 块运行更为可靠。INIT 开关 **INIT** 使得初始化模式更加容易。 Frame **Switch**  $\overline{B}$ 和 A.4。

I-7017, I-7018 和 I-7019 模块有如下特点:

- 1. 3000V 直流输入隔离。
- 2. 24 位 ADC 提供高精度采样。
- 3. 软件校准。

I-7017 为 8 通道模拟量输入模块; I-7018 为 8 通道热 电偶输入模块;I7019 为 8 通道电压、电流和热电偶

输入模块,并且每个通道可以单独接入不同类型的信 号。

I7017 产品特点:

- **I-7017F**: 支持快速模式, 可以达到 60 次/秒。
- I-7017C: 不需额外接电阻即可支持电流采集。
- I-7017FC: 支持快速模式并且不需额外接电阻即可 支持电流采集。
- I-7017R: 支持 240V 过压保护。
- I-7017RC: 支持 240V 过压保护, 同时不需额外接 电阻即可支持电流采集。
- I-7017R-A5: 支持高压采集。
- 1-7017Z: 10 通道, 支持 240V 过压保护。

I7018 产品特点:

- 1-7018P: 新增支持 L 和 M 两种热电偶采集模式。
- I-7018BL: 支持热电偶断线检测模式。
- 1-7018R: 支持热电偶断线检测模式及拥有 240V 过 压保护。
- I-7018Z: 10 个通道, 支持热电偶断线检测模式及 拥有 240V 过压保护。

I7019 产品特点:

● I-7019R: 支持 240V 过压保护。

I-7017R, I-7017RC, I-7017Z, I-7018R, I-7018Z 和 I-7019R 系列模块都具备工业环境的现场应用能力和 240V 过压保护功能。

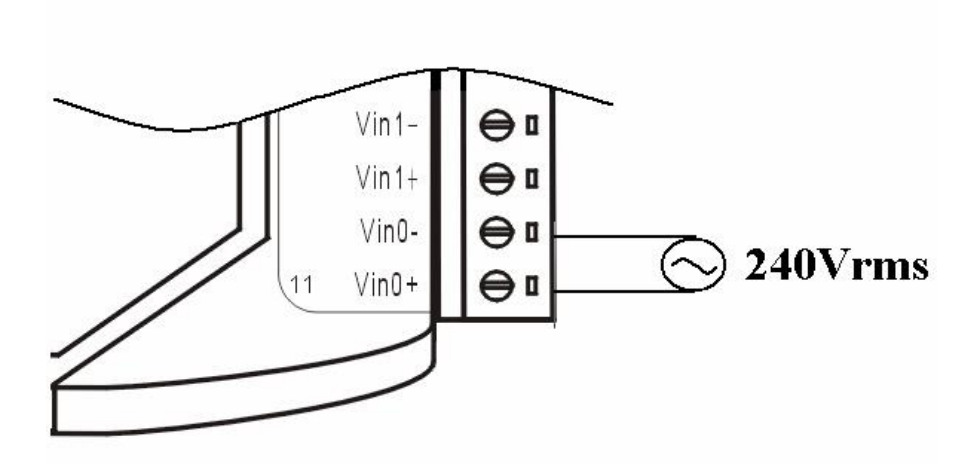

## <span id="page-8-0"></span>**1.1** 更多资讯

更多关于 I7000 系列资料请访问泓格科技股份有限公 司官方网站:

国际网站: <http://www.icpdas.com/>

中文网站: <http://www.icpdas.com.cn/>

<span id="page-9-0"></span>**1.2** 引脚说明

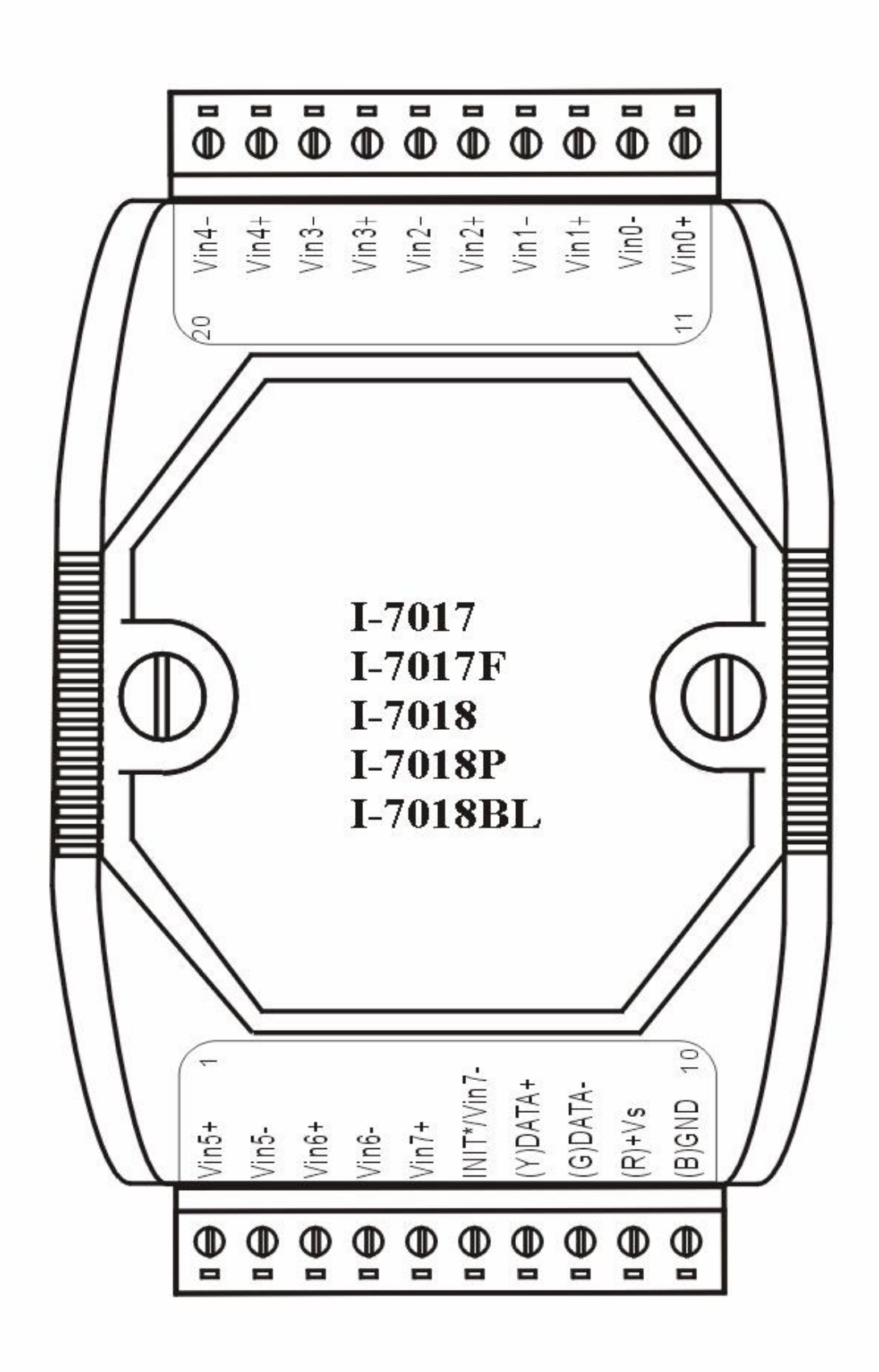

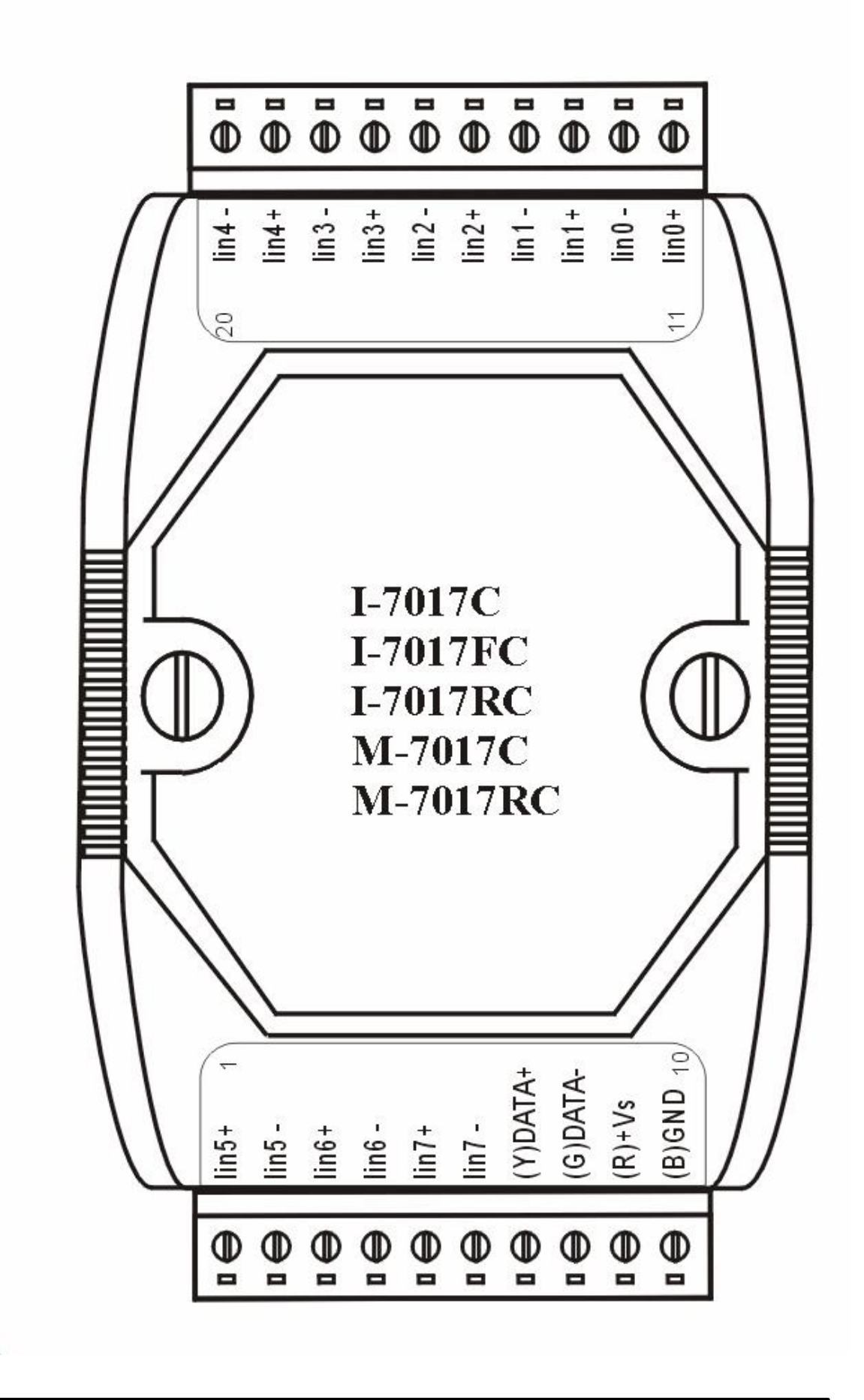

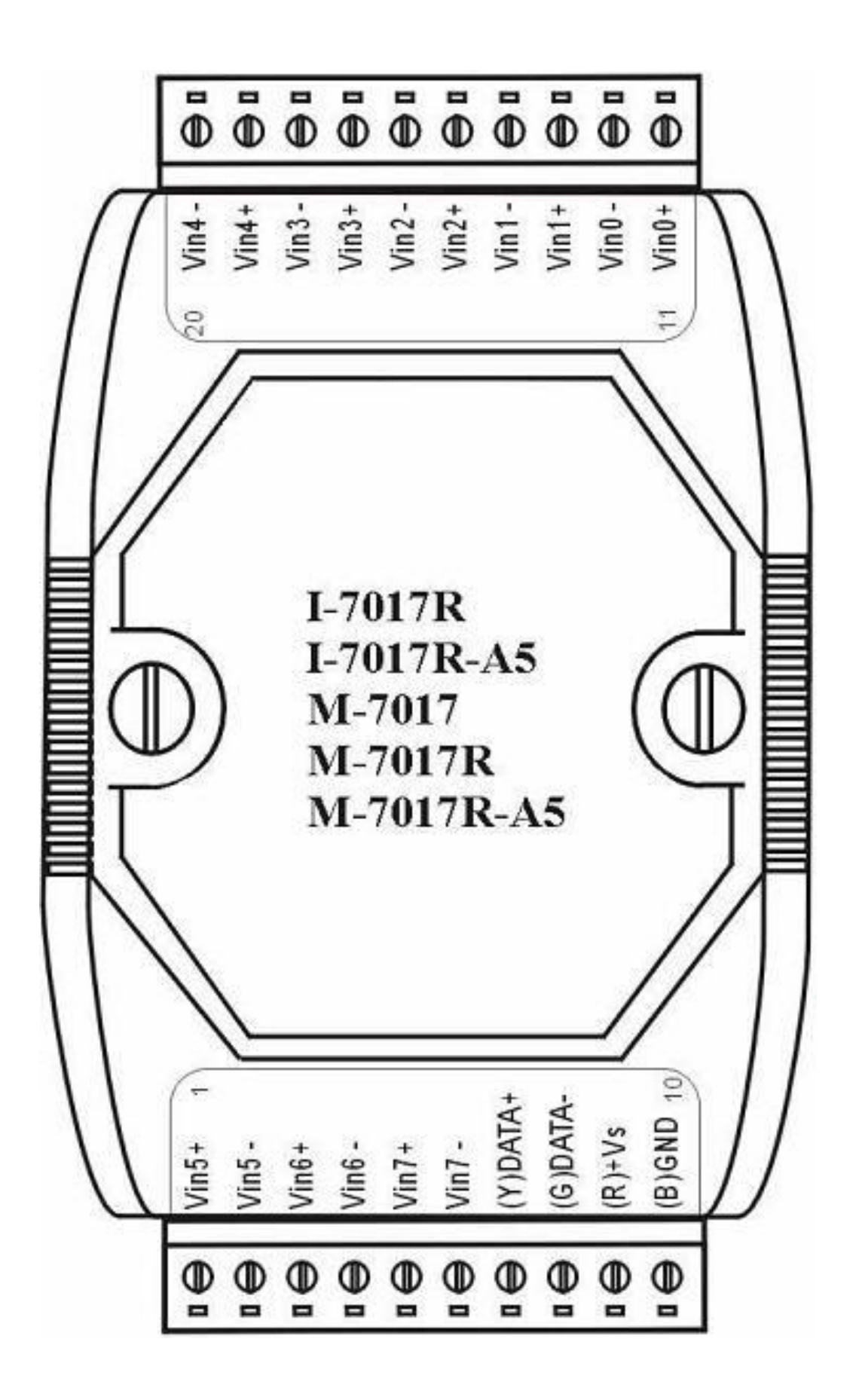

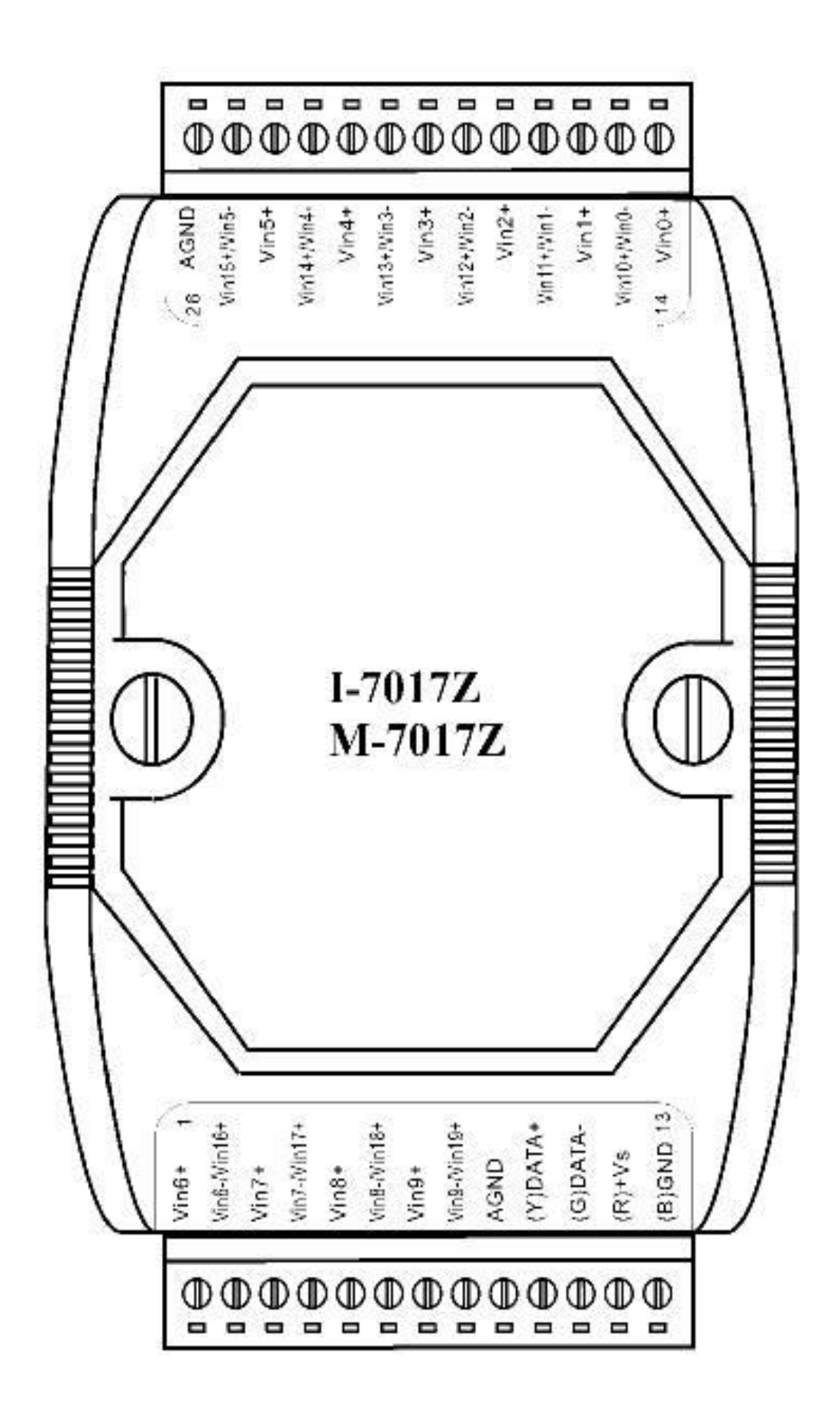

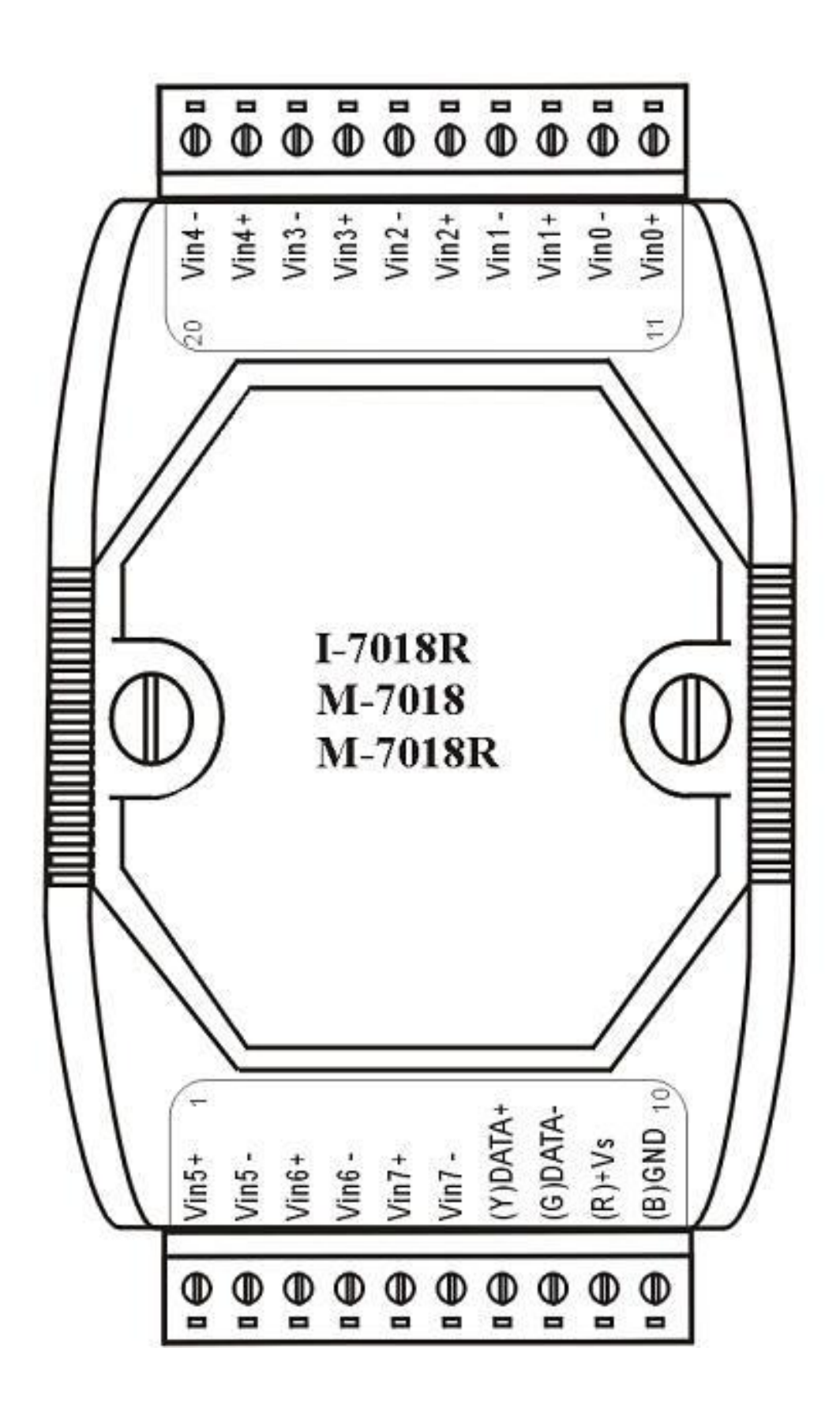

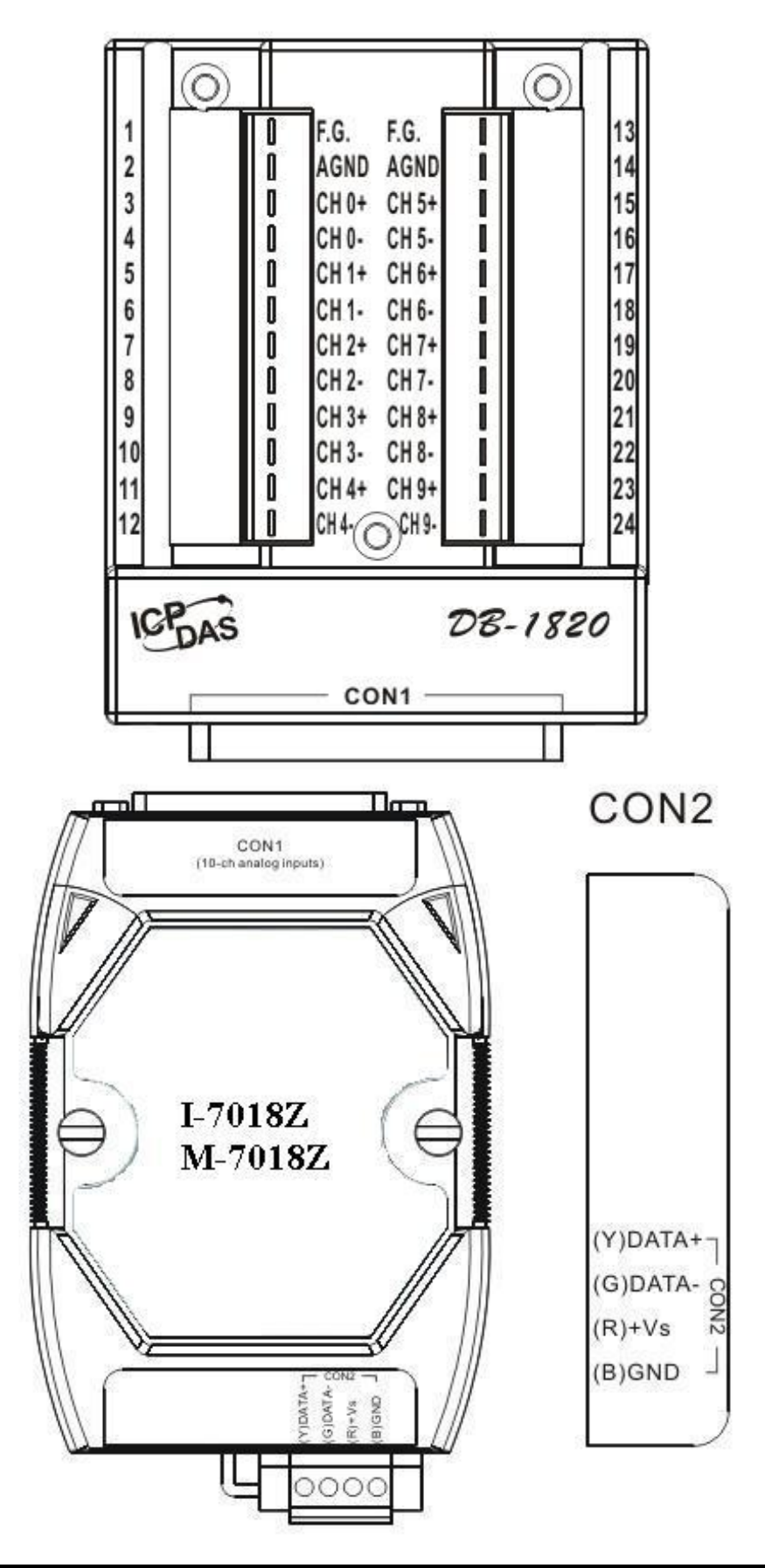

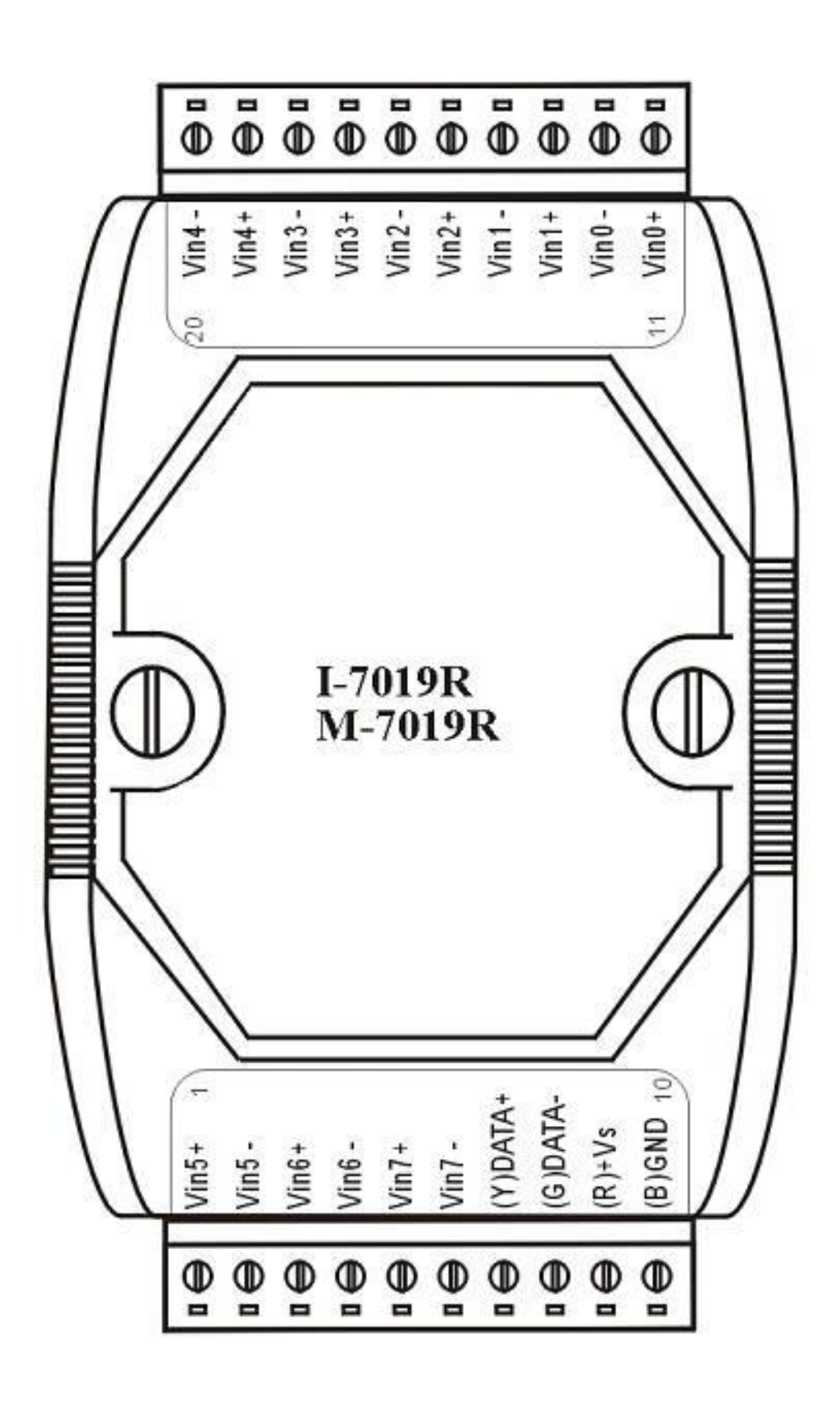

## <span id="page-16-0"></span>**1.3** 产品规格

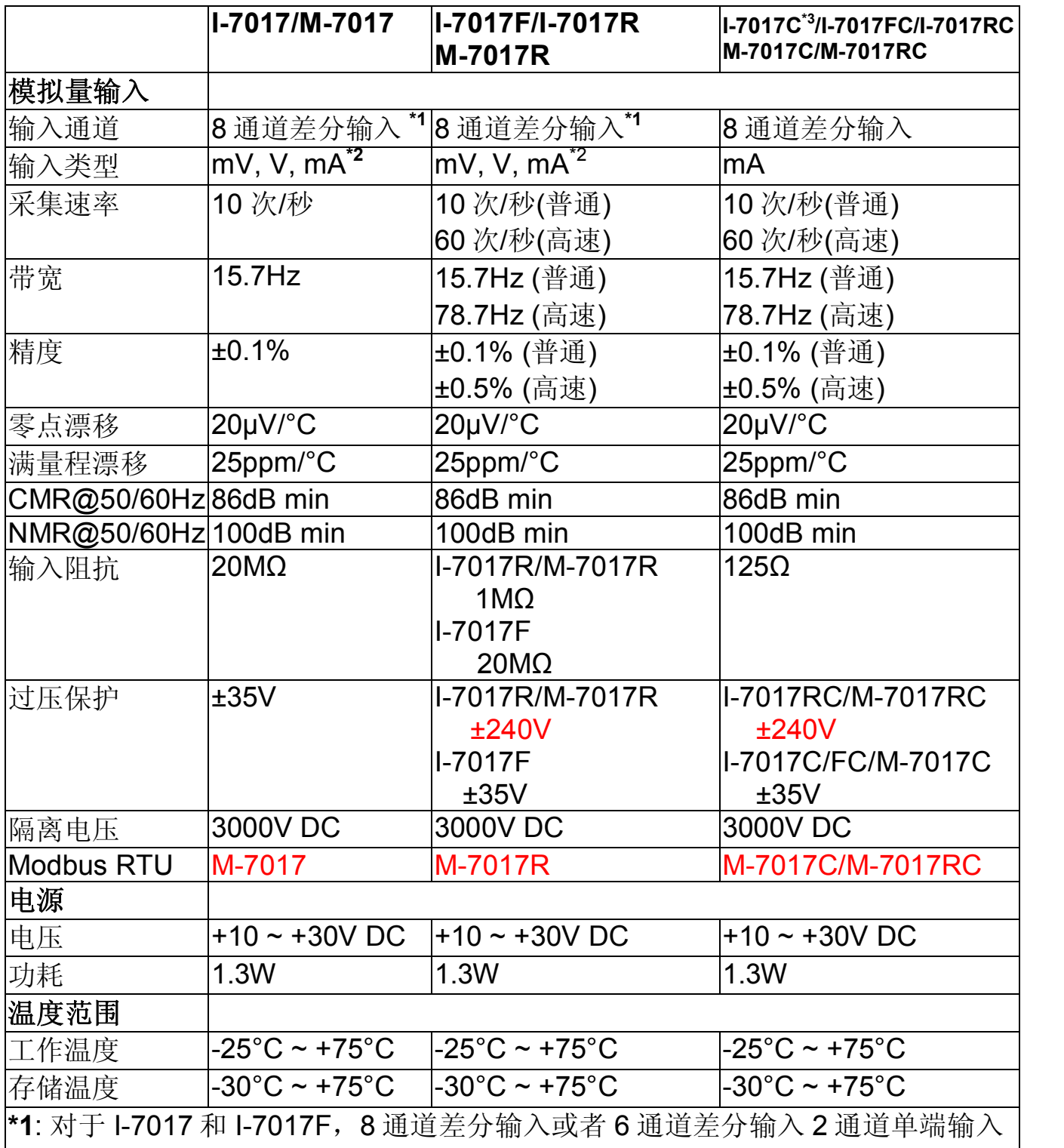

可以通过跳线设置完成。

**\*2**: 需外接 125 欧姆电阻。

**\*3**: I-7017C 不支持高速模式, 60 次/秒 采集频率。<br>注意: 完成规格中所描述的性能结果大约需要 30 分钟的准备时间。

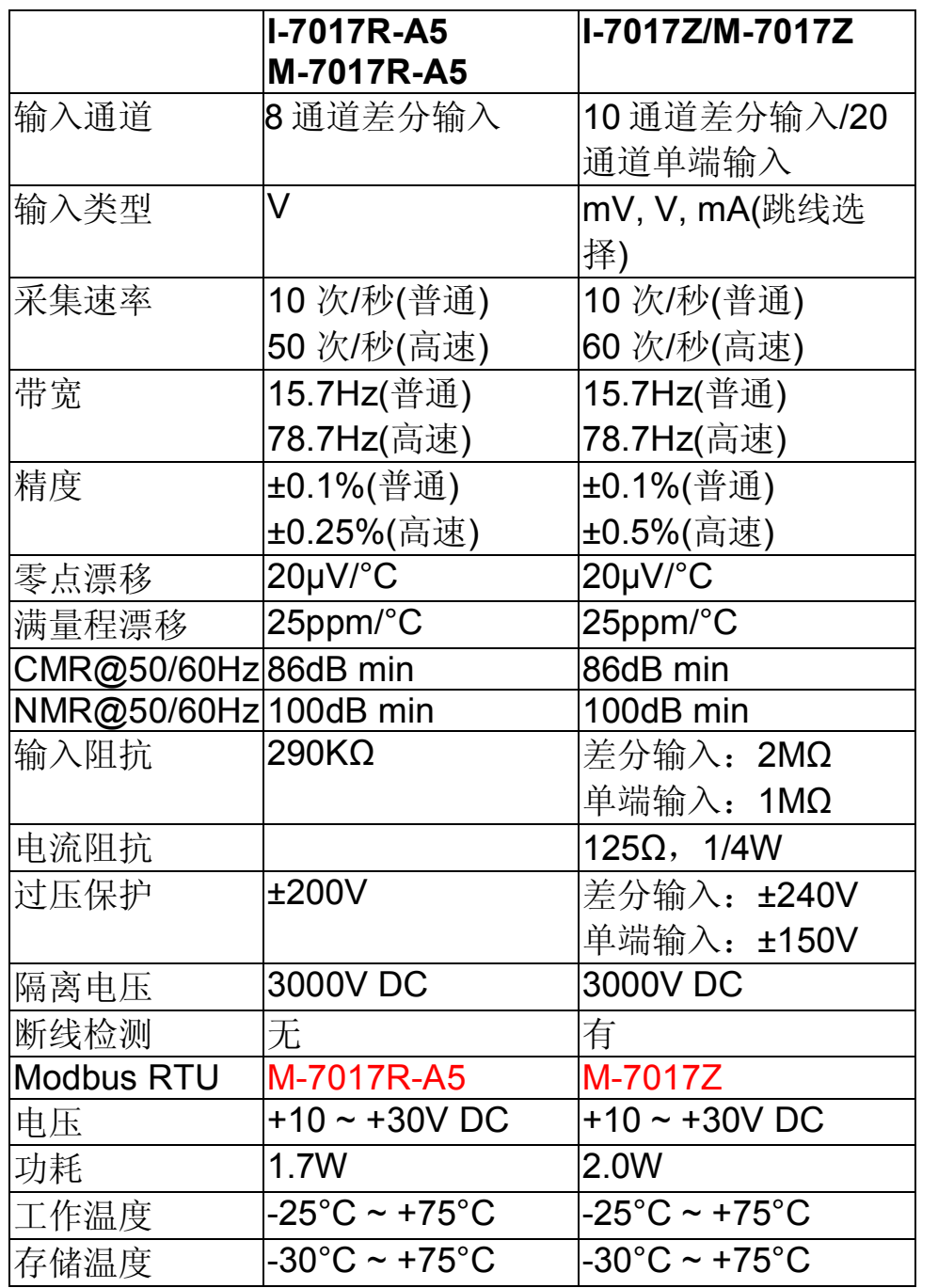

注意:完成规格中所描述的性能结果大约需要 30 分钟的准备时间。

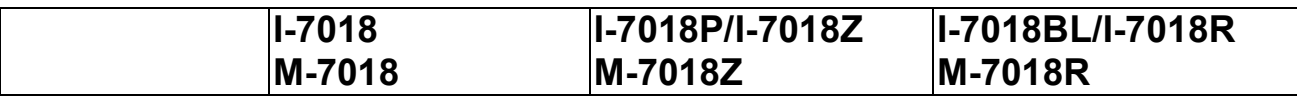

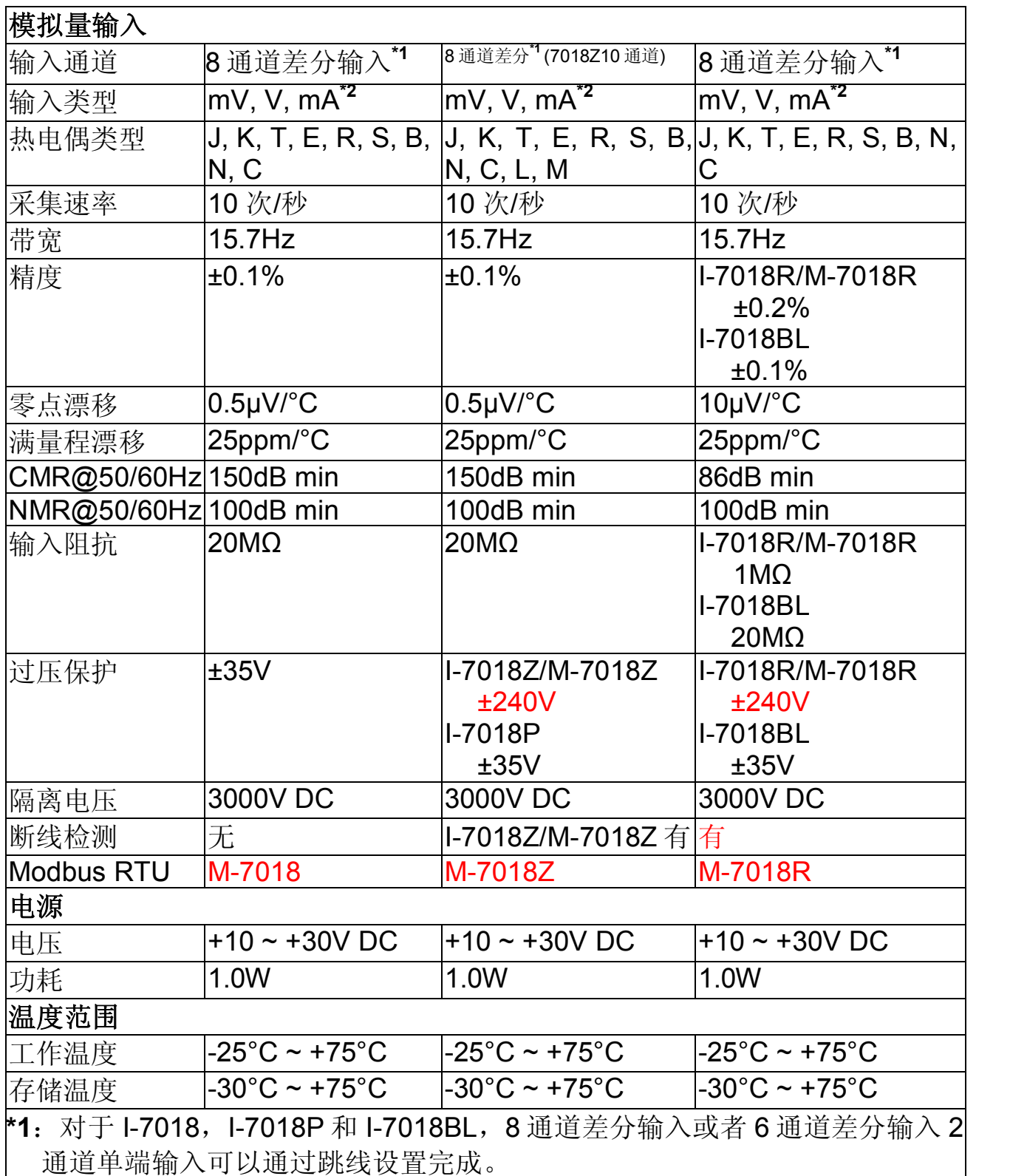

**\*2**:需要外接 125 欧姆电阻。

<mark>\*3: 1-7018Z 和 M-7018Z 是单独的通道配置。</mark>

注意:完成规格中所描述的性能结果大约需要 30 分钟的准备时间。

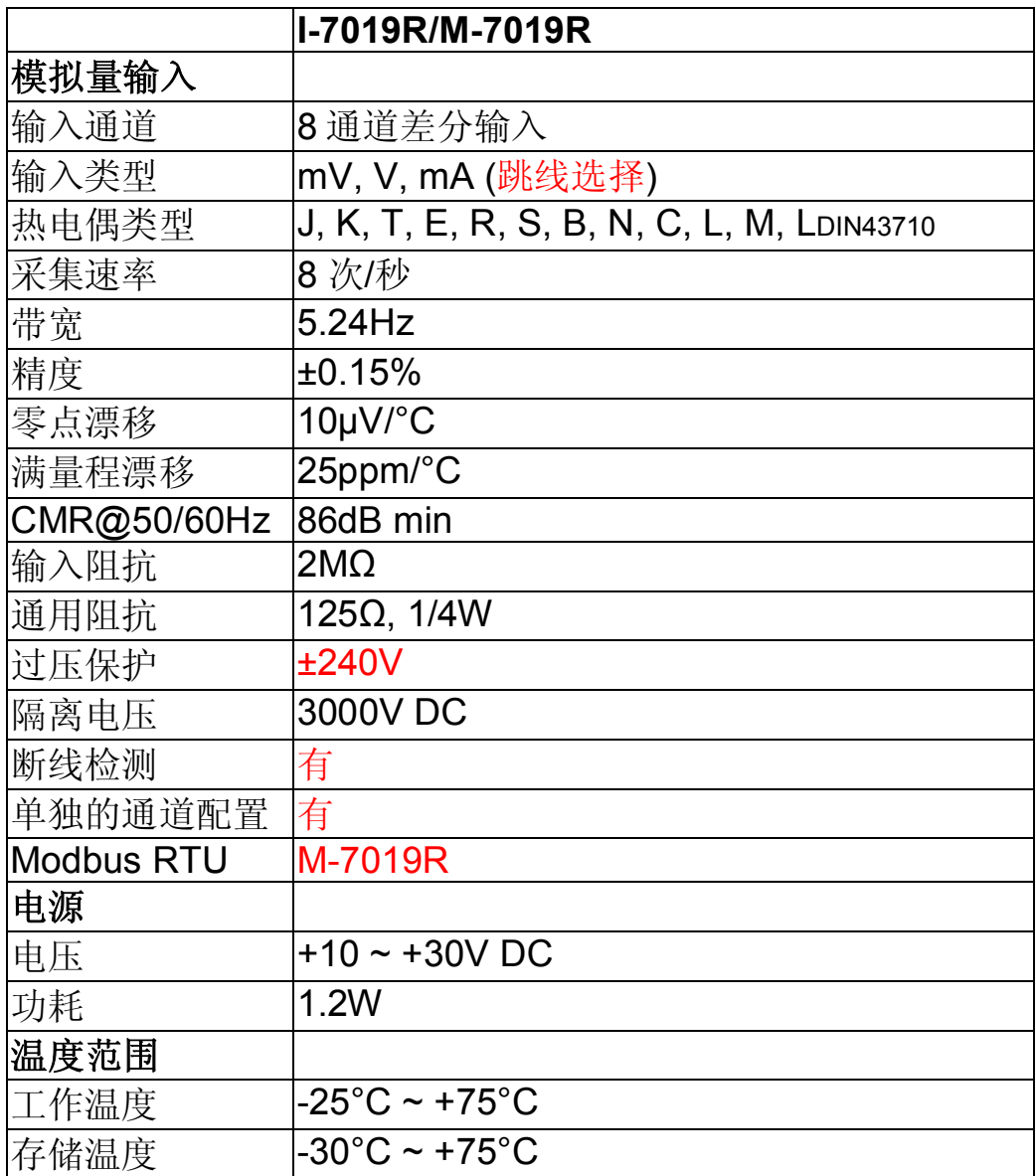

#### 注意: 完成规格中所描述的性能结果大约需要 30 分钟的准备时 间。

## <span id="page-20-0"></span>**1.4** 结构图

#### <span id="page-20-1"></span>**1.4.1 I7017**、**I7017F** 和 **M7017** 结构图

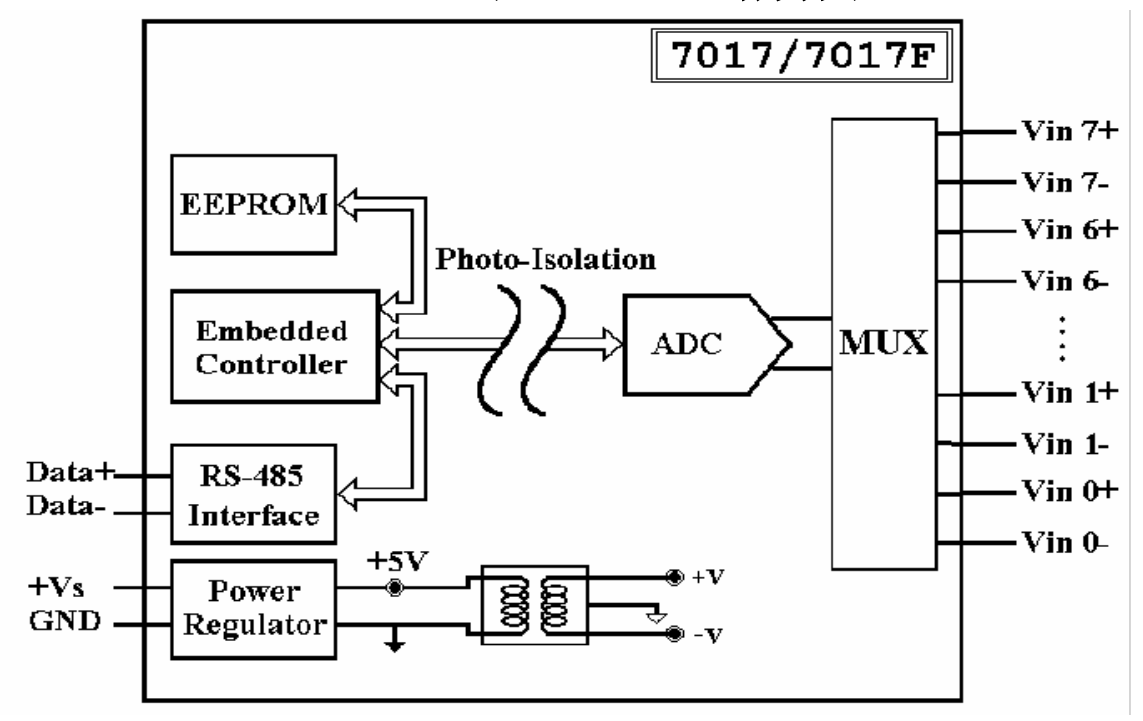

<span id="page-20-2"></span>**1.4.2 I7017C**、**I7017FC** 和 **M7017C** 结构图

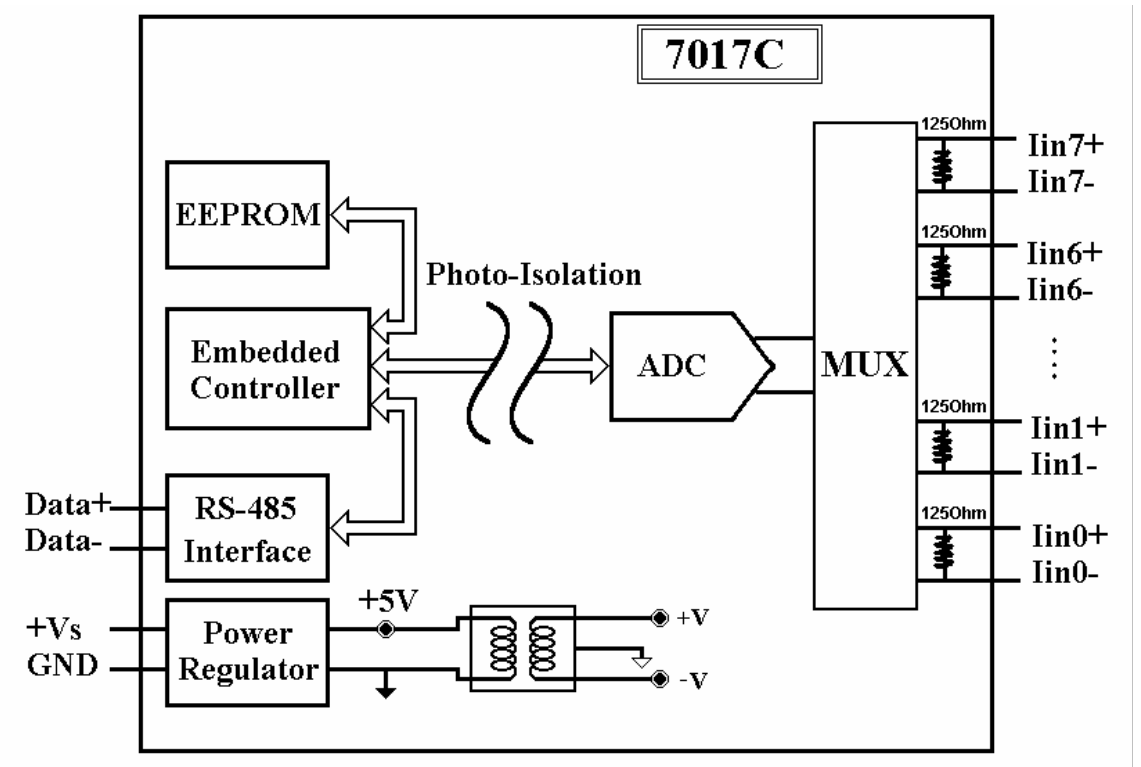

<span id="page-21-0"></span>**1.4.3 I7017R** 和 **M7017R** 结构图

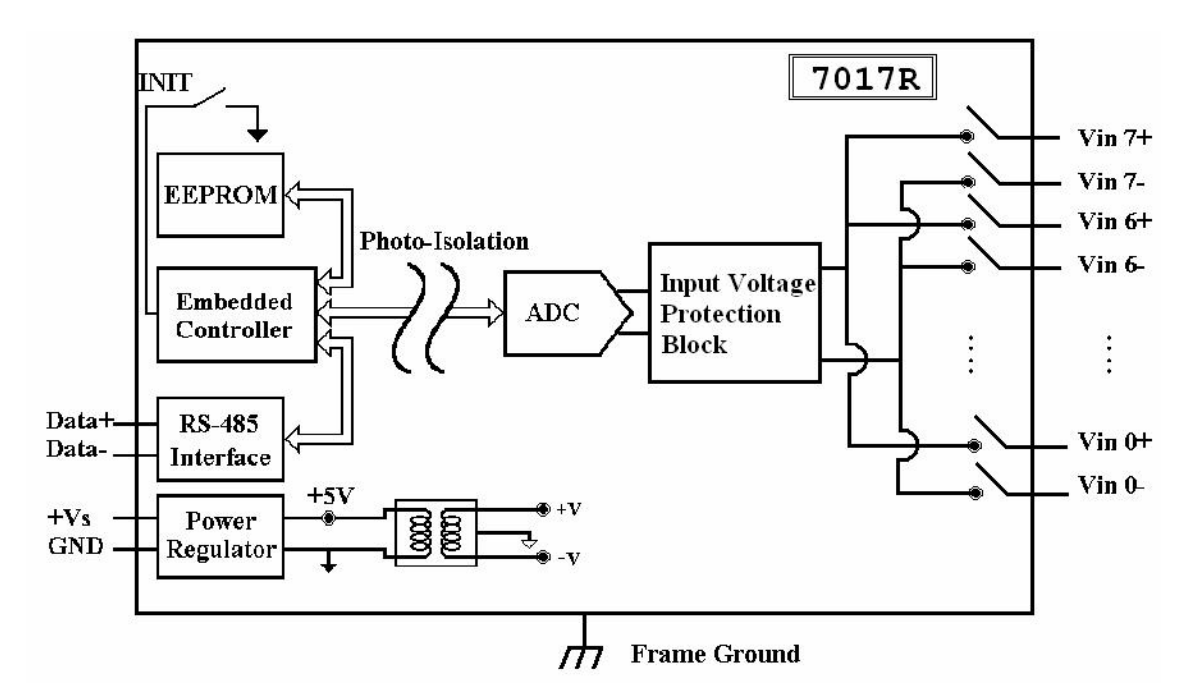

<span id="page-21-1"></span>**1.4.4 I7017RA5** 和 **M7017RA5** 结构图

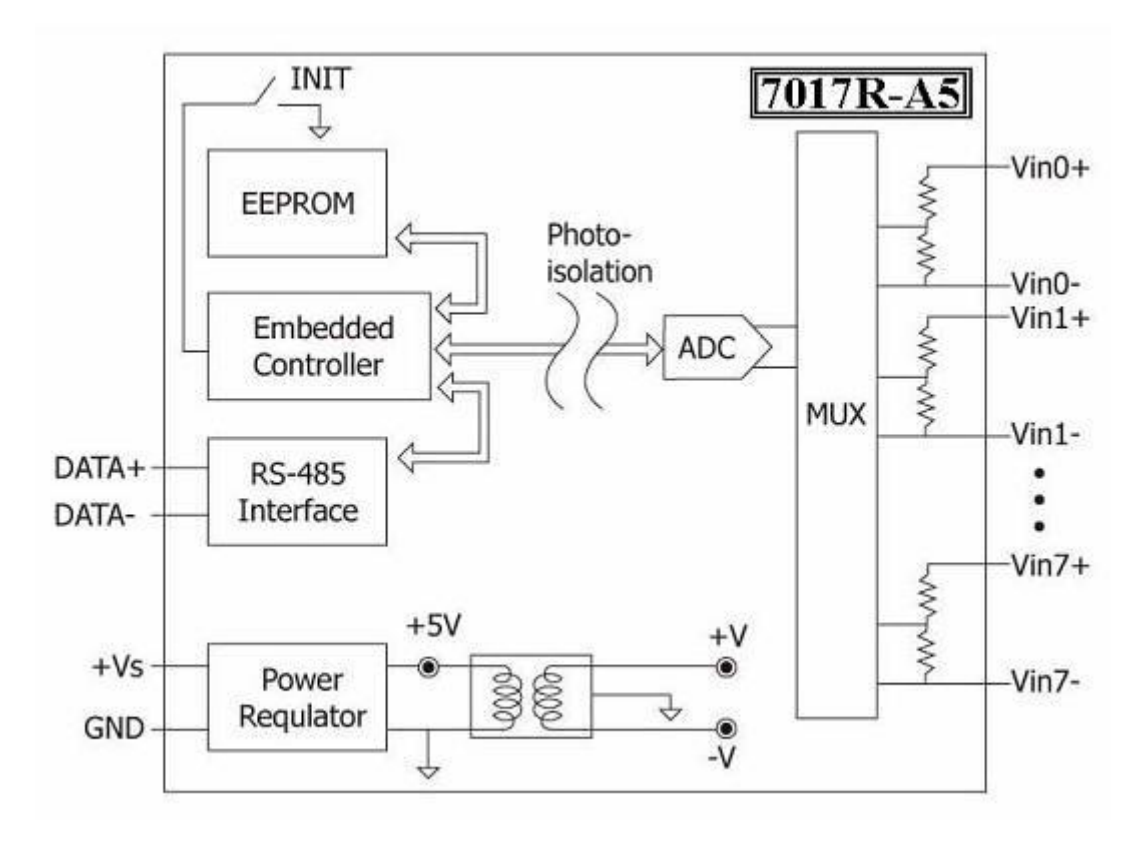

<span id="page-22-0"></span>**1.4.5 I7017Z** 和 **M7017Z** 结构图

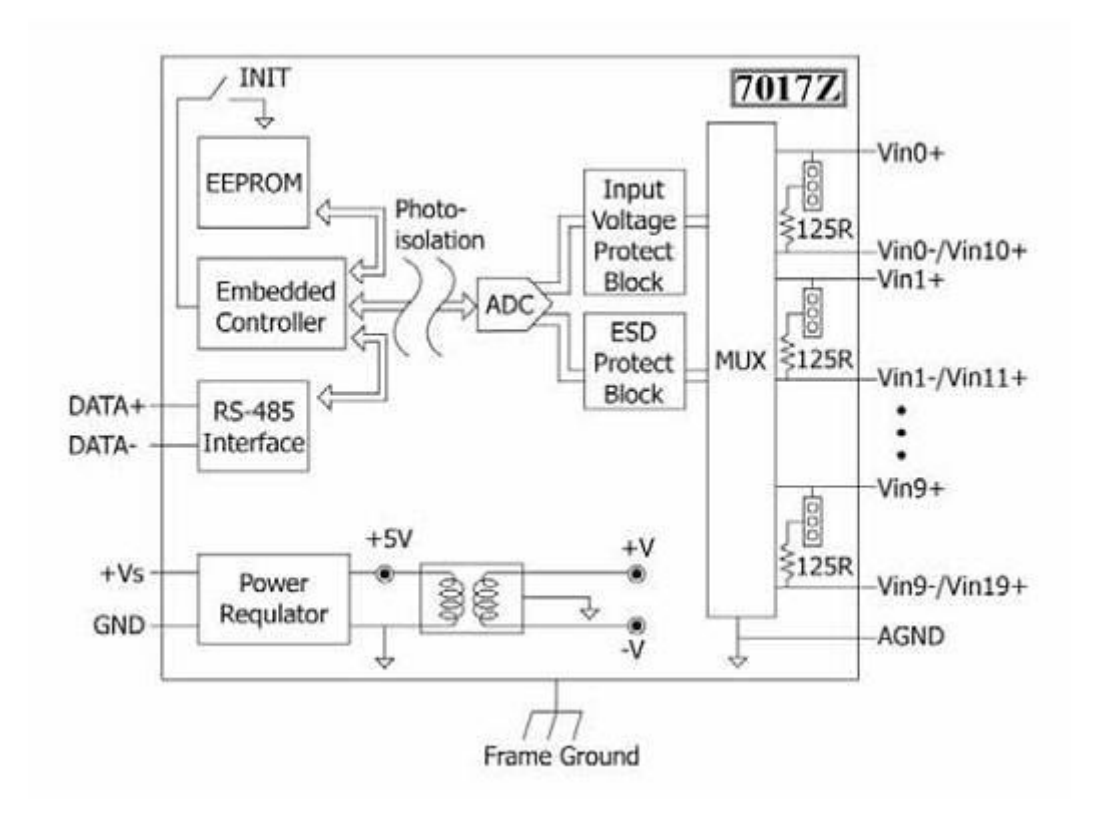

<span id="page-22-1"></span>**1.4.6 I7018, I7018P** 和 **M7018** 结构图

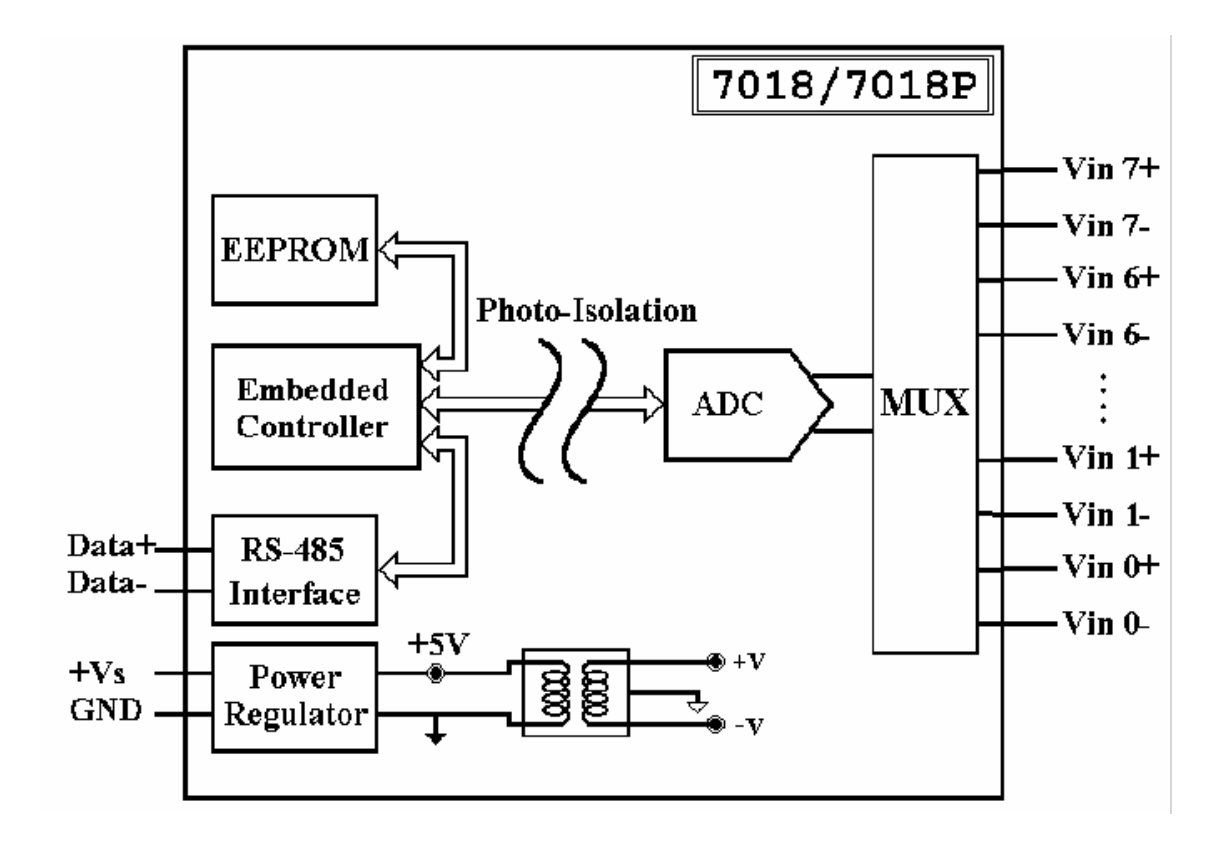

<span id="page-23-0"></span>**1.4.7 I7018BL** 结构图

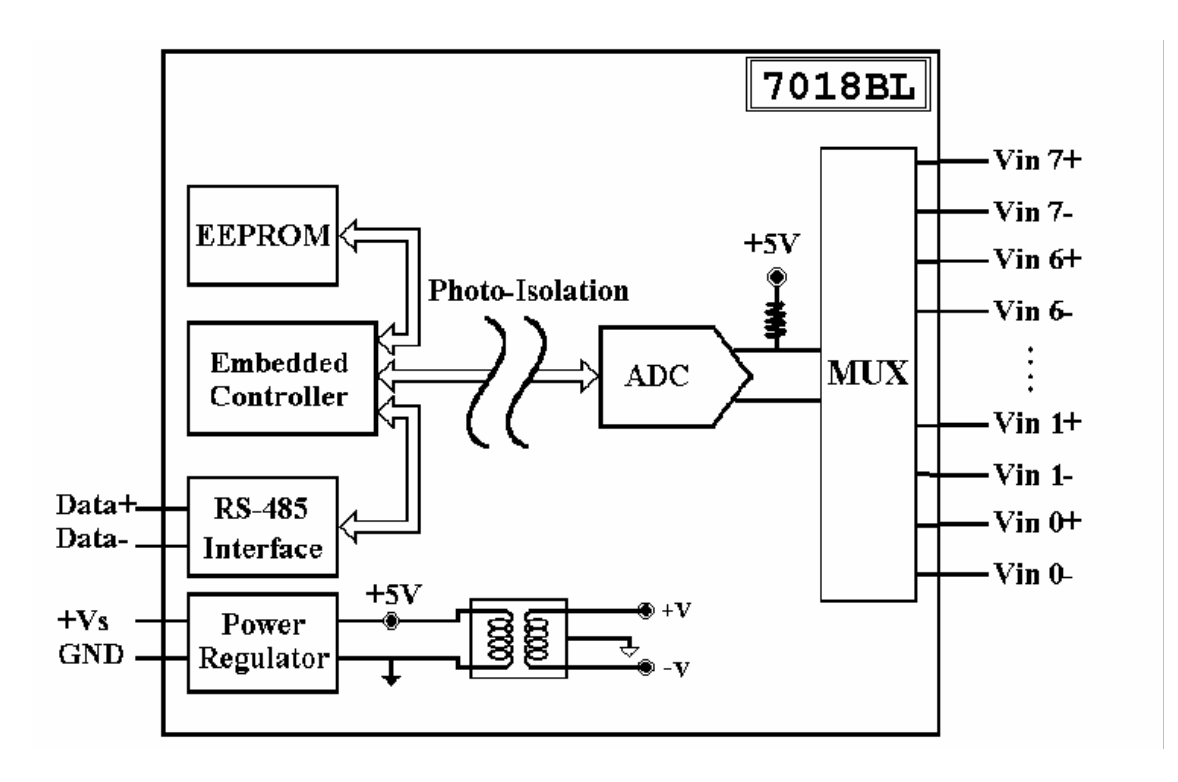

<span id="page-23-1"></span>**1.4.8 I7018R** 和 **M7018R** 结构图

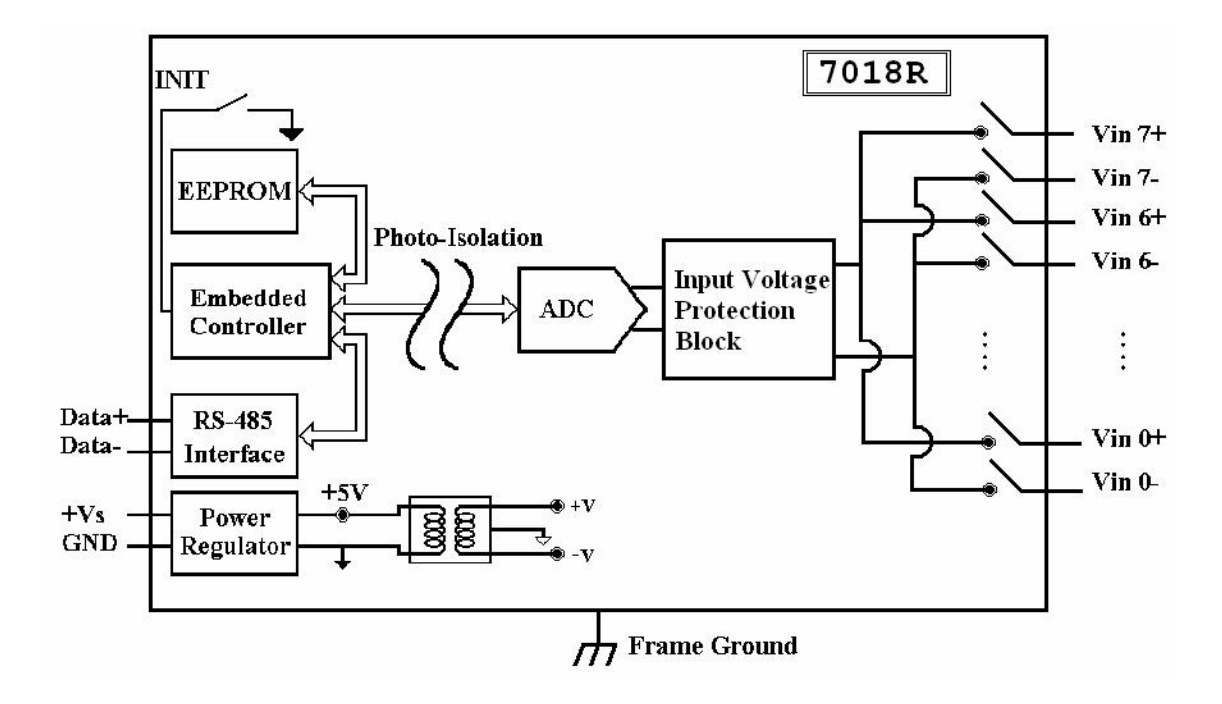

<span id="page-24-0"></span>**1.4.9 I7018Z** 和 **M7018Z** 结构图

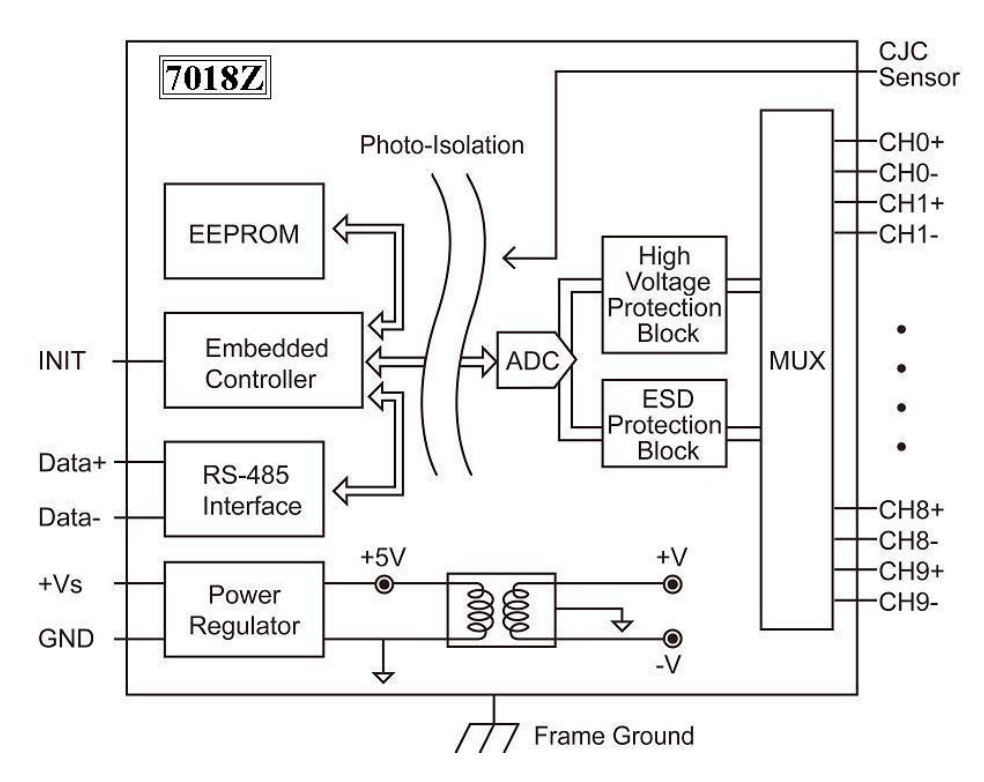

<span id="page-24-1"></span>**1.4.10 I7019R** 和 **M7019R** 结构图

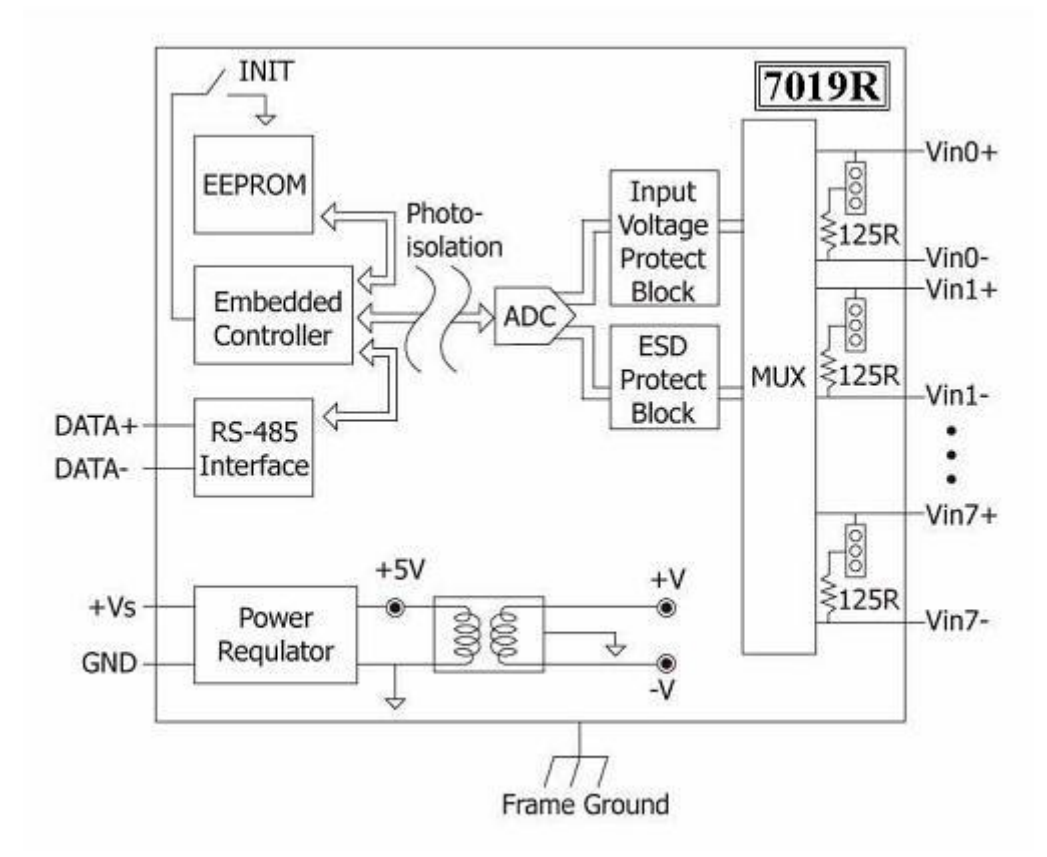

## <span id="page-25-0"></span>**1.5** 尺寸规格

#### <span id="page-25-1"></span>**1.5.1** 无屏蔽地模块

I-7017、I-7017F、I-7018、I-7018P 和 I-7018BL 尺寸 如下:

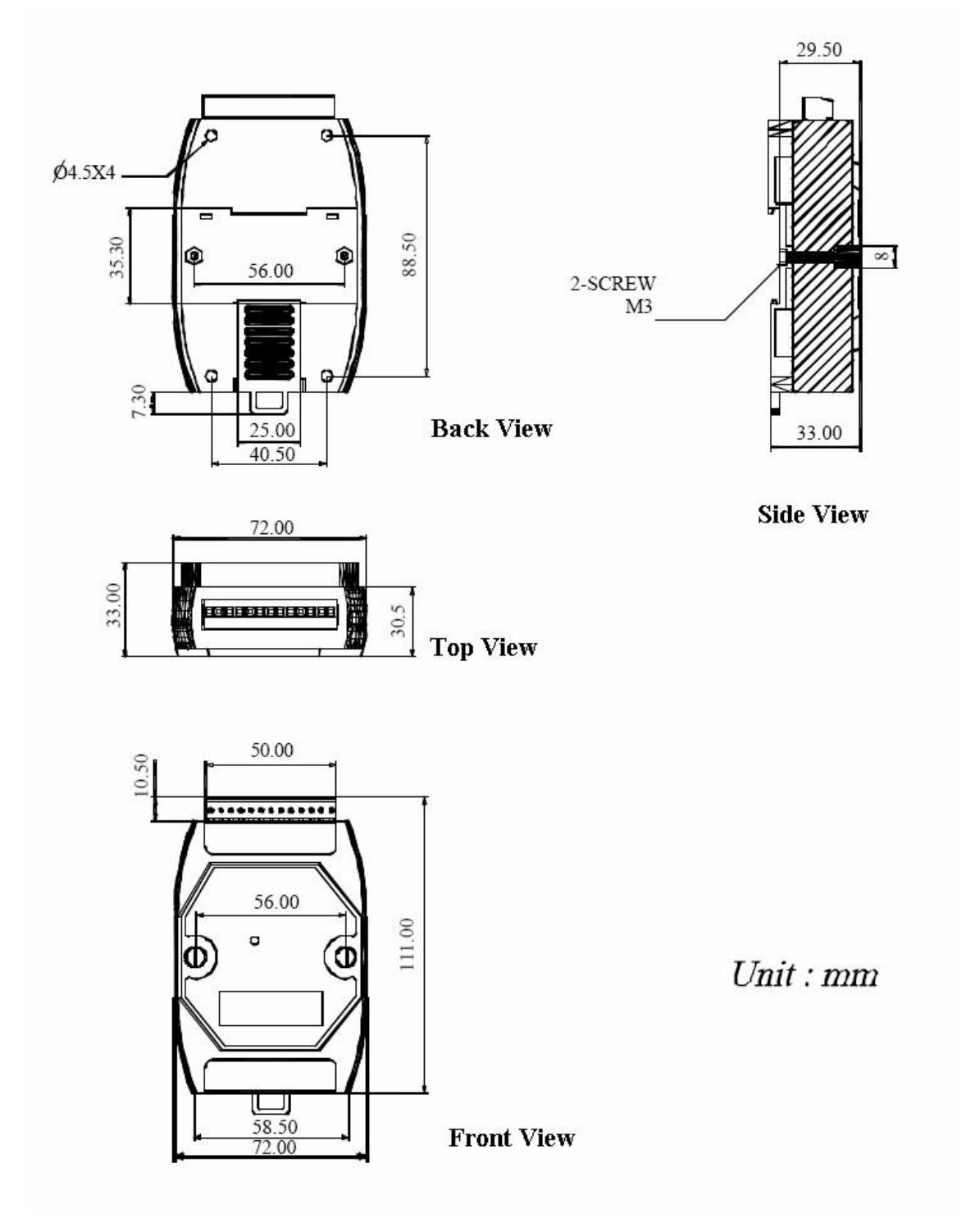

#### <span id="page-26-0"></span>**1.5.2** 带屏蔽地模块

M-7017、I-7017C、I-7017FC、M-7017C、I-7017R、M7017R、I7017RC、M7017RC、M 7018、I7018R、M7018R、I7018Z、M7018Z、I 7019R 和 M7019R 尺寸如下:

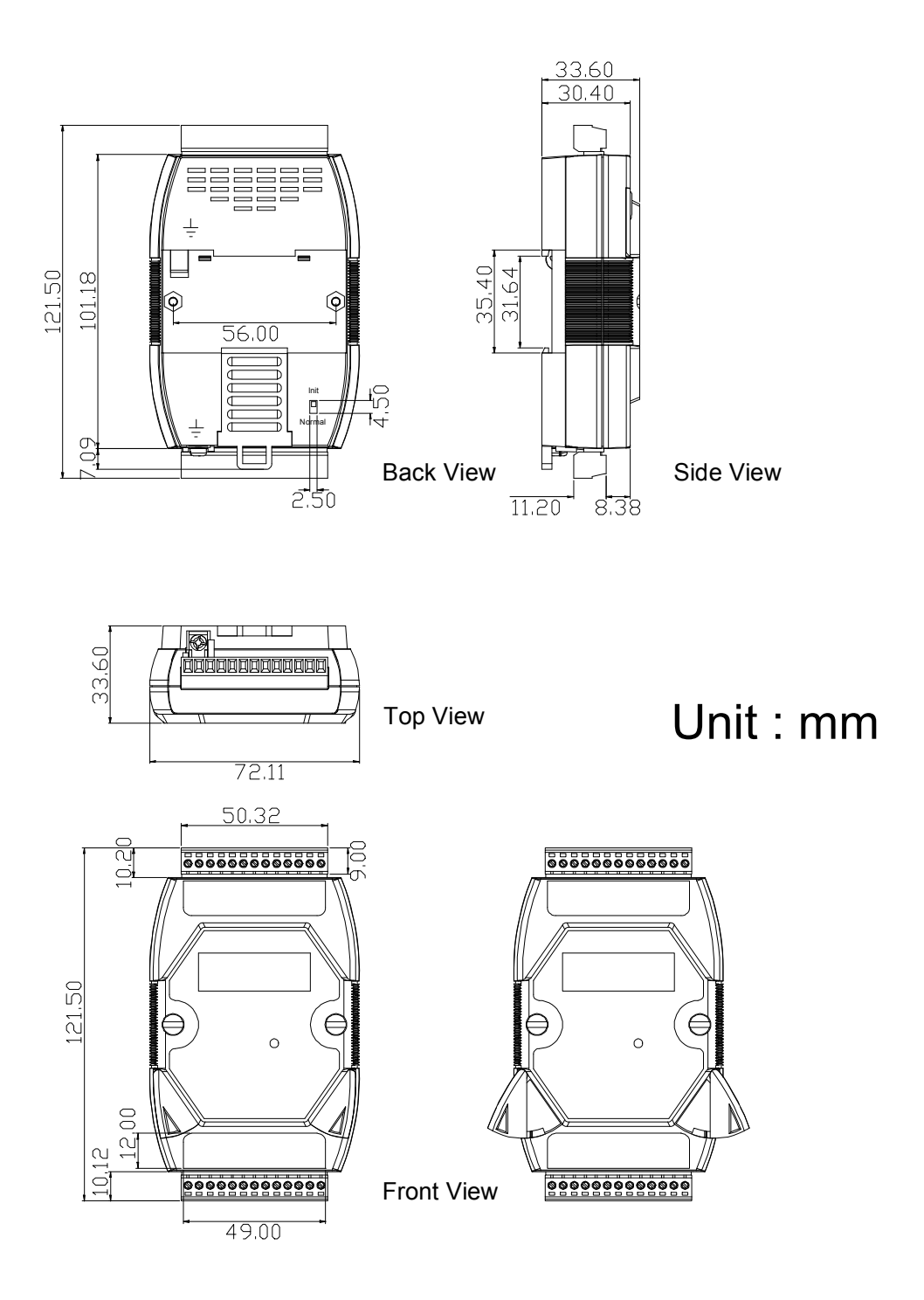

<span id="page-27-0"></span>**1.6** 接线图

<span id="page-27-1"></span>**1.6.1 I7017**、**I7017F**、**I7017R**、**M7017**、和 **M 7017R** 接线图

**I7017R**,**M7017**,**M7017R**,**M7017R** 和 **I7017** 以及 **I 7017F 05** 通道接线图如下图所示:

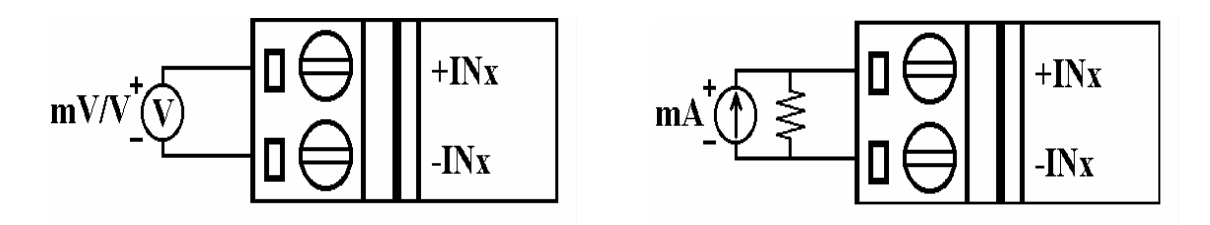

**I7017** 和 **I7017F 6** 和 **7** 通道,单端模式输入**, INIT** 端口可 以使用单端模式,接线图如下图所示 **(**出厂默认设置**)**:

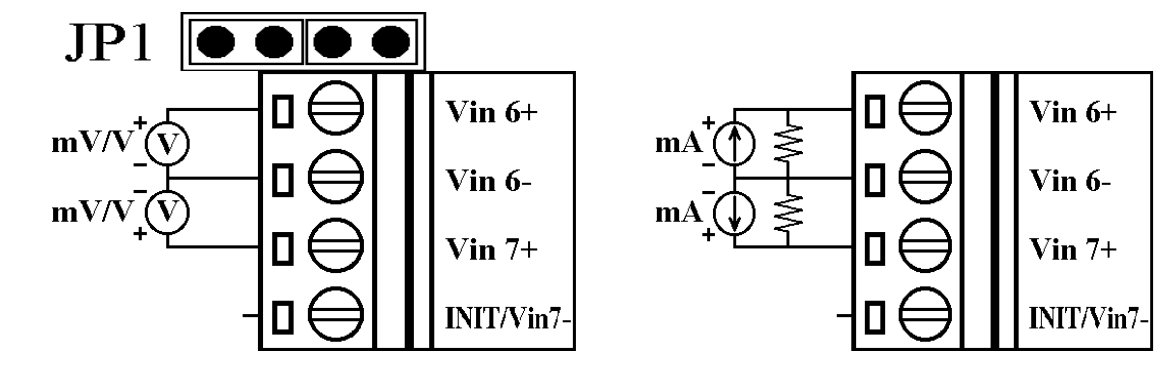

**I7017** 和 **I7017F 67** 通道,差分模式输入,**INIT** 端口不能 使用,接线图如下图所示:

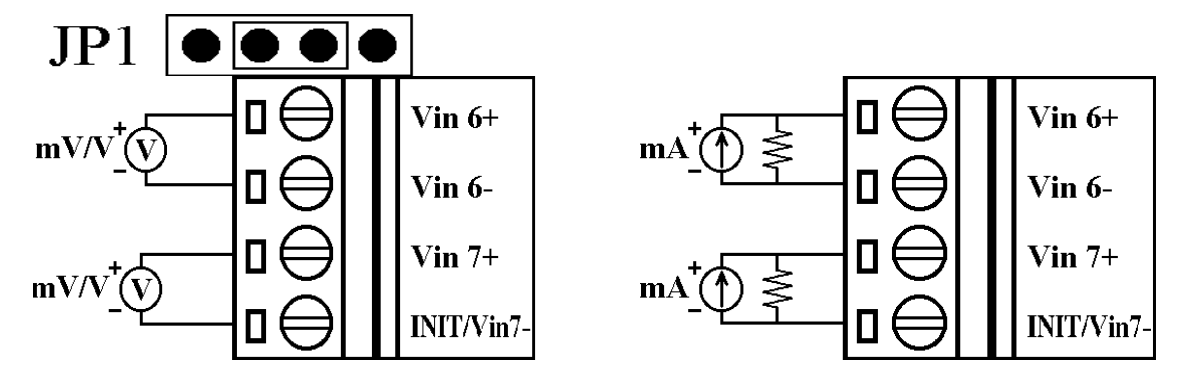

注意: 若需要采集电流信号,请外接 125 欧姆电阻。

#### <span id="page-28-0"></span>**1.6.2 I7017C**、**I7017FC**、**I7017RC**、**M7017C** 和 **M7017RC** 接线图

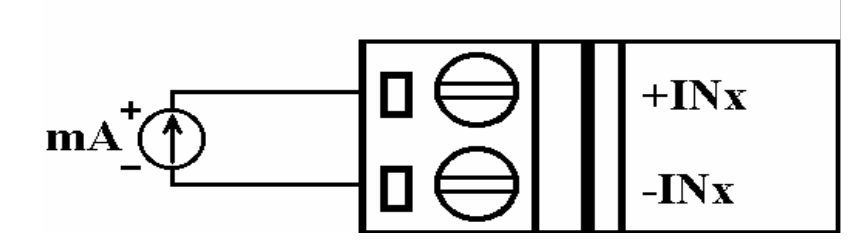

#### <span id="page-28-1"></span>**1.6.3 I7017RA5** 和 **M7017RA5** 接线图

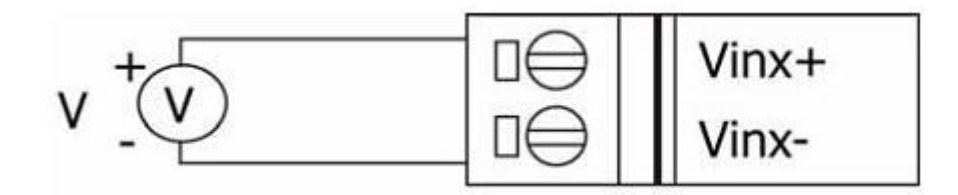

#### <span id="page-28-2"></span>**1.6.4 I7017Z** 和 **M7017Z** 接线图

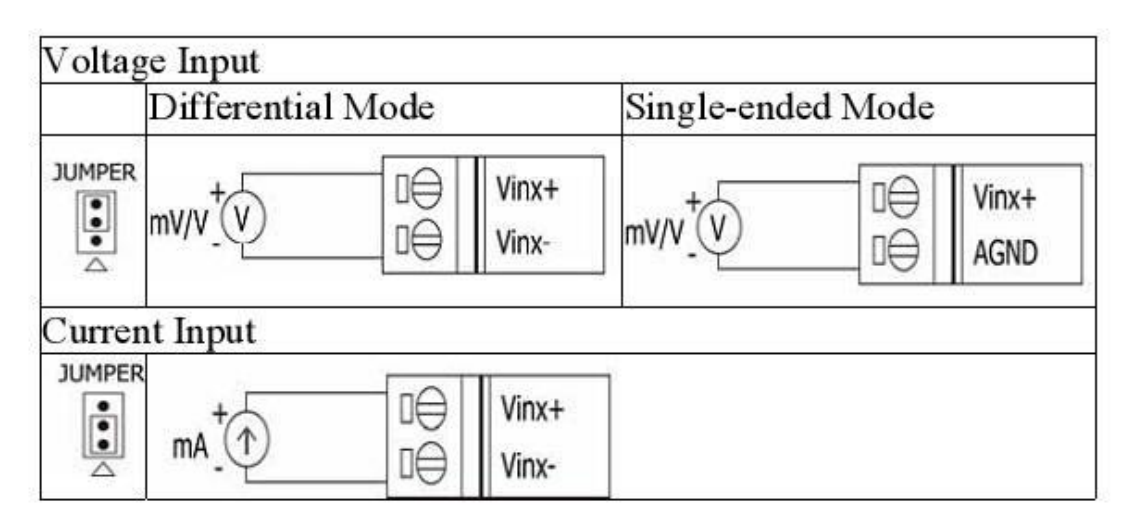

#### <span id="page-29-0"></span>**1.6.5 I7018**、**I7018P**、**I7018BL**、**I7018R**、**I 7018Z**、**M7018**、**M7018R** 和 **M7018Z** 接线图

**I7018R**、**I7018Z**、**M7018**、**M7018R**、**M7018Z** 和 **I 7018**、**I7018P** 和 **I7018BL** 的 **05** 通道接线图如下所示:

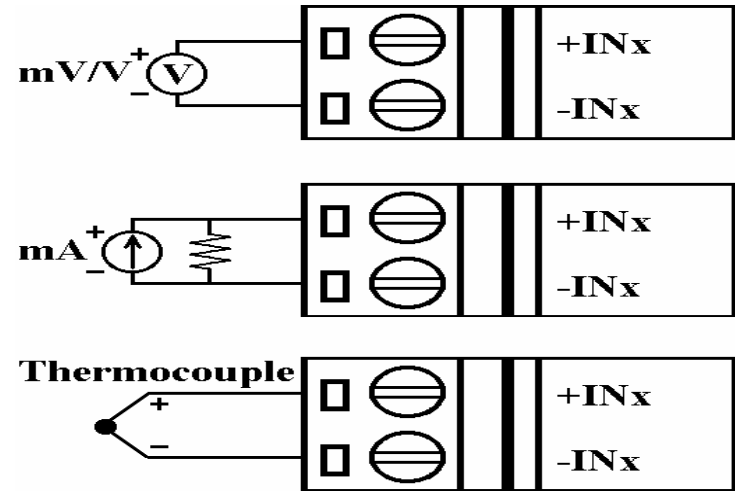

#### **I7018**、**I7018P** 的 **67** 通道和 **I7018BL** 接线图如下所示:

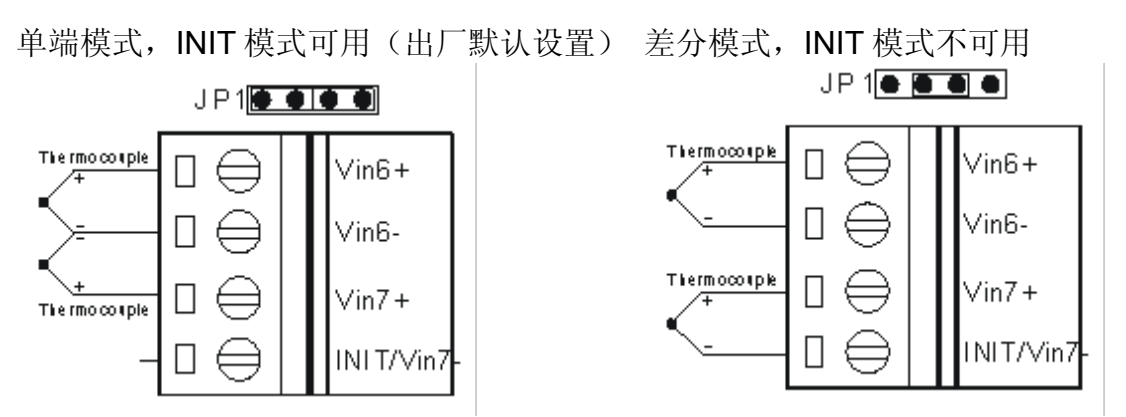

**I7018**、**I7018P** 和 **I7018BL** 在 **6** 和 **7** 通道输入电压和电流 信号,接线方式与 **I7017** 的 **6** 和 **7** 通道相同,详情请参考 **1.6.1**。

注意:若需要采集电流信号,请外接 125 欧姆电阻。

<span id="page-30-0"></span>**1.6.4 I7019R** 和 **M7019R** 接线图

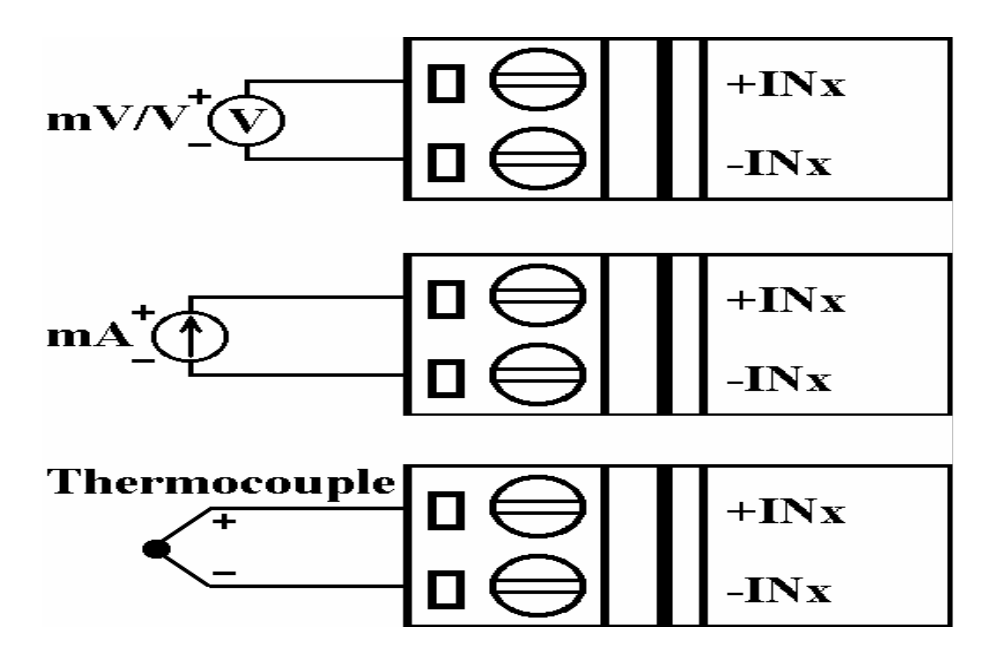

注意: 若某个通道需要接入电流信号时, 需将相应的跳线短 接,详情请参考 1.7.2。

## <span id="page-31-0"></span>**1.7** 跳线设置

注意:要成功设置跳线,需开启产品盒盖。

<span id="page-31-1"></span>**1.7.1 I7017**、**I7017F**、**I7018**、**I7018P** 和 **I 7018BL** 跳线设置

模块 I-7017、I-7017F、I-7018、I-7018P 和 I-7018BL, INIT\*与 Vin7-分享同一端口, 其功能选择由 PCB 板上 JP1 进行跳选,参考如下图:

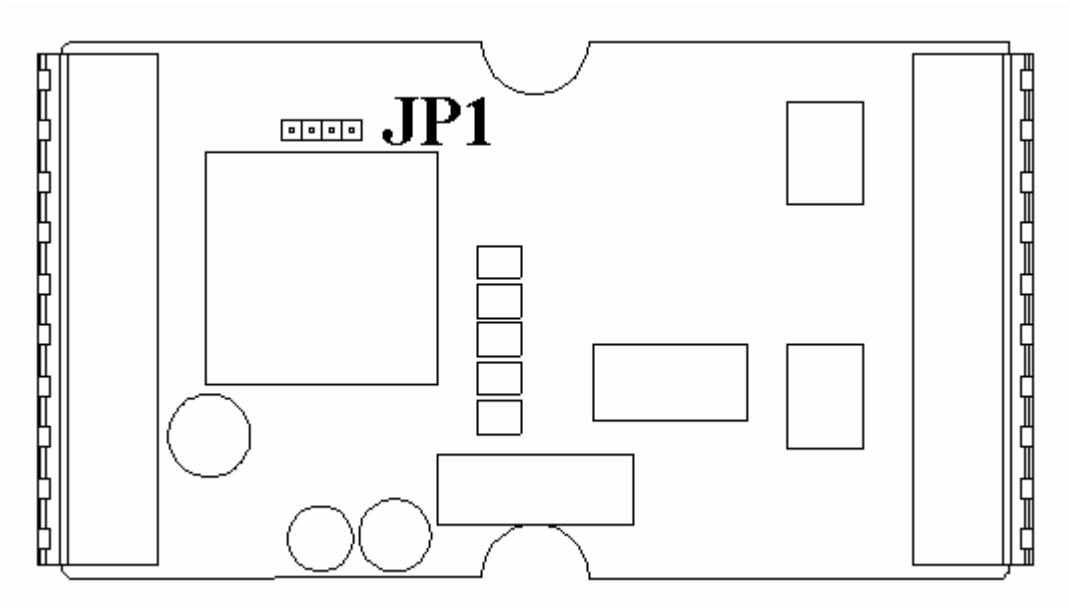

#### JP1 跳线设置说明如下:

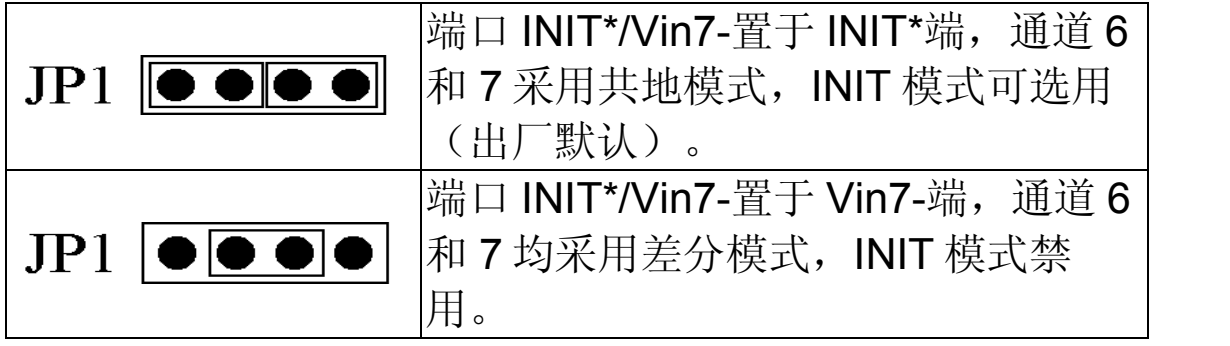

#### <span id="page-32-0"></span>**1.7.2 I7019R** 和 **M7019R** 跳线设置

模块可支持-20mA 到 20mA 的电流信号采集,而无需 外加电阻,但相应的跳线必须短接。详情如下图所 示:

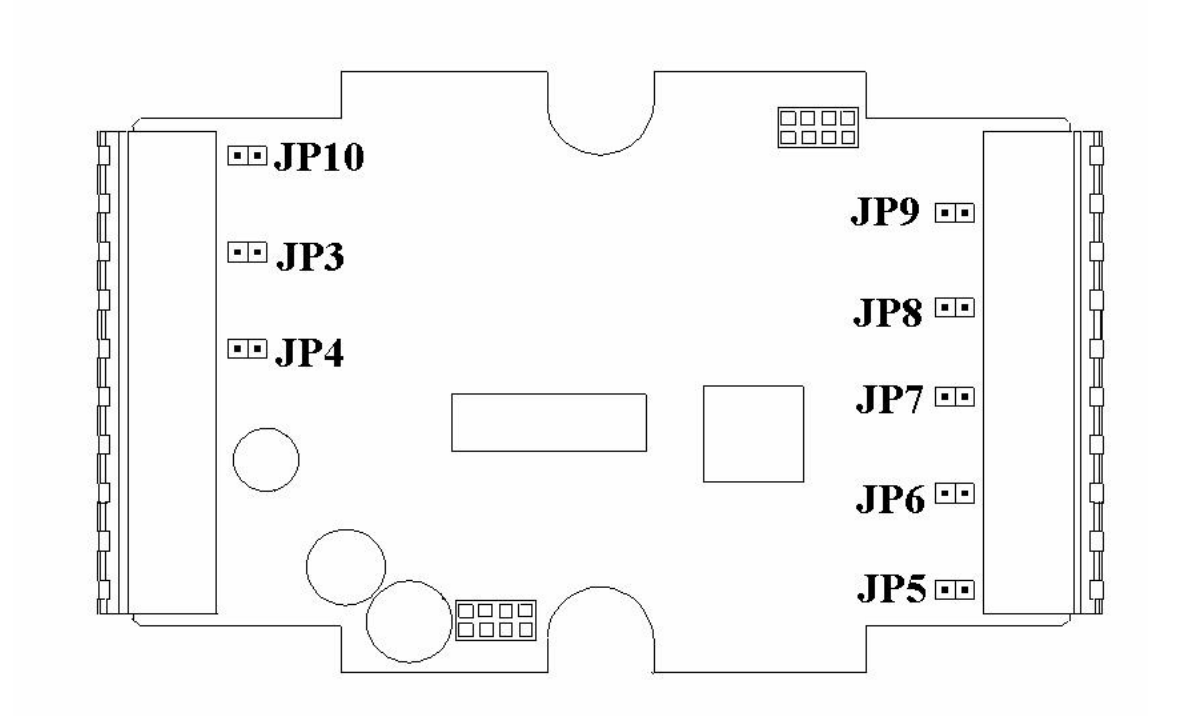

跳线与通道对应表如下:

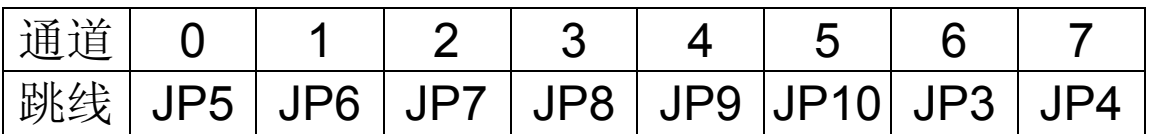

若某通道采集电流信号,相应的跳线必须短接。如: 通道 3 采集电流信号,则短接 JP8。

如 I7019R 和 M7019R PCB 板上版本为 4.4 或以 后,那么电流输入跳线如下图所示:

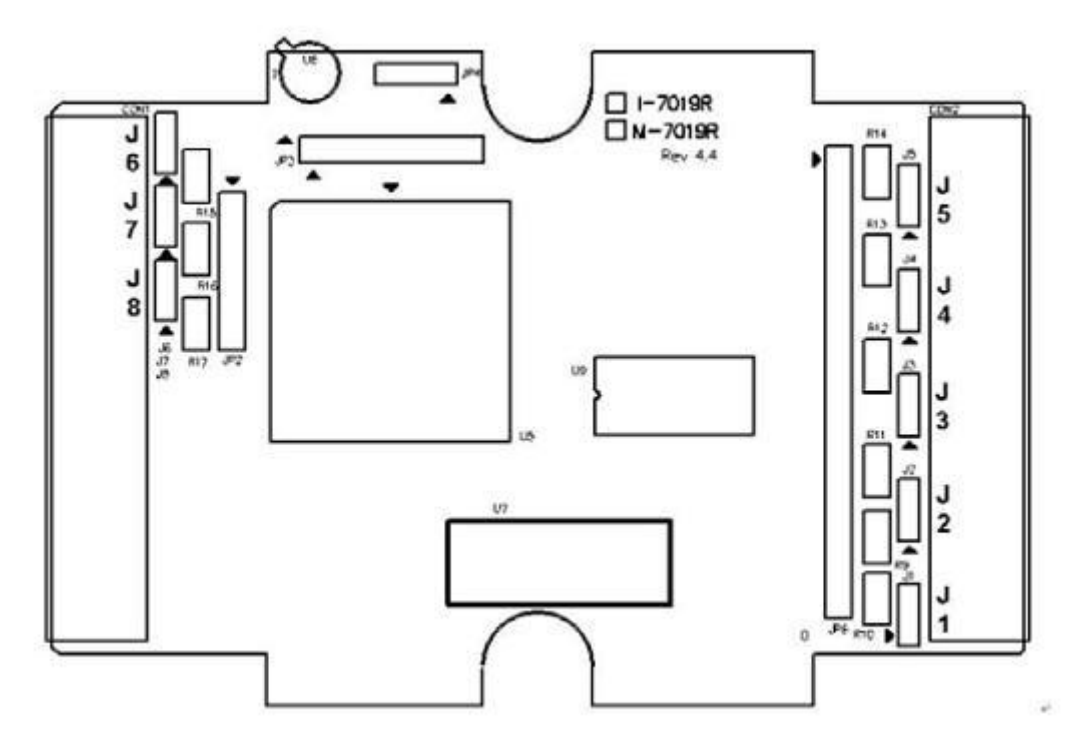

跳线与通道对应表如下:

| 通道              |   |          |    |                            |    |    |     |    |
|-----------------|---|----------|----|----------------------------|----|----|-----|----|
| :线<br>臥<br>⊔∸∧प | U | <u>_</u> | uu | $\mathbf{Z}$<br><b>v</b> ' | uu | JO | . . | UU |

电压和电流输入跳线节点如下图所示:

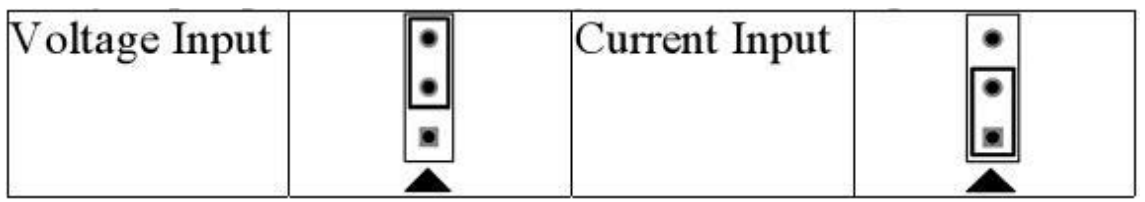

## <span id="page-34-0"></span>**1.8** 快速上手

请按照如下步骤安装模块:

- 1. 连接输入信号(详情请参考 1.2 端口说明及 1.6 接 线图)。
- 2. 通过 DATA+和 DATA-端口将模块接入 RS-485 网 络(详情请参考 1.2 端口说明)。若上位机有且仅 有一个 RS-232 端口, 则需要 RS-232 到 RS-485 转换器来连接。更多相关资料请参考泓格科技股份 有限公司官方网站。
- 3. 通过+Vs 和 GND 端口,将+10 到+30V 稳压或非稳 压直流电源接入模块。(详情请参考 1.2 端口说明 及 1.6 接线图)。

发送命令%AANNTTCCFF,可对模块进行设置 (详情请参考 2.1)。对 I-7017Z, I-7018Z 及 I-7019 模块进行设置,同时还需发送命令 \$AA7CiRrr(详情请参考 2.14)。对于 M-7000 模 块, 则可支持 Modbus RTU 协议(详情请参考 3.3)。模块默认值请参考 1.9。

- 4. 向模块发送命令#AA 或#AAN 即可读取每个输入通 道数据(详情请参考 2.3 或 2.4)。M-7000 模块也 可应用 Modbus RTU 协议读取数据(详情请参考 3.3)。
- 5. 若上位机为已安装 Windows 操作系统的 PC, 则 DCON Utility 即可方便的对模块进行设置和读取数 据。应用工具 DCON Utility 可从泓格科技股份有限 公司国际网站下载,或从随机赠送的光盘中找到相 应的安装文件。

6. 公司网址:

泓格科技股份有限公司国际网站 [http://www.icpdas.com/](http://www.icpdas.com./) 泓格科技股份有限公司简体中文网站 <http://www.icpdas.com.cn/>

更多说明参考"I-7000 Bus Converter User's Manual" 和 "Getting Started For I-7000 Series Modules"。<br>"Getting Started For I-7000 Series Modules"手册可 以在泓格科技网站下载(http://www.icpdas.com)
# **1.9** 默认设定

- I-7017、I-7018 和 I-7019 系列模块默认设定如下:
- 模块地址: 01
- l 模拟量输入类型:
- Type 08、-10V~10V(适用于 I-7017 和 I-7019 系 列)
- Type 1B, -150V~+150V (适用于 I-7017R-A5)
- Type 0D, -20mA~+20mA(适用于 I-7017C, I-7017FC 和 I-7017RC)
- Type 05、-2.5V~2.5V (适用于 I-7018 系列)
- 波特率: 9600 bps
- l 校验位:无
- 格式: Engineering unit format
- 滤波 60Hz 抑制(不适用于 I-7019 系列, 固件版本 B2.6 或更早)
- I-7017F 和 I-7017FC 设定于高速采集
- 跳线 JP1 设置共地模式, 适用于 I-7017、I-7017F、I7018、I7018P 和 I7018BL

M-7017, M-7018 和 M-7019 系列模块默认参数如下:

- **通讯协议: Modbus RTU**
- 模块地址: 01
- 模拟量输入类型:

Type 08, -10V 到 10V(适用于 M-7017 和 M-7019 系列)

Type 1B, -150V ~ +150V (适用于 I-7017R-A5) Type 0D, -20mA~+20mA(适用于 M-7017C 和 M-7017RC)

Type 05, -2.5V 到 2.5V(适用于 M-7018 系列) **● 波特率: 9600 bps** 

● 滤波 60Hz 抑制(不适用于 I-7019 系列, 固件版本 B2.6 或更早)

# **1.10** 校准

注意: 非专业人员, 请勿对模块进行人为校准。

校准过程如下:

- 1. 模块运行不少于 30 分钟。
- 2. 选择并设置适当的类型代码(详情请参考 2.1、  $2.14$ )。
- 3. 激活校准(详情请参考 2.30)。
- 4. 提供零点校准电压/电流。
- 5. 发送零点校准命令(详情请参考 2.6、2.7)。
- 6. 提供满量程校准电压/电流。
- 7. 发送满量程校准命令(详情请参考 2.5、2.8)。
- 8. 步骤 3 到 7 重复 3 次。

## 注意:

- 1. I-7017 和 I-7018 系列模块, 通过通道 0 连接校准 电压/电流。
- 2. 当校准 I-7018 类型 06 及 I-7017 类型 0D 时, 需外 加精度在 0.1%的 125 欧姆电阻, I-7017C、I-7017FC、I-7017RC 和 I-7017Z 不需要外接电阻 (详情请参考 1.6)。
- 3. 当校准 I-7017Z 类型 OD 时, 通道 0 的跳线应该设 定到电流输入点。
- 4. I7019 系列,各通道需独立设置。当校准类型为 06,相应的路线应为短接(详情请参考 1.7.2)。
- 5. 电压、电流校准如下表所示: M7000 系列模块必须转到 DCON 协议模式进行校 准(详情请参考 3.3.4 转换协议)。

校准 I-7017、M-7017 系列电压/电流:

| 类型代码 | 08     | 09    | 0A    | 0Β                   | 0C             | 0D  |
|------|--------|-------|-------|----------------------|----------------|-----|
| 零点输  |        | 0V    | 0V    | 0 <sub>m</sub>       | 0 <sub>m</sub> | 0mA |
| 满量程输 | $+10V$ | $+5V$ | $+1V$ | +500mV +150mV  +20mA |                |     |

校准 I-7017R-A5、M-7017R-A5 系列电压/电流:

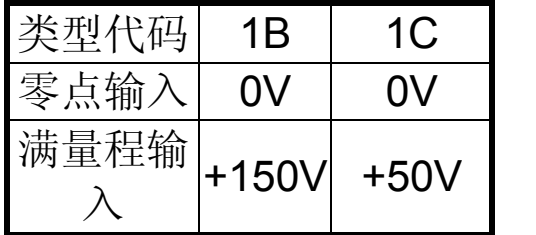

校准 I-7018、M-7018 系列电压/电流:

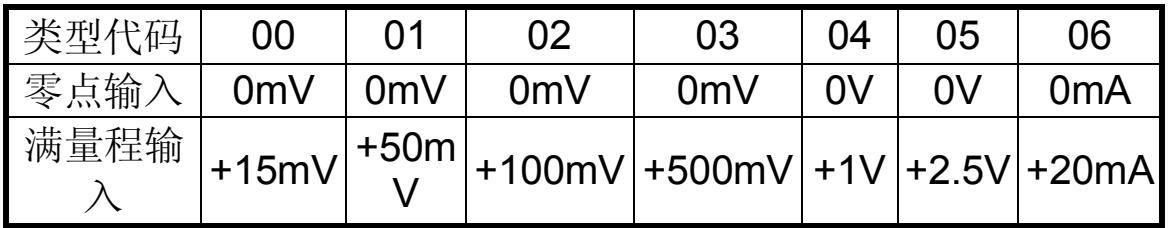

校准 I-7019、M-7019 系列电压/电流:

| 类型<br>代码                                 | 00               | 01             | 02             | 03              | 04             | 05      |  |  |  |
|------------------------------------------|------------------|----------------|----------------|-----------------|----------------|---------|--|--|--|
| 零点<br>输入                                 | 0 <sub>m</sub>   | 0 <sub>m</sub> | 0 <sub>m</sub> | 0 <sub>m</sub>  | 0V             | 0V      |  |  |  |
| 满量<br>程输<br>$\lambda$                    | $+15mV$          | $+50mV$        |                | $+100mV$ +500mV | $+1V$          | $+2.5V$ |  |  |  |
| 类型<br>代码                                 | 06               | 08             | 09             | $OC^{\star}$    | $10^{2}$       |         |  |  |  |
| 零点<br>输入                                 | 0 <sub>m</sub> A | 0V             | 0V             | 0 <sub>m</sub>  | 0 <sub>m</sub> |         |  |  |  |
| 满量<br>程输<br>$\lambda$                    | $+20mA$          | $+10V$         | $+5V$          | +150mV +35mV    |                |         |  |  |  |
| *1: 固件版本 B2.7 或以后。<br>*2: 固件版本 B2.6 或更早。 |                  |                |                |                 |                |         |  |  |  |

# **1.11** 代码表

## 波特率设置 **(CC)**

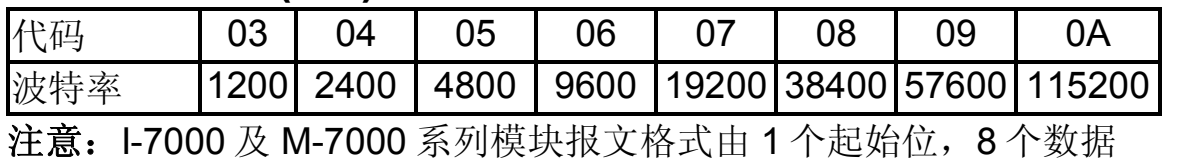

位,无奇偶校验位和 1 个停止位组成。

## 模拟量输入类型 **(TT)**

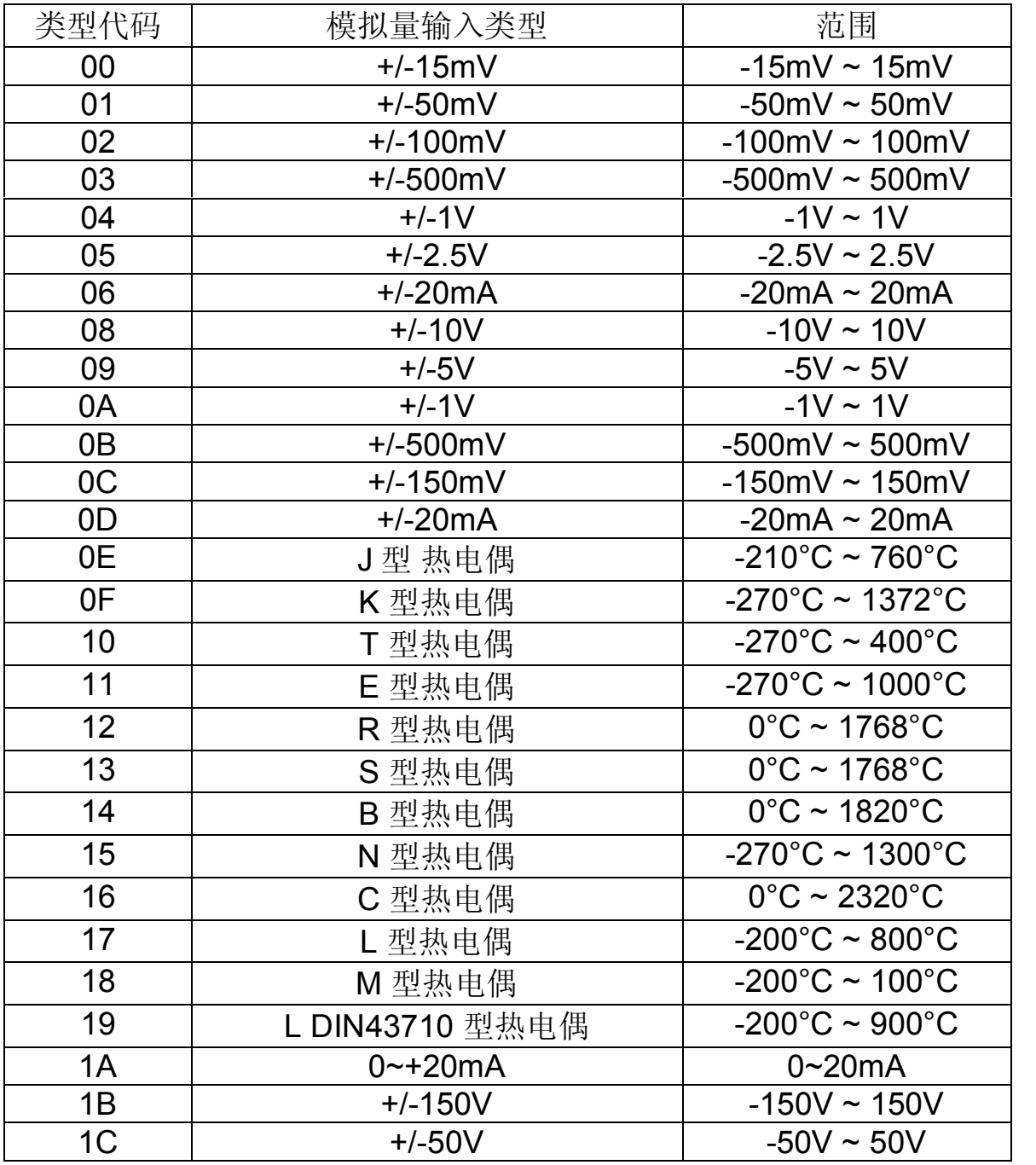

注意:

- 1.类型 00, 01, 02, 03, 04, 05, 06, 0E, 0F, 10, 11, 12, 13, 14, 15 和 16 仅适用于 I-7018, M-7018, I-7019 和 M7019 系列模块。
- 2. 类型 17 和 18 仅适用于 I-7018P, I-7018R, I-7018Z, M-7018R, M-7018Z, I-7019R 和 M-7019R。
- 3. 类型 19 仅适用于 I-7018R, I-7018Z, M-7018R, M-7018Z, I-7019R 和 M-7019R。
- 4. 类型 08, 09, 0A, 0B, 0C 和 0D 仅适用于 I-7017, M-7017, I-7019 和 M-7019 系列模块。
- 5. 类型 07 和 1A 适用于 I-7017 和 M-7017 固件版本 B2.2 或之后。I-7018Z、M-7018Z 和 I-7019R 和 M-7019R 固件版本 B2.7 或之后。
- 6. 类型 1B 和 1C 适用于 I-7017R-A5 和 M-7017R-A5。
- 7. 当为类型 07, 0D 或 1A 时在 I-7017, I-7017R, I-7017F,M-7017,M-7017R 和 M-7017F 模块的每 个通道需要外接 125 欧姆的电阻,详情请参考 1.6.1)。
- 8. 当为类型 06 时在 1-7018 和 M-7018 每个通道需要 外接 125 欧姆电阻 (详情请参考 1.6.5)
- 9. 当为类型 07 或 1A 时在 I-7018Z 和 M-7018Z 每个 通道需要外接 125 欧姆电阻(详情请参考 1.6.5)。
- 10. 当为类型 06,07,0D 或 1A 时选择 I7019 或 M 7019 系列模块,相应的跳线应该短接(详情请参考 1.7.2)。

## 数据格式设置**(FF)**

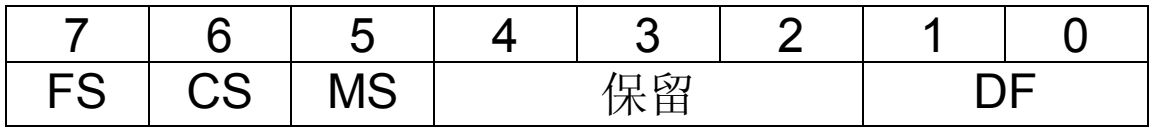

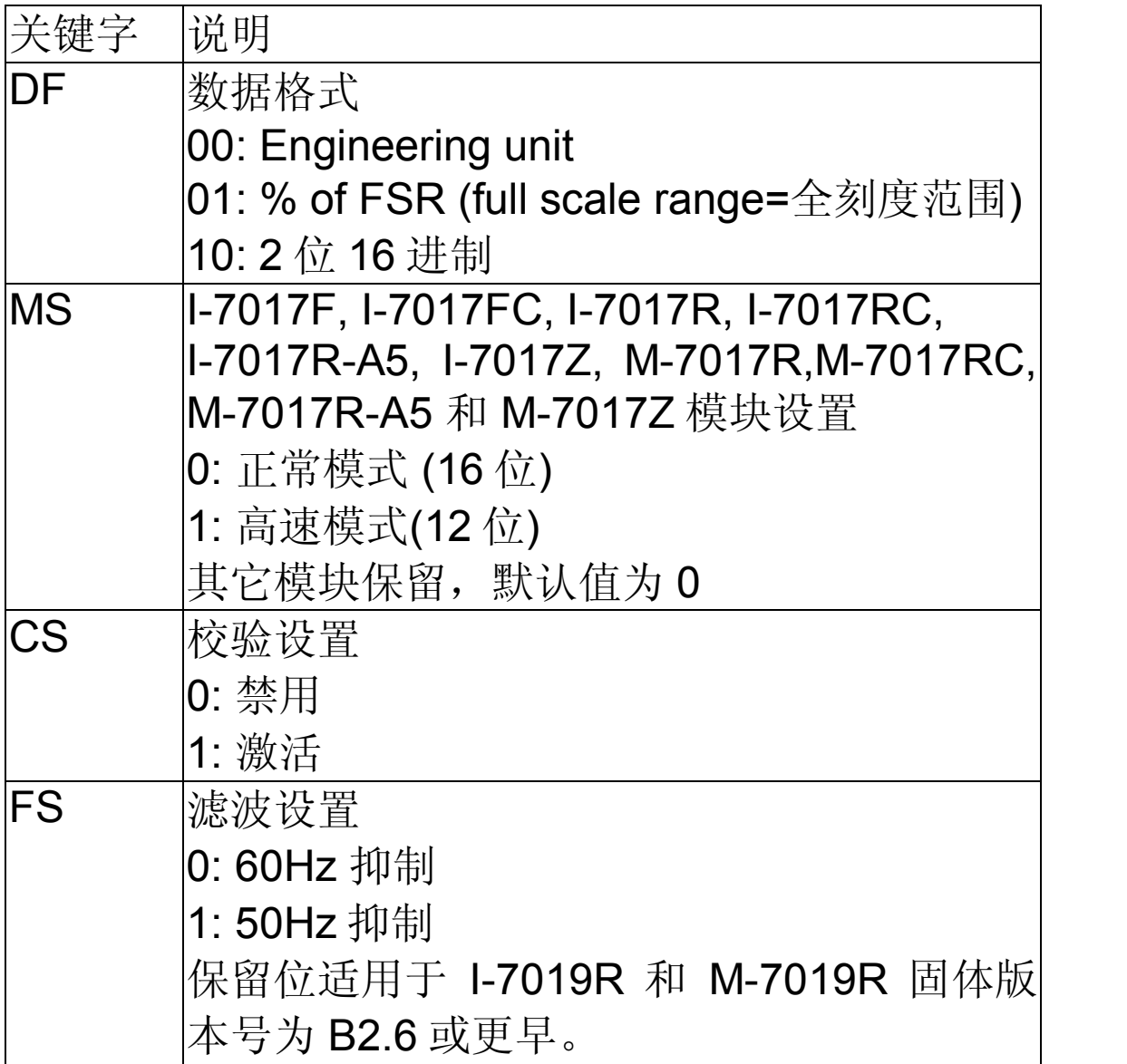

注意: 保留位为"0"。

## 模拟量输入类型和数据模式表

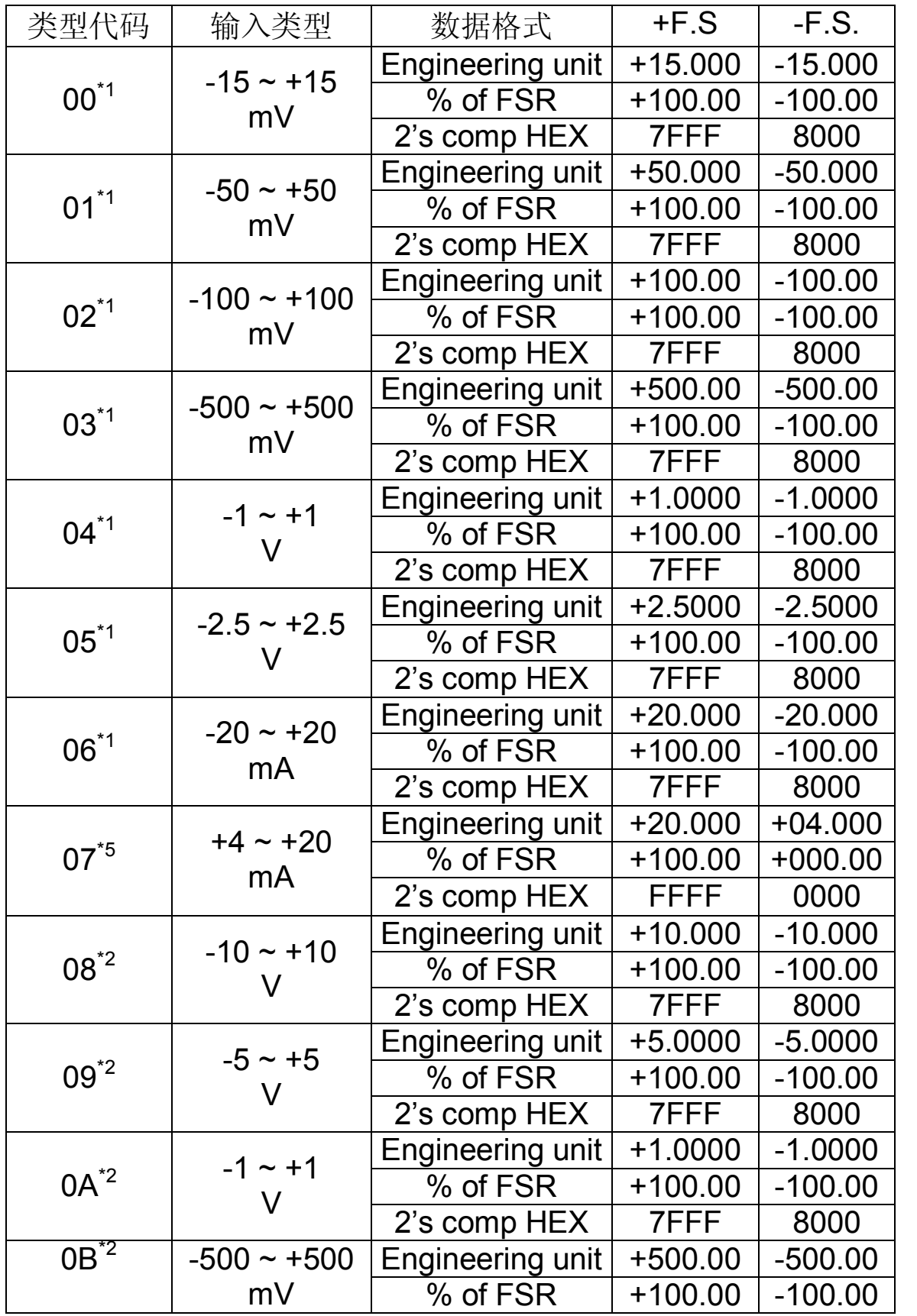

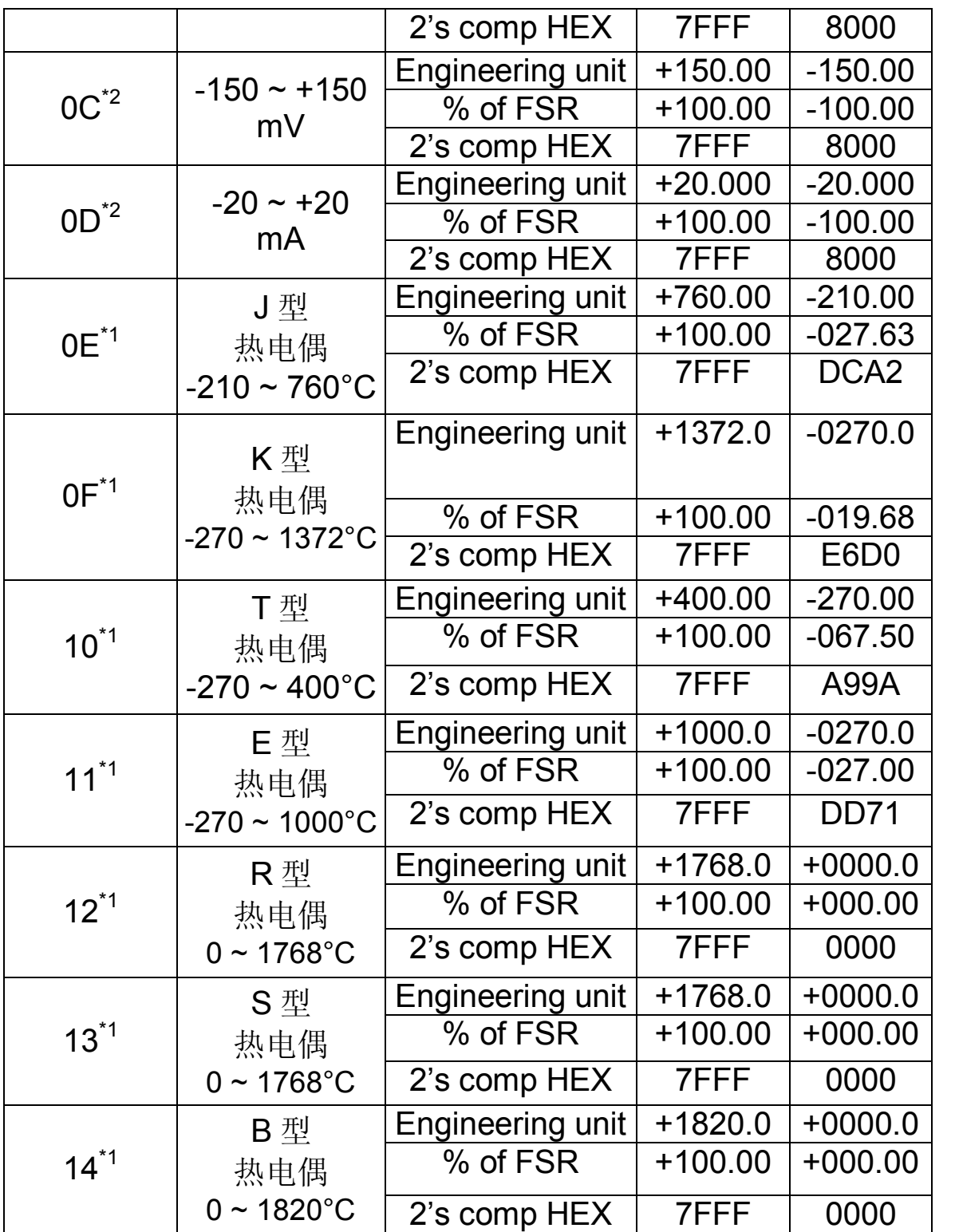

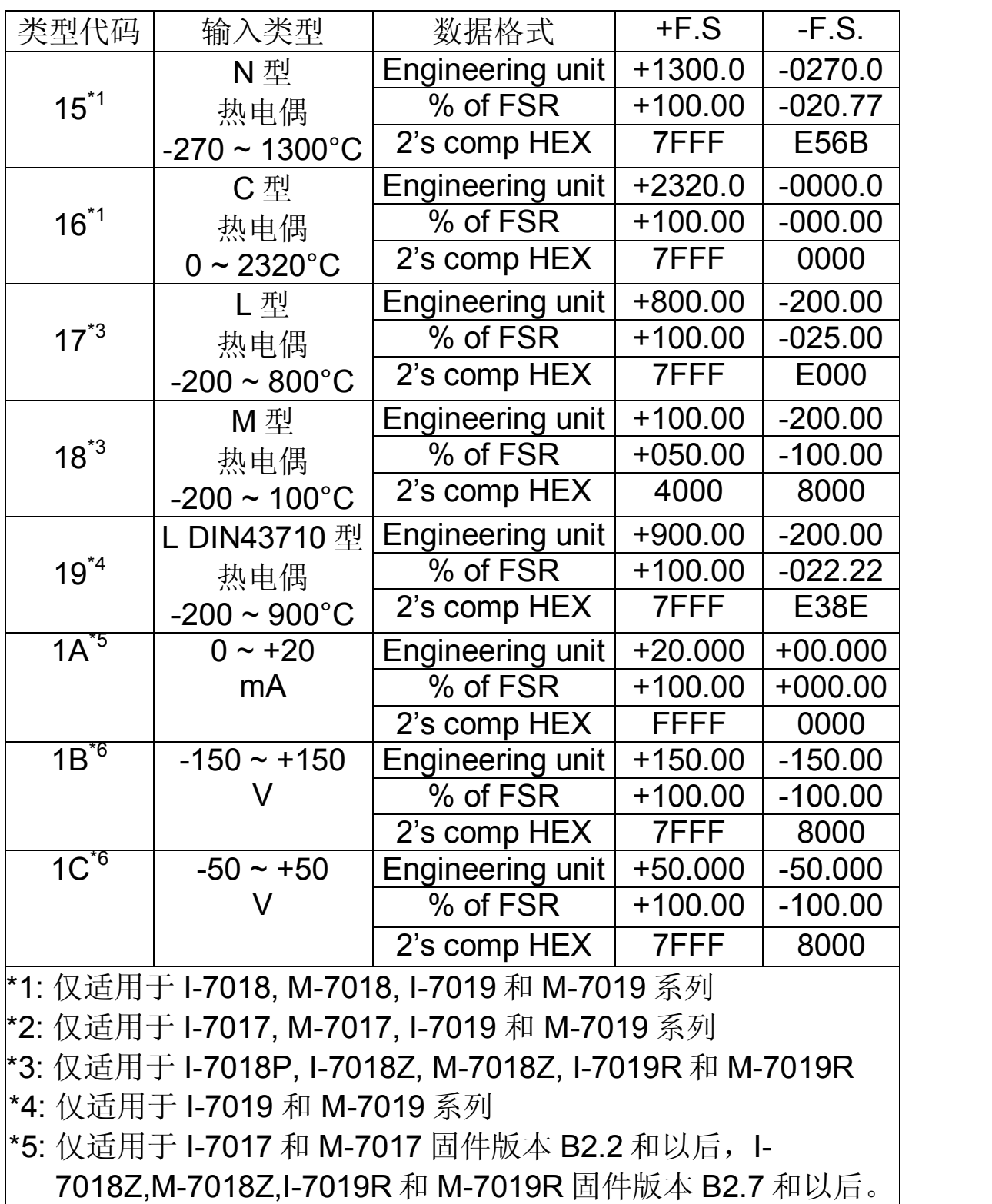

\*6: 仅适用于 I-7017R-A5 和 M-7017R-A5

**I-7018** 系列版本号为 B1.4 或更早, 热电偶采集超出范围显 示值

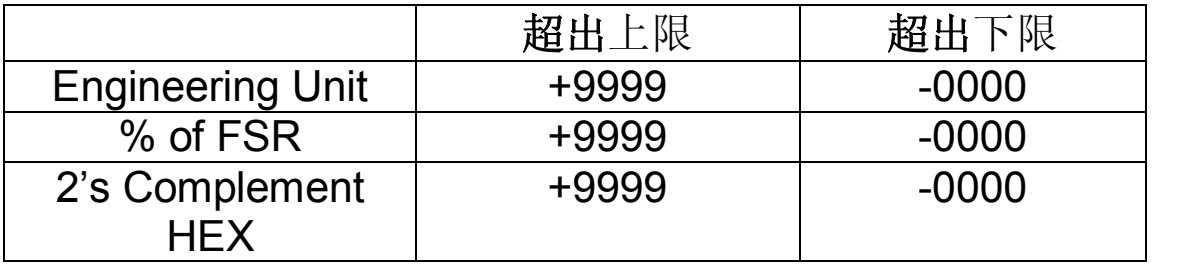

**I7018** 系列版本号为 **B1.5** 或更晚,**M7018**、**I7019** 和 M-7019 系列, 热电偶采集超出范围显示值

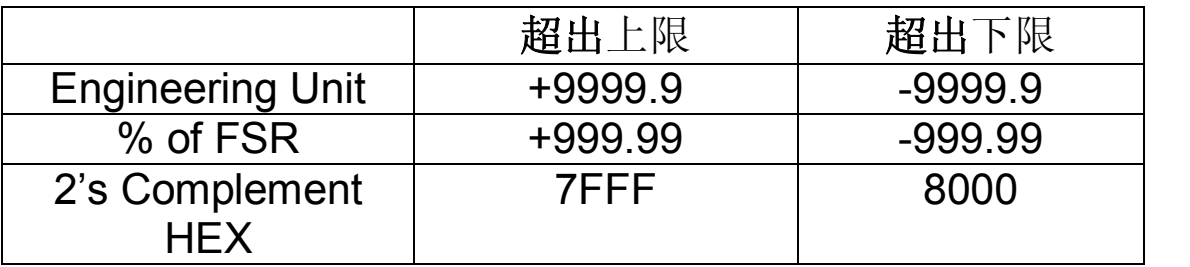

**M7018** 和 **M7019** 系列采用 **Modbus RTU** 协议,热电偶采 集超出范围显示值

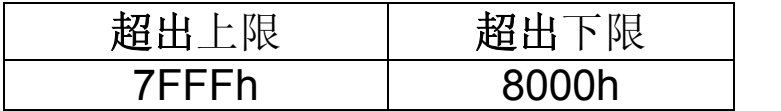

## **1.12 M7000** 注意事项

I-7000 与 M-7000 系列的主要区别在于, M-7000 系列 模块可额外支持 Modbus RTU 通讯协议,并且作为 M7000 系列的默认协议。Modbus RTU 协议通讯波 特率范围可从 1200 bps 到 115200 bps, 拥有 8 个数 据位,无奇偶校验位,1个停止位。

Modbus 相关功能请参考第三章。

**1.12.1** 协议转换

转换到 DCON 协议:

- 1. 使用功能 46h 的 06h 子功能设置第 8 位为 1(详情 请参考 3.3.4)。
- 2. 当模块电源重启后,通讯协议即转为 DCON 协议。

转换到 Modbus RTU 协议:

- 1. 先将模块背面拨动开关调至 INIT 端,发送命令 \$AAPN 到 M-7000 模块, 其中 N 取值为 1, (详 情请参考 2.25)。
- 2. 当模块电源重启后,通讯协议即转为 Modbus RTU 协议。

## **1.12.2 INIT** 模式

将模块背后拨动开关调至 INIT 端(详情请参考 A.1),通电后,模块默认设置如下:

- 1. 地址:00
- 2. 波特率:9600 bps
- 3. 无校验位
- 4. 协议:DCON

若模块无法通讯,请将模块设置为 INIT 模式,并使用 以上默认参数进行设置。读取当前设置可发送命令 \$AA2(参考 2.9)和\$AAP(参考 2.24)。重新设置 可使用命令%AANNTTCCFF(参考 2.1)和\$AAPN (参考 2.25)。新的通讯设置将在模块电源重启后执 行。

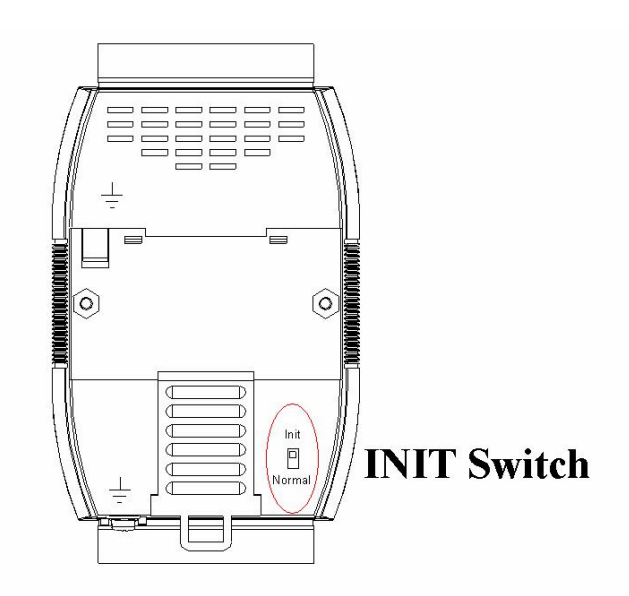

## **1.13** 配件安装

**1.13.1 DIN** 导轨安装

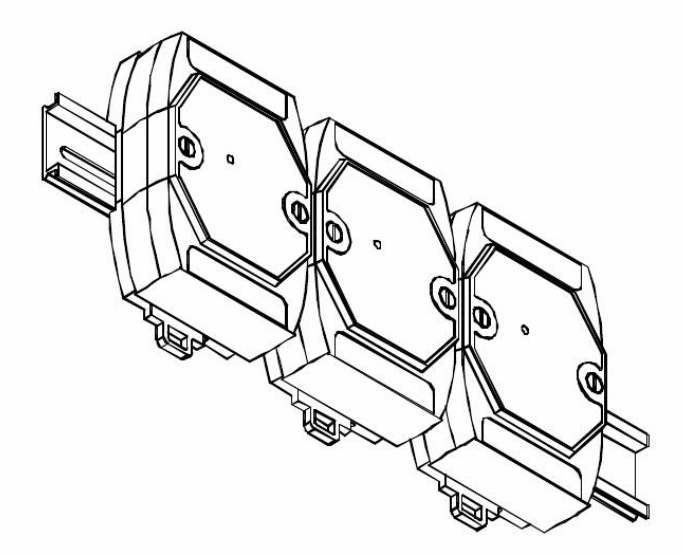

有三种新型 DIN 导轨(如下图)可供您安装使用。每 种都是纯钢架结构,强韧而坚挺,安全可靠,而且易 于安装维护。

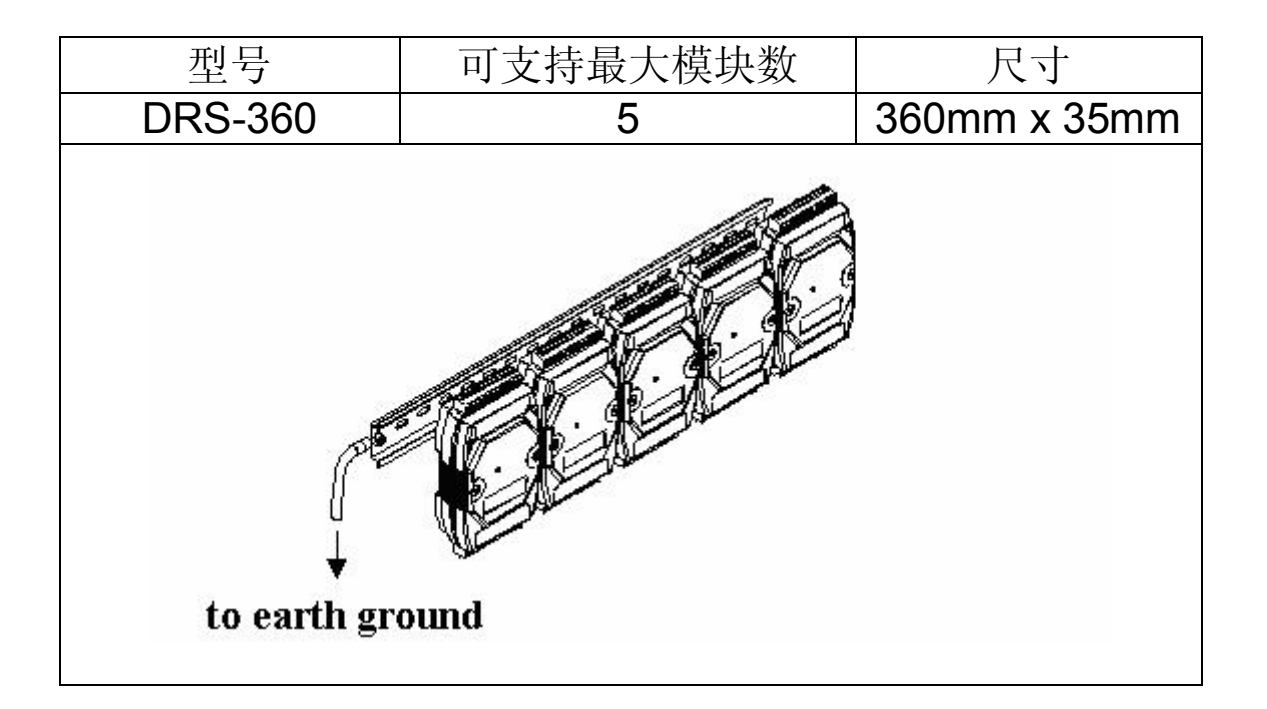

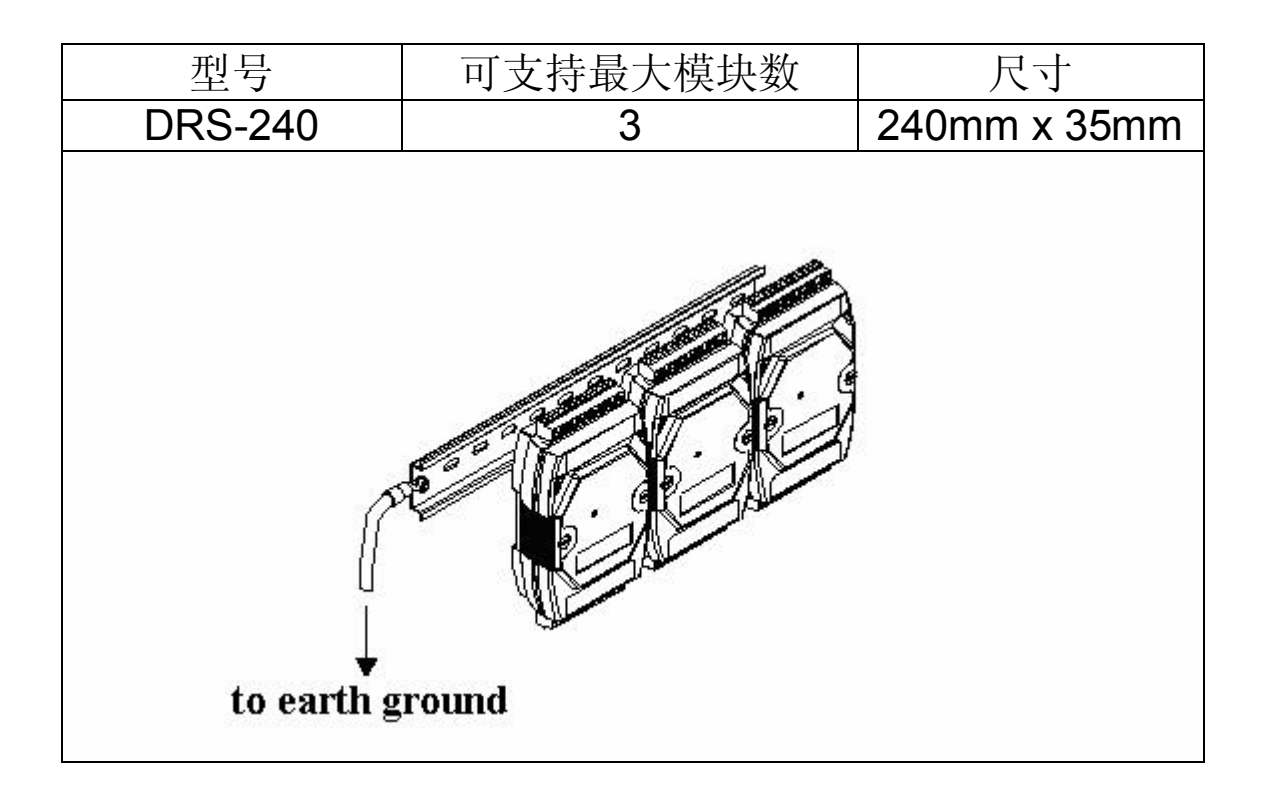

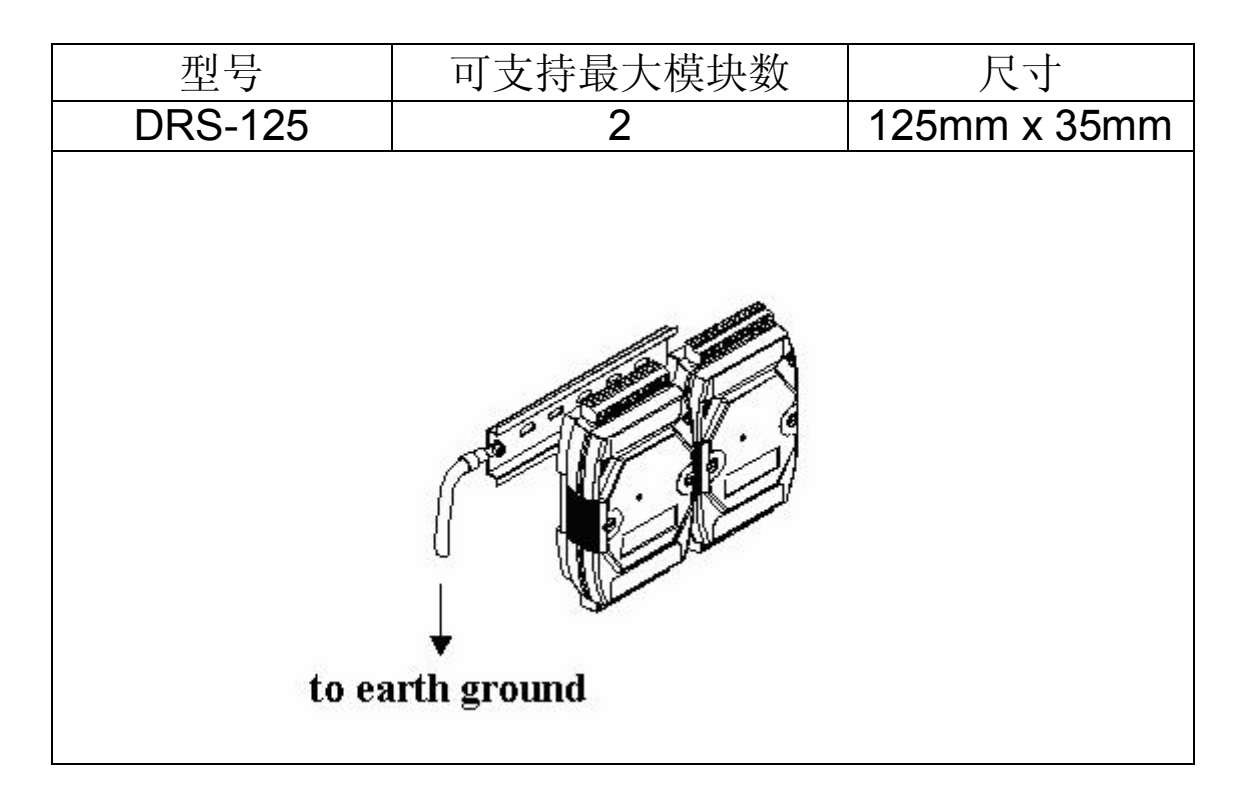

## 注意:推荐使用 1614AWG 电缆线作为 DIN 导轨接 地。

## **1.13.2** 自我堆叠式安装

I-7017, I-7017F,I-7018,I-7018P 和 I-7018BL 模块

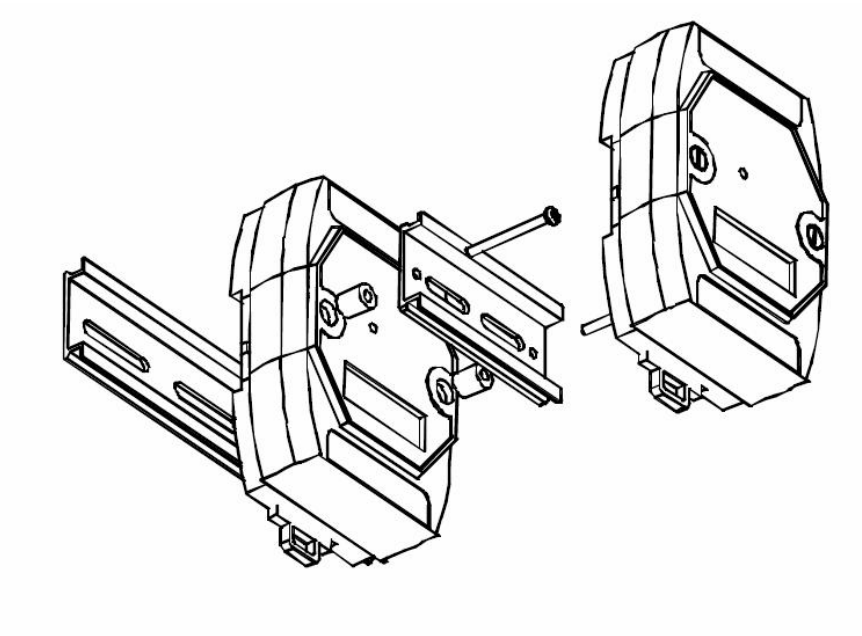

其它模块

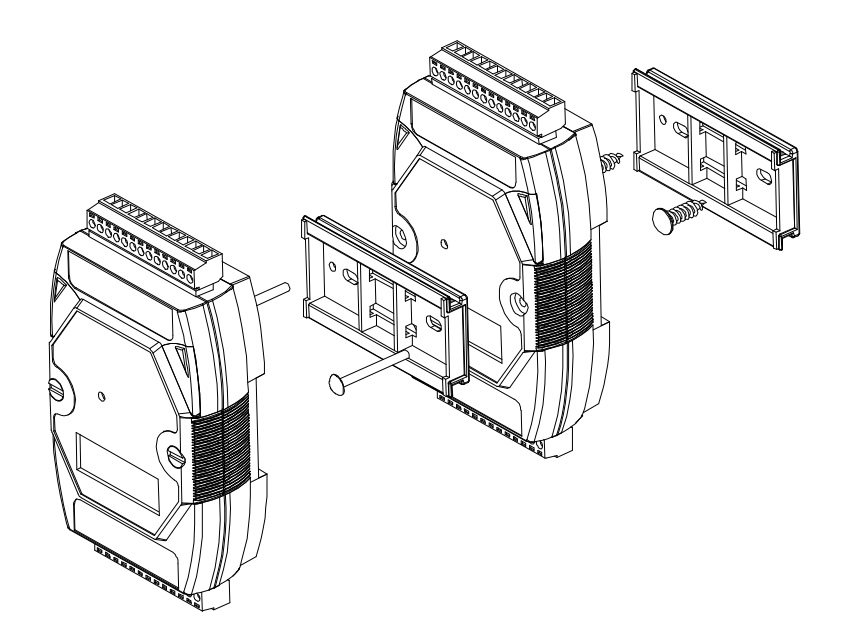

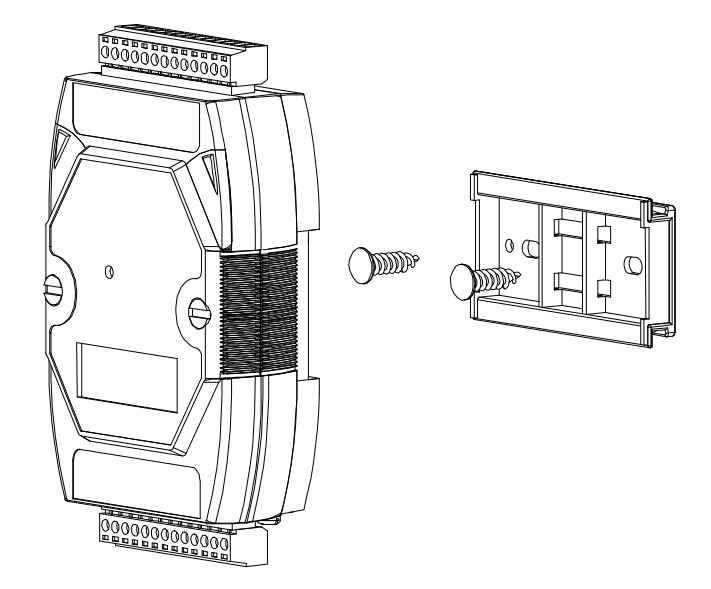

# **1.14** 技术支持

若在使用 I7000/M7000 系列模块时遇到任何问题, 请参考用户手册或访问泓格科技网站与我们联系,我 们将以最具实力的技术力量竭诚为您服务。

## Email: service cn@icpdas.com.cn Website: <http://www.icpdas.com.cn/>

联系技术支持时, 请准备提供您系统相关的如下信息:

- 1.模块名称和序列号码:序列号码印刷在模块封面的 条形码表上。
- 2.固件版本:详情请参考 2.22 和 3.3.7 关于读取固件 版本命令。
- 3.主机配置(类型和操作系统)。
- 4.如果问题是重复性的,请提供问题的详细描述及相 关程序。
- 5.特殊错误消息显示。若显示一个错误信息的对话框, 请给出对话框的全部内容,包括在标题栏及原文。
- 6.如果问题涉及到其它程序或者硬件设备,请详细描 述全部问题的细节
- 7.欢迎您提供宝贵意见及建议。

我们将在三个工作日内通过 Email 给您回复。

# **2. DCON** 协议

所有远程分布式 I-7000 系列模块均是基于主机交互式 来通讯。每个模块都有一个储存在硬件的 ID 地址号用 来网络寻址。ID 地址号, 默认值为 01, 也可用户自定 义。所有模块的命令都包含有地址号,因此只有具有 该地址号的模块才可以响应此条命令。除此之外,有 两条命令比较特殊,分别是#\*\*(请参考 2.2)和~\*\*

(请参考 2.34),所有模块对此两条命令都不会响 应。

命令格式:

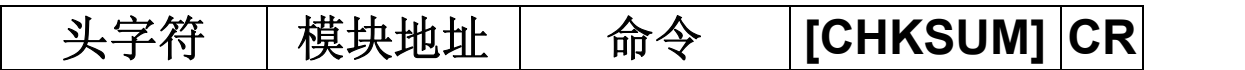

响应格式:

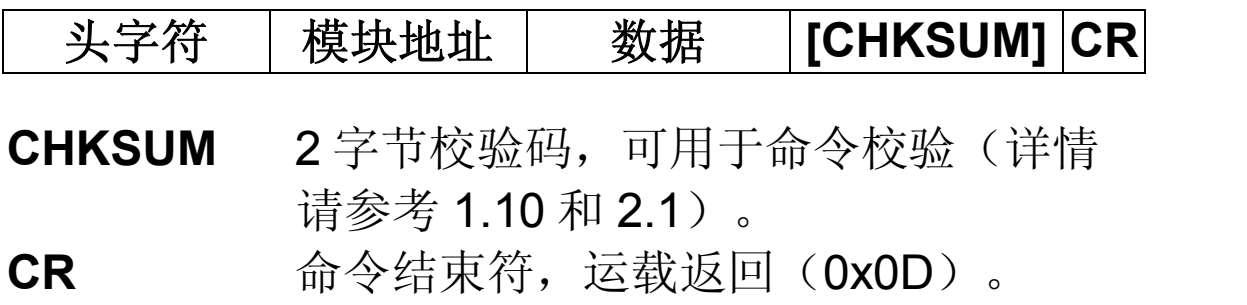

## 校验计算:

- 1.计算所有在命令/响应串(除去 CR 字符)中字符的 ASCII 码之和。
- 2. 校验码以 OFFh 为一周期, 即仅取校验码最后两 位。

## 例如:

命令串: \$012(CR)

- 1. 命令串合值 = "\$"+"0"+"1"+"2" = 24h+30h+31h+32h = B7h
- 2. 因此校验码为 B7h, 并且 CHKSUM = "B7"
- 3. 带校验码的命令串 = \$012B7(CR)

响应串:!01200600(CR)

- 1. 命令串合值= "!"+"0"+"1"+"2"+"0"+"0"+"6"+"0"+"0"  $= 21h+30h+31h+32h+30h+30h+36h+30h+30h =$ 1AAh
- 2. 因此校验码为 AAh, 并且 CHKSUM = "AA"
- 3. 带校验码的命令串 = !01200600AA(CR)

## 注意:

以上所提及所有字符为 16 进制。

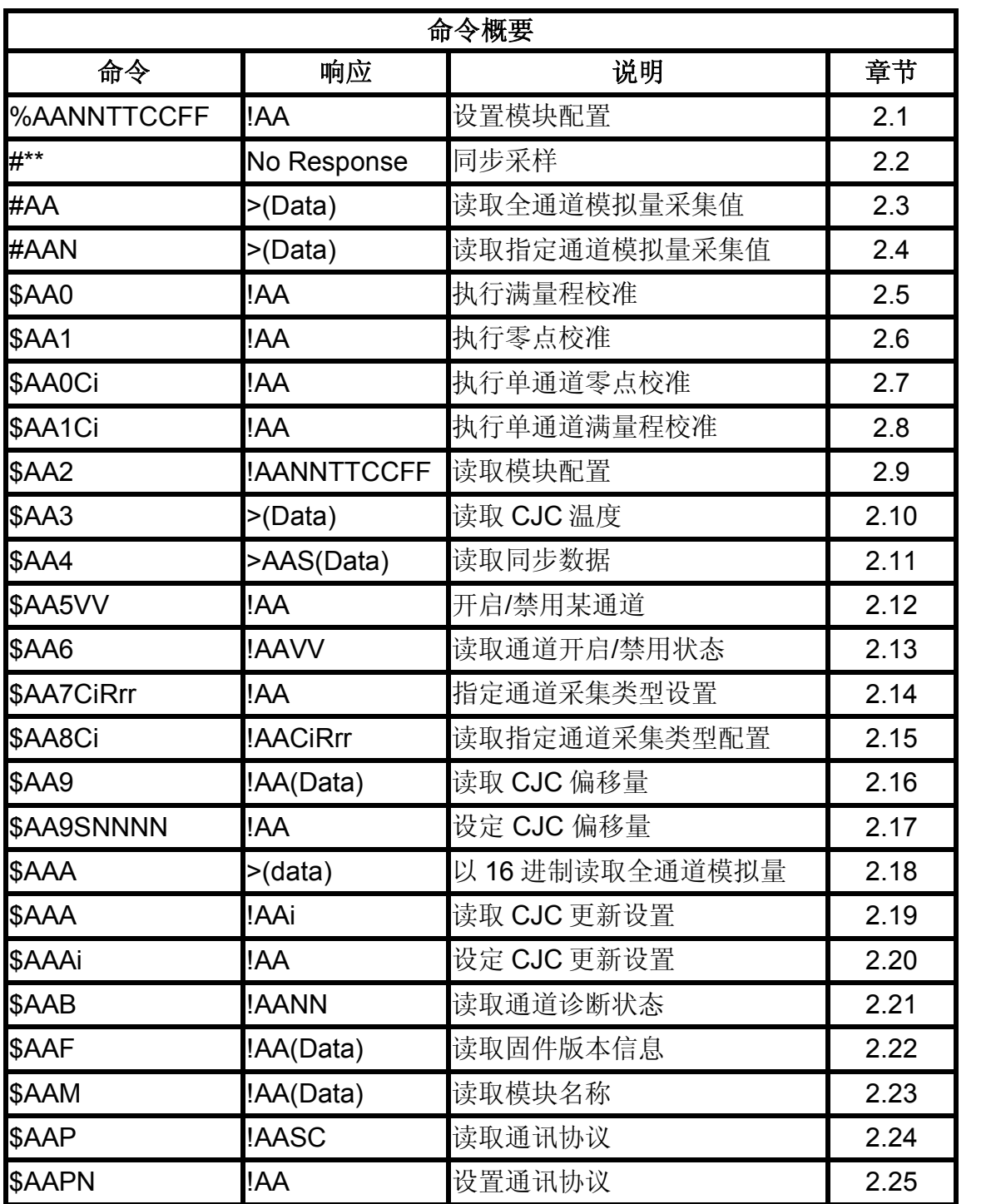

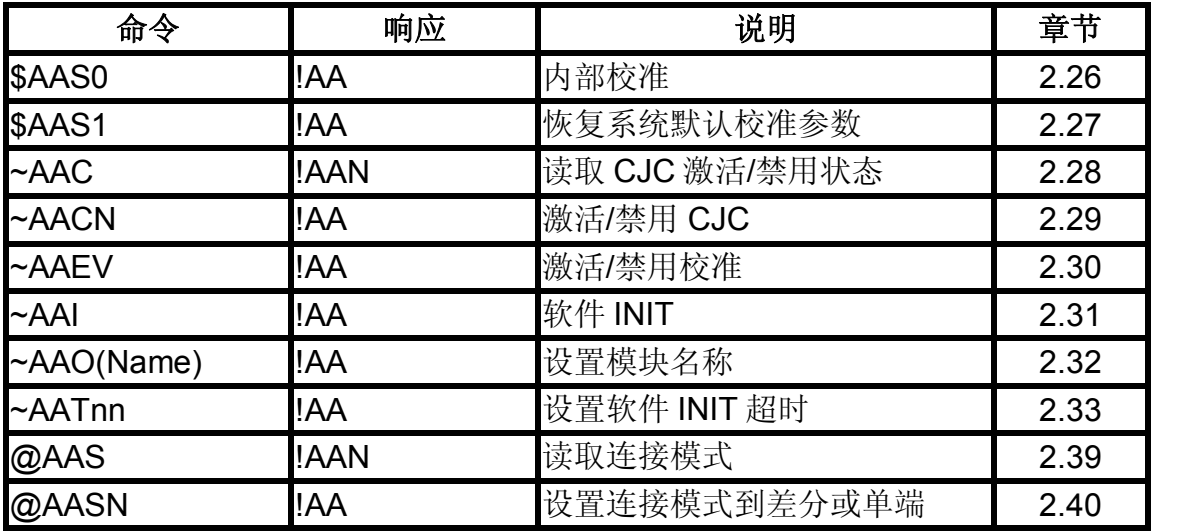

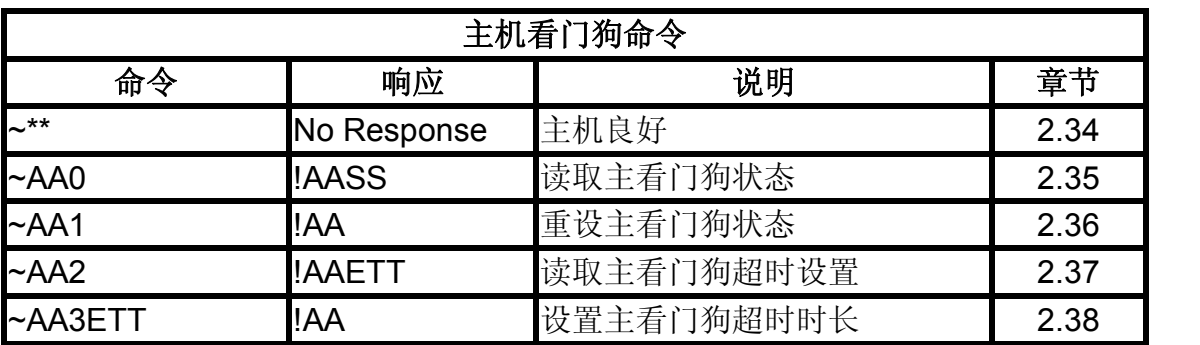

/

## **2.1 %AANNTTCCFF**

说明:

设置模拟量采集模块配置。

### 语法:

## **%AANNTTCCFF[CHKSUM](CR)**

- % 头字符
- AA 16 进制模块当前地址 (00 ~ FF)
- NN 16 进制模块修改地址(00 ~ FF)
- TT 采集类型代码(详情请参考 1.11)。I7017Z, M-7017Z, I-7018Z, M-7018Z, I-7019 和 M-7019 系列模块改用命令\$AA7CiRrr 设定各通道 类型(详情请参考 2.14)
- CC 波特率修改代码(详情请参考 1.11)。修改 时,请将模块背面拨动开关调至 INIT 端或 INIT 接地(详情请参考 A.1)。
- FF 数据格式,校验码及滤波器相关设置(参考 1.11)。若改变校验位设置,须将模块背面拨 动开关调至 INIT 端, 或 INIT 端接地(详情请 参考 A.1)。
- 注意: 固件为 B2.6 或更早版本的 I-7019 和 M-7019 模块不可使用滤波设置。

## 响应:

## 有效响应:**!AA[CHKSUM](CR)**

无效响应:**?AA[CHKSUM](CR)**

- ! 有效响应头字符。
- 2 无效响应头字符。若在对波特率及校验码进行 设置时, 拨动开关并未调至 INIT 端, 则模块将 会返回无效响应。
- AA 16 进制模块地址 (00 ~ FF)

若命令语法错误、通信异常或没有指定正确的模块地 址,命令将无任何响应。

例:

命令:%0102000600 响应:!02

将地址从 01 修改至 02, 模块返回有效响应。

命令:%0202000602 响应:!02

将地址号为 02 模块的数据格式改为 02, 模块返 回有效响应。

- 命令:%0101000A00 响应:?01 将地址号为 01 模块的波特率改为 115200bps, 模块返回无效响应,可能拨动开关并未调至 INIT 模式。
- 命令:%0101000A00 响应:!01 将地址号为 01 模块的波特率改为 115200bps, 模块返回有效响应。

## 相关命令:

参考 2.9 \$AA2、2.31 ~AAI 和 2.33 ~AATnn。<br>相关章节:

1.11 代码表, A.1 INIT 模式。

注意:

- 1. 改变地址、类型代码、数据格式和滤波器设置在有 效的命令接受后,立即改变。修正波特率和效验和 设置须重启后方可作用。
- 2. 对 I-7019/M-7019 模块,改变波特率、效验位及其 它相关设置只能通过软件完成,可通过如下命令执 行:
	- I. 发送命令~AATnn(详情请参考 2.33)。
	- II. 发送命令~AAI(详情请参考 2.31)。

III. 发送命令%AANNTTCCFF 若命令有效,则波特率、效验位及其它相关设置将会 在模块响应!AA 后改变。

### **2.2 #\*\***

### 说明:

接收命令后,允许所有模拟量输入模块读取各通道 值,并短暂存储数据。

# 语法:

## **#\*\*[CHKSUM](CR)** # 头字符

\*\* 同步采样命令

## 响应:

此命令为无响应,仅为命令\$AA4 访问数据提供支持 (详情请参考 2.11)。

### 例:

命令:#\*\* 无响应

发送同步采样命令。

命令: \$014 响应:

## >011+025.12+020.45+012.78+018.97+003.24+015.3 5+008.07+014.79

发送命令读取同步数据,响应的状态位若为

1,即为在发送命令#\*\*后,同步数据第一次被 读取。

命令: \$014 响应:

## >010+025.12+020.45+012.78+018.97+003.24+015.3 5+008.07+014.79

发送命令读取同步数据,响应的状态位若为

0,即为在发送命令#\*\*后,同步数据并非第一 次被读取。

## 相关命令:

参考 2.11 \$AA4。<br>注意:

该命令仅适用于 I-7019 和 M-7019 模块。

### **2.3 #AA**

### 说明:

读取所有的模拟量输入通道采样数据。

### 语法:

## **#AA[CHKSUM](CR)**

# 头字符 AA 模块 16 位地址(00 ~ FF)

### 响应:

- 有效命令: **>(Data)[CHKSUM](CR)**  无效命令: **?AA[CHKSUM](CR)**
- > 有效命令头字符。
- ? 无效命令头字符。
- (Data) 读取模块全通道模拟量输入值(详情请参考 1.11 数据格式)。I7019/M7019 禁用通道 数据将以空格符取代。

若命令语法错误、通信异常或没有指定正确的模块地 址,命令将无任何响应。

## 例:

命令: #01 响应:

>+025.12+020.45+012.78+018.97+003.24+015.35+0 08.07+014.79

读取模块 01, 以 engineering 格式接收数据。 命令:#02 响应:

### >4C532628E2D683A20F2ADBA16284BA71

读取模块 02, 以 16 进制接收数据。

命令: #03 响应:

>-9999.9-9999.9-9999.9-9999.9-9999.9-9999.99999.9

读取模块 03,数据在低于范围之外。

## 相关命令:

参考 2.1 %AANNTTCCFF <sup>及</sup> 2.9 \$AA2。 相关主题:

参考 1.11 代码表。

## **2.4 #AAN, #AANN**

说明:

读取第 N 通道模拟量输入值。

## 语法: **#AAN[CHKSUM](CR)**

# 头字符<br>AA 模块 16 模块 16 位地址(00~FF)

N 指定通道号,基于零点

NN I-7017Z 和 M-7107Z 单端模式指定通道读 取,16 进制格式表示。

## 响应:

## 有效命令: **>(Data)[CHKSUM](CR)**  无效命令: **?AA[CHKSUM](CR)**

> 有效命令头字符。

- ? 无效命令头字符。若指定通道发生错误,则 返回无效命令头字符。
- (Data) 读取模块指定通道模拟量输入值(详情请参 考 1.11 数据格式)。I-7019/M-7019 指定通 道若禁用,数据将以空格符取代。

AA 响应命令的模块地址(00~FF)。<br><br>若命令语法错误、通信异常或没有指定正确的模块地 址,命令将无任何响应。

例:

- 命令: #032 响应: >+025.13
- 读取地址为 03 模块的第 2 通道数据。
- 命令: #0511 响应: >+025.13 读取 I-7017Z 单端模式, 模块地址 05 第 17 通道 数据。
- 命令: #029 啊应: ?02 读取地址为 02 模块的第 9 通道数据。由于没有第 9 通道,返回错误响应。

### 相关命令:

参考 2.1 %AANNTTCCFF <sup>及</sup> 2.9 \$AA2。 相关主题:

参考 1.11 代码表。

## **2.5 \$AA0**

### 说明:

执行满量程校准。

### 语法:

## **\$AA0[CHKSUM](CR)**

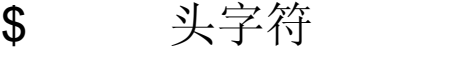

AA 模块 16 位地址(00 ~ FF)

0 满量程校准命令

### 响应:

# 有效命令: **!AA[CHKSUM](CR)**

无效命令: **?AA[CHKSUM](CR)**

- ! 有效命令头字符。
- ? 无效命令头字符。
- 

AA 响应命令的模块地址(00~FF)。<br>若命令语法错误、通信异常或没有指定正确的模块地 址,命令将无任何响应。

### **I7017, I7018, M7017, M7018** 系列

### 例:

命令: \$010 响应: !01

对地址为 01 模块执行满量程校准,返回有效命 令。

命令: \$020 啊应: ?02 对地址为 02 模块执行满量程校准,由于事前未发

送"激活校准"命令,模块返回无效响应。

### 相关命令:

参考 2.6 \$AA1 和 2.30~AAEV。<br>相关主题:

参考 1.10 校准。

### 注意:

- 1. 该命令仅适用于 I-7017, I-7018, M-7017 和 M-7018 系列模块。
- 2. 该命令仅适用于 I-7017Z,I-7018Z,M-7017Z 和 M-7018Z。
- 3. "校准激活"命令~AAEV 及零点校准命令\$AA1 必须 在此命令前发送(详情请参考 1.10)。

## **2.6 \$AA1**

### 说明:

执行零点校准。

### 语法:

## **\$AA1[CHKSUM](CR)**

\$ 头字符

- AA 模块 16 位地址(00 ~ FF)
- 1 零点校准命令

### 响应:

## 有效命令: **!AA[CHKSUM](CR)**  无效命令: **?AA[CHKSUM](CR)**

- ! 有效命令头字符。
- ? 无效命令头字符。
- 

AA 响应命令的模块地址(00~FF)。<br>若命令语法错误、通信异常或没有指定正确的模块地 址,命令将无任何响应。
#### **I7017, I7018, M7017, M7018** 系列

### 例:

- 命令: \$011 响应: !01 对地址为 01 模块执行零点校准, 返回有效命 令。
- 命令: \$021 响应: ?02 对地址为 02 模块执行零点校准,由于事前未发 送"激活校准"命令,模块返回无效响应。

## 相关命令:

参考 2.5 \$AA0 和 2.30 ~AAEV。<br>相关主题:

参考 1.10 校准。

#### 注意:

- 1. 该命令仅适用于 I-7017, I-7018, M-7017 和 M-7018 系列模块。
- 2. 该命令仅适用于 I-7017Z,I-7018Z,M-7017Z 和 M-7018Z。
- 3. "校准激活"命令~AAEV 必须在此命令前发送(详情 请参考 1.10)。

# **2.7 \$AA0Ci**

说明:

指定通道零点校准。

# 语法: **\$AA0Ci[CHKSUM](CR)**

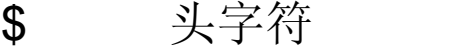

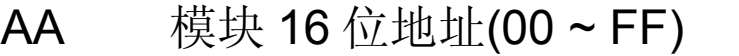

0 零点校准命令

Ci 指定校准通道号

## 响应:

有效命令: **!AA[CHKSUM](CR)**  无效命令: **?AA[CHKSUM](CR)**

! 有效命令头字符。

- ? 无效命令头字符。若指定通道发生错误,则 返回无效命令头字符。
- 

AA 响应命令的模块地址(00~FF)。<br>若命令语法错误、通信异常或没有指定正确的模块地 址,命令将无任何响应。

### 例:

命令:\$010C0 响应:!01

对地址为 01 模块第 0 号通道, 执行零点校准, 返 回有效响应。

- 命令:\$020C5 响应:!02 对地址为 02 模块第 5 号通道, 执行零点校准, 返 回有效响应。
- 命令:\$030C1 响应:?03 对地址为 03 模块第 1 号通道, 执行零点校准。由 于指定模块或通道未执行"校准激活"命令,将返 回无效响应。

## 相关命令:

参考 2.8 \$AA1Ci 及 2.30 ~AAEV。<br>相关主题:

参考 1.10 校准。

### 注意:

- 1 该命令仅适用于 I7019 和 M7019 系列模块。
- 2 "校准激活"命令~AAEV 必须在此命令前发送(详 情请参考 1.10)。
- 3 固件版本为 B2.6 或更早版本, 该命令将耗费 16 秒。

# **2.8 \$AA1Ci**

## 说明:

指定通道满量程校准。

# 语法:

# **\$AA1Ci[CHKSUM](CR)**

- \$ 头字符
- AA 模块 16 位地址(00 ~ FF)
- 1 满量程校准命令
- Ci i 指定校准通道号

# 响应:

# 有效命令: **!AA[CHKSUM](CR)**  无效命令: **?AA[CHKSUM](CR)**

- ! 有效命令头字符。
- ? 无效命令头字符。若指定通道发生错误,则 返回无效命令头字符。
- 

AA 响应命令的模块地址(00~FF)。<br>若命令语法错误、通信异常或没有指定正确的模块地 址,命令将无任何响应。

### 例:

命令:\$011C0 响应:!01 对地址为 01 模块第 0 号通道, 执行满量程校准,

返回有效响应。

- 命令:\$021C5 响应:!02 对地址为 02 模块第5号通道,执行满量程校准, 返回有效响应。
- 命令:\$031C1 响应:?03 对地址为 03 模块第 1 号通道, 执行满量程校准。 由于指定模块或通道未执行"校准激活"命令,将 返回无效响应。

## 相关命令:

参考 2.7 \$AA0Ci <sup>及</sup> 2.30 ~AAEV。 相关主题:

参考 1.10 校准。

注意:

- 1 该命令仅适用于 I-7019 和 M-7019 系列模块。
- 2 "校准激活"命令~AAEV 必须在此命令前发送(详情 请参考 1.10)。
- 3 固件版本为 B2.6 或更早版本, 该命令将耗费 16 秒。

# **2.9 \$AA2**

#### 说明:

读取模块配置。

#### 语法:

# **\$AA2[CHKSUM](CR)**

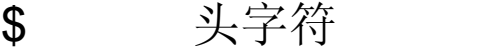

AA 模块 16 位地址(00 ~ FF)

2 读取模块配置命令

#### 响应:

# 有效命令: **!AATTCCFF[CHKSUM](CR)**<br>无效命令: ?AA[CHKSUM](CR) ?AA[CHKSUM](CR)

- ! 有效命令头字符。
- 2. 无效命令头字符。<br>AA 响应命令的模块
- 响应命令的模块地址(00~FF)。
- TT 采集类型代码(详情请参考 1.11)。
- CC 波特率修改代码(详情请参考 1.11)。
- FF 数据格式,校验码及滤波器相关设置(参考 1.11)。

# 例:

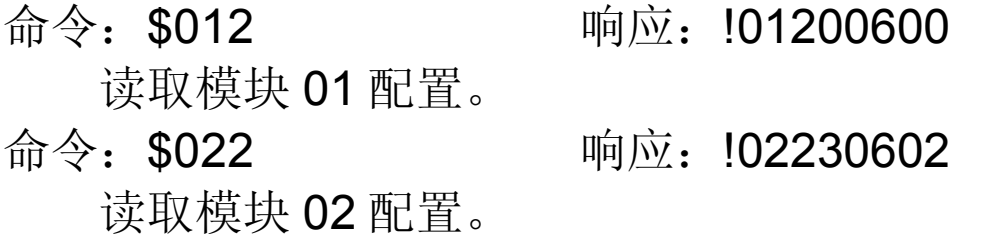

# 相关命令:

参考 2.1 %AANNTTCCFF。<br>相关主题:

参考 1.11 代码表,附录 A.1 INIT 模式。

# **2.10 \$AA3**

### 说明:

读取 CJC (冷端补偿) 温度。

#### 语法:

# **\$AA3[CHKSUM](CR)**

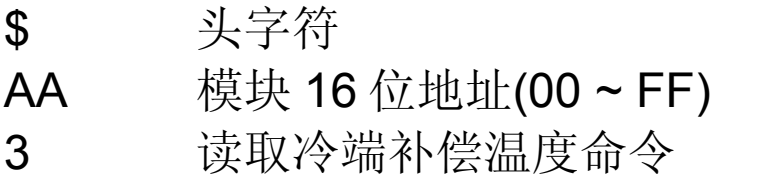

### 响应:

# 有效命令: **>(Data)[CHKSUM](CR)**  无效命令: **?AA[CHKSUM](CR)**

- > 有效命令头字符。
- ? 无效命令头字符。

AA 响应命令的模块地址(00 ~ FF)。

(Data) CJC 温度单位为摄氏度, 数据由正负号, 5 位十进制数据包含一位小数组成。

#### **I7018, I7019, M7018, M7019** 系列

#### 例:

命令: \$013 响应: >+0031.2

读取地址为 01 模块 CJC 温度, 返回值为 31.2℃。

## 相关命令:

参考 2.16 \$AA9, 2.17 \$AA9SNNNN, 2.19 \$AAA, 2.20 \$AAAi, 2.28 ~AAC 和 2.29 ~AACN。<br>注意**:** 

- 1. 该命令仅适用于 I-7018, I-7019, M-7018 和 M-7019 系列模块。
- 2. I-7018 和 M-7018 系列模块, CJC 偏移包括在 CJC 温度报告中, 而 I-7019 和 M-7019 系列模块 CJC 偏移量并不在其中。

# **2.11 \$AA4**

#### 说明:

读取通过命令#\*\*储存的同步采样数据。

#### 语法:

# **\$AA4[CHKSUM](CR)**

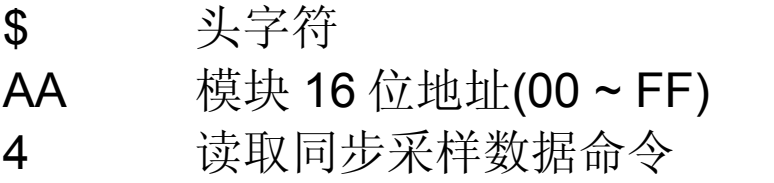

### 响应:

# 有效命令: **>AAS(Data)[CHKSUM](CR)**  无效命令: **?AA[CHKSUM](CR)**

- > 有效命令头字符。
- 

7. 无效命令头字符。<br>AA 响应命令的模块 响应命令的模块地址(00~FF)。

- S 同步采样数据状态位:
	- 1:初次读取。
	- 0:非初次读取。
- (Data) 读取模块同步采样数据(详情请参考 1.11 数 据格式)。I7019/M7019 指定通道若禁 用,数据将以空格符取代。

#### 例:

- 命令:\$014 响应:?01
	-

读取地址为 01 模块同步采样数据。由于指定模 块或通道未执行#\*\*命令,将返回无效响应。

命令:#\*\* 无响应

发送同步采样命令。

命令: \$014 响应:

>011+025.56+002.34+015.79+022.66+008.53+021.4 3+007.06+022.88

发送命令读取同步数据,响应的状态位若为

1,即为在发送命令#\*\*后,同步数据第一次被 读取。

命令: \$014 响应:

>010+25.56+002.34+015.79+022.66+008.53+021.43 +007.06+022.88

发送命令读取同步数据,响应的状态位若为

0,即为在发送命令#\*\*后,同步数据并非第一 次被读取。

## 相关命令:

参考 2.2 #\*\*。<br><br>注意:

该命令仅适用于 I-7019 和 M-7019 系列模块。

# **2.12 \$AA5VV, \$AA5VVVV**

说明:

激活指定通道。

#### 语法:

# **\$AA5VV(VV)[CHKSUM](CR)**

- \$ 头字符
- AA 模块 16 位地址(00 ~ FF)
- 5 激活指定通道命令
- VV(VV) 2 位 16 进制码, 第 0 位映射第 0 号通道, 同 理第1位映射第1号通道,以此类推。对应 2 进制编码, "1"表明激活, "0"表明禁用。 I-7018Z 和 M7018Z 将用 4 位 16 进制码表 示。注: I-7017Z 和 M-7017Z 单端模式将用 6 位 16 进制码表示。

#### 响应:

# 有效命令: **!AA[CHKSUM](CR)**  无效命令: **?AA[CHKSUM](CR)**

- ! 有效命令头字符。
- ? 无效命令头字符。若尝试激活并不存在的端 口,将返回无效命令。
- 

AA 响应命令的模块地址(00~FF)。<br>若命令语法错误、通信异常或没有指定正确的模块地 址,命令将无任何响应。

## 例:

命令: \$0153A 响应: !01

激活地址为 01 模块通道 1、3、4 和 5 并禁用所 以其它通道,模块返回有效响应。

命令: \$016 响应: !013A 读取地址为 01 模块通道状态。模块响应值 3A, 即通道 1、3、4 和 5 激活,其它通道禁用。

# 相关命令:

参考 2.13 \$AA6。<br>注意:

1. 推荐仅激活需要使用的通道。

# 2. I-7017Z, M-7017Z, I-7018Z 和 M-7018Z 使用命令 \$AA5VVVV。I-7017Z 和 M-7017Z 单端模式使用命令 \$AA5VVVVVV。

# **2.13 \$AA6**

#### 说明:

读取模块各通道状态。

### 语法:

# **\$AA6[CHKSUM](CR)**

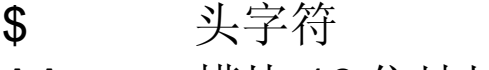

AA 模块 16 位地址(00 ~ FF)

6 读取模块通道状态命令

### 响应:

# 有效命令: **!AAVV(VV)[CHKSUM](CR)**  无效命令: **?AA[CHKSUM](CR)**

- ! 有效命令头字符。
- ? 无效命令头字符。

## AA 响应命令的模块地址(00 ~ FF)。

VV(VV) 2 位 16 进制码, 第 0 位映射第 0 号通道, 同 理第1位映射第1号通道,以此类推。对应 2 进制编码, "1"表明激活, "0"表明禁用。I-7017Z, M-7017Z, I-7018Z 和 M-7018Z 将用 4位 16 进制码表示。注: I-7017Z 和 M-7017Z 单端模式使用 6 位 16 进制码表示。

## 例:

命令: \$0153A 啊应: !01

激活地址为 01 模块通道 1、3、4 和 5 并禁用所 以其它通道,模块返回有效响应。

命令: \$016 响应: !013A 读取地址为 01 模块通道状态。模块响应值 3A, 即通道 1、3、4 和 5 激活,其它通道禁用。

# 相关命令:

参考 2.12 \$AA5VV。<br>注意:

I-7017Z, M-7017Z, I-7018Z 和 M-7018Z 模块,响应 格式为!AAVVVV。I-7017Z 和 M-7017Z 单端模式响应 格式为!AAVVVVVV。

# **2.14 \$AA7CiRrr**

说明:

设置指定通道采集类型。

## 语法:

# **\$AA7CiRrr[CHKSUM](CR)**

\$ 头字符

- AA 模块 16 位地址(00 ~ FF)
- 7 设置指定通道采集类型命令
- Ci i 即为指定通道设定(09 适用于 I7017Z, M 7017Z, I-7018Z 和 M-7018Z, 0-7 适用于 I-7019 和 M7019 系列模块) 注:i 为两位 16 进制格式(00-13)适用于 I-7017Z 和 M-7017Z 单端模式。
- Rrr rr 即为各通道类型代码(详情请参考 1.11)。

### 响应:

# 有效命令: **!AA [CHKSUM](CR)**

# 无效命令: **?AA[CHKSUM](CR)**

- ! 有效命令头字符。
- ? 无效命令头字符或错误的类型代码。
- 

AA 响应命令的模块地址(00~FF)。<br><br>若命令语法错误、通信异常或没有指定正确的模块地 址,命令将无任何响应。

#### **I7018Z, M7018Z, I7019, M7019** 系列

#### 例:

- 命令: \$017C0R03 啊应: !01 设置地址为 01 模块的第 0 通道类型代码为 03( 500~+500mV),模块返回有效响应。 命令:\$027C5R16 响应: !02 设置地址为 02 模块的第 5 通道类型代码为 16(C 型热电偶),模块返回有效响应。 命令:\$037C1R30 响应: ?03
- 设置地址为 03 模块的第 1 通道类型代码为 30, 模块返回有效响应。由于类型代码错误,模块返 回无效响应。

### 相关命令:

参考 2.15 \$AA8Ci。 相关主题:

参考 1.11 代码表。

### 注意:

该命令仅适用于 I-7017Z, M-7017Z, I-7018Z, M-7018Z, I-7019 和 M-7019 系列模块。

# **2.15 \$AA8Ci**

说明:

读取指定通道类型代码。

## 语法:

# **\$AA8Ci[CHKSUM](CR)**

\$ 头字符

AA 模块 16 位地址(00 ~ FF)

8 读取指定通道类型代码命令

Ci i 即为指定通道设定(0-9 适用于 I-7017Z, M-7017Z, I-7018Z 和 M-7018Z, 0-7 适用于 I-7019 和 M7019 系列模块) 注:i 为两位 16 进制格式(00-13)适用于 I-7017Z 和 M-7017Z 单端模式。

## 响应:

# 有效命令: **!AACiRrr[CHKSUM](CR)**

# 无效命令: **?AA[CHKSUM](CR)**

- ! 有效命令头字符。
- ? 无效命令头字符或错误通道。
- AA 响应命令的模块地址(00 ~ FF)。
- Ci i 即为指定通道设定。
- Rrr rr 即为各通道类型代码(详情请参考

1.11)。

#### **I7018Z, M7018Z, I7019, M7019** 系列

## 例:

命令: \$018C0 啊应: !01C0R02

读取地址为 01 模块的第 0 通道类型代码,有效响应 类型代码为 02 (100~+100mV).

## 相关命令:

参考 2.14 \$AA7CiRrr。 相关主题:

参考 1.11 代码表。

# 注意:

该命令仅适用于 I-7017Z, M-7017Z, I-7018Z, M-7018Z, I-7019 和 M-7019 系列模块。

# **2.16 \$AA9**

#### 说明:

读取 CJC (冷端补偿) 偏移量

#### 语法:

# **\$AA9[CHKSUM](CR)**

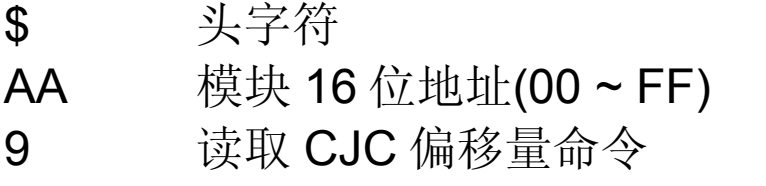

### 响应:

- 有效响应: **!AA(Data)[CHKSUM](CR)**
- 无效响应: **?AA[CHKSUM](CR)**
- ! 有效命令头字符。
- ? 无效命令头字符。
- AA 响应命令的模块地址(00 ~ FF)。
- (Data) CJC 移动值由正负号,4 位 16 进制数表示, 每刻度为 0.01°C。<br>若命令语法错误、通信异常或没有指定正确的模块地

址,命令将无任何响应。

#### **I7018, I7019, M7018, M7019** 系列

## 例:

命令: \$019 响应: !01+0010

读取地址为 01 模块的 CJC 偏移量, 返回有效响 应+10 表示值为+0.16°C。<br>相关命令:

参考 2.10 \$AA3, 2.17 \$AA9SNNNN, 2.19 \$AAA, 2.20 \$AAAi 和 2.29 ~AACN。<br>注意**:** 

该命令仅适用于 I-7018, M-7018, I-7019 和 M-7019 系 列模块。

# **2.17 \$AA9SNNNN**

说明:

设定 CJC (冷端补偿) 偏移量

### 语法:

# **\$AA9SNNNN[CHKSUM](CR)**

- \$ 头字符
- AA 模块 16 位地址(00~FF)
- 9 设定 CJC 偏移量命令
- S 偏移量的正负号
- NNNN 偏移量的绝对值,即用 4 位 16 进制数表示, 其不大于 1000h, 每刻度表示 0.01°C。<br>响应:

# 有效响应: **!AA[CHKSUM](CR)**

# 无效响应: **?AA[CHKSUM](CR)**

- ! 有效命令头字符。
- ? 无效命令头字符。
- 

AA 响应命令的模块地址(00~FF)。<br>若命令语法错误、通信异常或没有指定正确的模块地 址,命令将无任何响应。

#### **I7018, I7019, M7018, M7019** 系列

## 例:

命令: \$019+0010 啊应: !01 设置地址为 01 模块的冷端偏移为+0.16°C, 返回 有效响应。

## 相关命令:

参考 2.10 \$AA3, 2.16 \$AA9, 2.19 \$AAA, 2.20 \$AAAi 和 2.29 ~AACN。<br>注意**:** 

该命令仅适用于 I-7018, M-7018, I-7019 和 M-7019 系 列模块。

# **2.18 \$AAA**

说明:

以 16 进制读取全通道模拟量

## 语法:

# **\$AAA[CHKSUM](CR)**

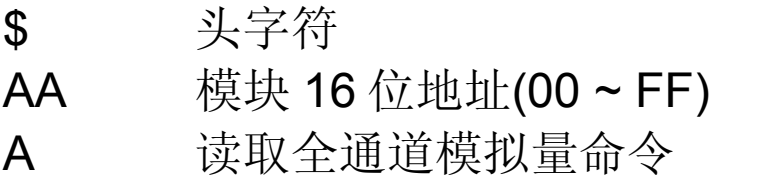

# 响应:

- 有效响应: **>(Data)[CHKSUM](CR)**  无效响应: **?AA[CHKSUM](CR)**
- > 有效命令头字符。
- ? 无效命令头字符。
- (Data) 全通道 16 进制数据。

# 例:

命令: \$01A

# 响应: >0000012301257FFF1802744F98238124

以 16 进制读取地址为 01 模块全通道数据。

# 相关命令:

参考 2.3 #AA。<br>注意:

该命令仅适用于 I-7017 和 M-7017 系列模块。

# **2.19 \$AAA**

说明:

读取 CJC 温度更新设置

### 语法:

# **\$AAA[CHKSUM](CR)**

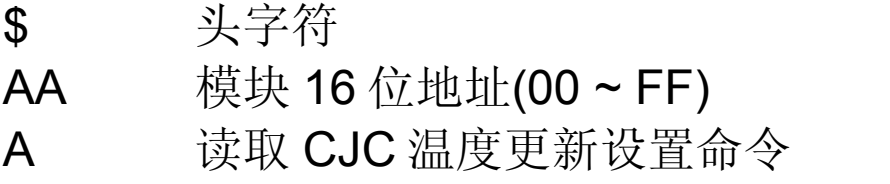

### 响应:

# 有效响应: **!AAi[CHKSUM](CR)**  无效响应: **?AA[CHKSUM](CR)**

- ! 有效命令头字符。
- ? 无效命令头字符。

AA 响应命令的模块地址(00 ~ FF)。

i CJC 温度更新设置:

0= CJC 温度更新设置停止

- 1= CJC 温度更新设置启动
- 2= CJC 温度更新设置一次

例:

命令: \$01A 啊应: !011

读取地址为 01 模块 CJC 温度更新设置, 返回有 效响应 1, 表明 CJC 温度更新设置启动。

# 相关命令:

参考 2.10 \$AA3, 2.16 \$AA9, 2.17 \$AA9SNNNN, 2.20 \$AAAi, 2.29 ~AACN。<br>注意**:** 

该命令仅适用于 I-7019 和 M-7019 系列模块。

# **2.20 \$AAAi**

说明:

设定 CJC 温度更新设置

#### 语法:

# **\$AAAi[CHKSUM](CR)**

\$ 头字符

AA 模块 16 位地址(00 ~ FF)

A 设定 CJC 温度更新设置命令

- i CJC 温度更新设置:
	- 0= CJC 温度更新设置停止
	- 1= CJC 温度更新设置启动(默认)
	- 2= CJC 温度更新设置一次

## 响应:

# 有效响应: **!AA[CHKSUM](CR)**

## 无效响应: **?AA[CHKSUM](CR)**

- ! 有效命令头字符。
- ? 无效命令头字符。
- 

AA 响应命令的模块地址(00~FF)。<br>若命令语法错误、通信异常或没有指定正确的模块地 址,命令将无任何响应。

# 例:

命令: \$01A1 啊应: !01

启动地址为 01 模块 CJC 温度更新设置, 返回有 效响应。

## 相关命令:

参考 2.10 \$AA3, 2.16 \$AA9, 2.17 \$AA9SNNNN, 2.19 \$AAA, 2.29 ~AACN。<br>注意**:** 

该命令仅适用于 I-7019 和 M-7019 系列模块。

# **2.21 \$AAB**

说明:

检测模拟量输入是否超出采集范围或接线断开。

### 语法:

# **\$AAB[CHKSUM](CR)**

\$ 头字符

AA 模块 16 位地址(00 ~ FF)

B 检测模拟量输入命令

### 响应:

# 有效命令: **!AANN[CHKSUM](CR)**

无效命令: **?AA[CHKSUM](CR)**

! 有效命令头字符。

#### ? 无效命令头字符。

## AA 响应命令的模块地址(00 ~ FF)。

NN 2位 16 进制码, 第 0 位映射第 0 号通道, 同 理第1位映射第1号通道,以此类推。对应 2 进制编码,"1"表明通道激活且超出采集范 围或处于断线状态,"0"表明通道禁用或通道 正常状态。

# 例:

# 命令:\$01B 响应: !0101

检测地址为 01 模块,返回有效响应表明第 0 通道 超出范围或接线断开。

# 注意:

该命令仅适用于 I-7019 和 M-7019。

# **2.22 \$AAF**

说明:

读取模块固件版本信息。

# 语法: **\$AAF[CHKSUM](CR)**

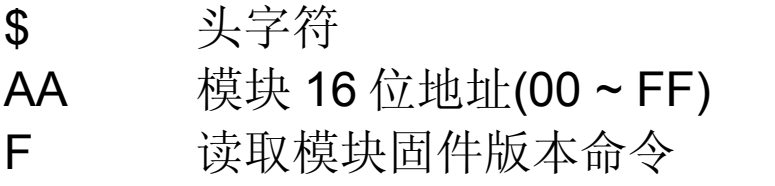

# 响应:

# 有效命令: **!AA(Data)[CHKSUM](CR)**

# 无效命令: **?AA[CHKSUM](CR)**

- ! 有效命令头字符。
- ? 无效命令头字符。
- AA 响应命令的模块地址(00 ~ FF)。
- (Data) 模块固件版本信息。

若命令语法错误、通信异常或没有指定正确的模块地 址,命令将无任何响应。

## 例:

命令: \$01F 响应: 101A2.0 读取地址为 01 模块固件版本,显示版本信息为 A2.0。

## **2.23 \$AAM**

## 说明:

读取模块名称。

#### 语法:

# \$AAM[CHKSUM](CR)

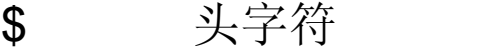

AA 模块 16 位地址(00~FF)

M 读取模块名称命令

### 响应:

# 有效命令: **!AA(Data)[CHKSUM](CR)**  无效命令: **?AA[CHKSUM](CR)**

- ! 有效命令头字符。
- ? 无效命令头字符。

AA 响应命令的模块地址(00 ~ FF)。

(Name) 模块名称

# 例:

命令: \$01M 啊应: !017018 读取地址为 01 模块名字, 返回名称为"7018"。<br>相关命令:

参考 2.31 ~AAO(名称)。

# **2.24 \$AAP**

### 说明:

读取通讯协议信息。

# 语法:

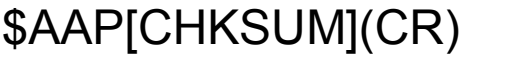

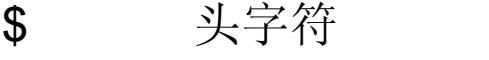

- AA 模块 16 位地址(00 ~ FF)
- P 读取通讯协议信息命令

## 响应:

- 有效命令: !AASC[CHKSUM](CR)
- 无效命令: ?AA[CHKSUM](CR)
- ! 有效命令头字符。
- ? 无效命令头字符。

AA 响应命令的模块地址(00 ~ FF)。

- S 模块支持协议类型
	- $0: \mathbb{Q} \times \mathbb{R}$  DCON 通讯协议。
	- 1:支持 DCON 及 Modbus RTU 通讯协议。
- C 通讯协议类型保存在 EEPROM 里, 重启后 执行协议
	- 0:EEPROM 保存 DCON 通讯协议。
	- 1: EEPROM 保存 Modbus RTU 通讯协 议。

#### **M7017, M7018, M7019** 系列

### 例:

# 命令:\$01P 响应: !0110

读取地址为 01 模块通讯协议, 返回值为 10, 即 为模块支持 DCON 和 Modbus RTU 通讯协议, 并重启后模块将执行 DCON 协议。

# 相关命令:

参考 2.25 \$AAPN。<br>注:

这个命令仅适用于 M-7017,M-7018 和 M-7019 系列模 块。
## **2.25 \$AAPN**

说明:

设置模块通讯协议。

## 语法:

\$AAPN[CHKSUM](CR)

\$ 头字符

AA 模块 16 位地址(00 ~ FF)

P 设置模块通讯协议命令

N 0: DCON 通讯协议

1: Modbus RTU 通讯协议 在使用此命令前必须将拨动开关置于 INIT 端 (详情请参考 A.1),新协议将保存在 EEPROM 中,下次启动后执行新通讯协议。

## 响应:

有效命令: !AA[CHKSUM](CR)

- 无效命令: ?AA[CHKSUM](CR)
- ! 有效命令头字符。
- ? 无效命令头字符。
- 

### **M7017, M7018, M7019** 系列

## 例:

命令:\$01P1 响应: ?01 设置地址为 01 模块通讯协议为 Modbus RTU 协 议。由于模块未置 INIT 状态, 返回无效响应。 命令:\$01P1 响应: !01 设置地址为 01 模块通讯协议为 Modbus RTU 协 议,返回有效响应。

## 相关命令:

参考 2.24 \$AAP。<br>相关主题:

参考 A.1 INIT 模式。

## 注意:

该命令仅适用于 M-7017, M-7018 和 M-7019 系列模 块。

## **2.26 \$AAS0**

## 说明:

执行内部校准。

## 语法:

## **\$AAS0[CHKSUM](CR)**

\$ 头字符

AA 模块 16 位地址(00 ~ FF)

S0 执行内部校准命令

## 响应:

## 有效命令: **!AA[CHKSUM](CR)**

无效命令: **?AA[CHKSUM](CR)**

- ! 有效命令头字符。
- ? 无效命令头字符。
- 

## **I7019, M7019** 系列

## 例:

命令:\$01S0 响应: !01 对地址为 01 模块执行内部校准,返回有效响应。

## 相关命令:

参考 2.27 \$AAS1。<br>注意:

该命令仅适用于 I-7019 和 M-7019。

## **2.27 \$AAS1**

说明:

恢复出厂默认校准参数包含内部校准参数。

## 语法:

## **\$AAS1[CHKSUM](CR)**

\$ 头字符

AA 模块 16 位地址(00~FF)

S1 恢复出厂默认校准参数命令

## 响应:

## 有效命令: **!AA[CHKSUM](CR)**

## 无效命令: **?AA[CHKSUM](CR)**

- ! 有效命令头字符。
- ? 无效命令头字符。
- 

## 例:

## 命令:\$01S1 响应: !01 恢复地址为 01 模块出厂默认校准参数, 返回有效 响应。

## 相关命令:

参考 2.26 \$AAS0

## 相关主题:

参考 1.10 校准。

## 注意:

- 1. 该命令仅适用于 I7019 和 M7019 系列模块。
- 2. 该命令在固件版本为 B2.7 或更新版本将耗费 3 秒。

## **2.28 ~AAC**

### 说明:

读取 CJC 激活/禁用状态

### 语法:

## **~AAC[CHKSUM](CR)**

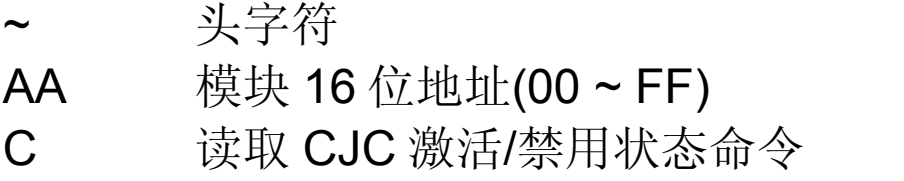

## 响应:

- 有效响应: **!AAN[CHKSUM](CR)**  无效响应: **?AA[CHKSUM](CR)**
- ! 有效命令头字符。
- ? 无效命令头字符。<br>AA 响应命令的模块
- 响应命令的模块地址(00 ~ FF)。
- N 0: CJC 禁用
	- 1: CJC 激活

若命令语法错误、通信异常或没有指定正确的模块地 址,命令将无任何响应。

### **I7018, I7019, M7018, M7019** 系列

## 例:

- 命令:~01C 响应: !011
	- 读取地址为 01 模块 CJC 状态, 返回有效响应表 明模块 CJC 处于激活状态。

## 相关命令:

参考 2.10 \$AA3, 2.16 \$AA9, 2.17 \$AA9SNNNN, 2.19 \$AAA, 2.20 \$AAAi, 2.29 ~AACN。<br>注意**:** 

该命令仅适用于 I-7018, M-7018, I-7019 和 M-7019 系 列模块。

## **2.29 ~AACN**

## 说明:

激活/禁用 CJC (冷端补偿)

## 语法:

## **~AACN[CHKSUM](CR)**

~ 头字符

- AA 模块 16 位地址(00 ~ FF)
- C 激活/禁用 CJC 命令
- **N** 0: 禁用 CJC
	- 1: 激活 CJC

## 响应:

有效响应: **!AA[CHKSUM](CR)** 

无效响应: **?AA[CHKSUM](CR)**

- ! 有效命令头字符。
- ? 无效命令头字符。
- 

### **I7018, I7019, M7018, M7019** 系列

## 例:

命令:~01C0 响应: !01

禁用地址为 01 模块 CJC, 返回有效响应。

## 相关命令:

参考 2.10 \$AA3, 2.16 \$AA9, 2.17 \$AA9SNNNN, 2.19 \$AAA, 2.20 \$AAAi, 2.28 ~AAC

## 注意:

该命令仅适用于 I-7018, M-7018, I-7019 和 M-7019 系列模块。

## **2.30 ~AAEV**

说明:

激活/禁用模块校准

## 语法:

## **~AAEV[CHKSUM](CR)**

- 
- ~ 头字符<br>AA 模块 16 模块 16 位地址(00 ~ FF)
- E 激活/禁用模块校准命令
- V 1: 激活校准
	- 0: 禁用校准

## 响应:

有效响应: **!AA[CHKSUM](CR)** 

- 无效响应: **?AA[CHKSUM](CR)**
- ! 有效命令头字符。
- ? 无效命令头字符。
- 

## 例:

命令: \$010 啊应: ?01

对地址为 01 模块执行满量程校准,由于事前未发 送"激活校准"命令,模块返回无效响应。

**命令:~01E1** 响应: !01

激活地址为 01 模块校准命令, 返回有效响应。

## 命令: \$010 响应: !01

对地址为 01 模块执行满量程校准, 返回有效响 应。

## 相关命令:

参考 2.5 \$AA0, 2.6 \$AA1, 2.7 \$AA0Ci, 2.8 \$AA1Ci。 相关主题:

参考 1.10 校准。

## **2.31 ~AAI**

### 说明:

设置软 INIT 状态,仅用来修改波特率及检验位。

### 语法:

## **~AAI[CHKSUM](CR)**

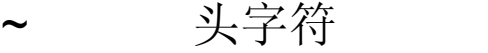

- AA 模块 16 位地址(00 ~ FF)
- I 设置软 INIT 状态命令

### 响应:

## 有效命令: **!AA[CHKSUM](CR)**

## 无效命令: **?AA[CHKSUM](CR)**

- ! 有效命令头字符。
- ? 无效命令头字符。
- 

## 例:

命令:~01I 啊应: !01 激活地址为 01 模块软 INIT 状态, 返回有效响 应。

## 相关命令:

参考 2.1 %AANNTTCCFF, 2.33 ~AATnn。 相关主题:

参考 A.1 INIT 模式。

注意:

- 1. 该命令仅适用于 I7019 和 M7019 系列模块。
- 2. 命令~AATnn 须在本命令前执行(详情情参考 2.33)。

## **2.32 ~AAO(Name)**

说明:

设置模块名称。

## 语法: **~AAO(Name)[CHKSUM](CR)**

~ 头字符

AA 模块 16 位地址(00~FF)

O 设置模块名称命令

(Name) 模块新名称 (最多 6 个字符)

## 响应:

## 有效命令: **!AA[CHKSUM](CR)**

无效命令: **?AA[CHKSUM](CR)**

- ! 有效命令头字符。
- ? 无效命令头字符。
- 

例:

命令:~01O7019A 响应: !01

设置地址为 01 模块新名称为"7019A", 返回有效 响应。

命令: \$01M 响应: !017019A

读取地址为 01 模块名称, 返回名称为"7019A"。<br>相关命令:

参考 2.23 \$AAM。

## **2.33 ~AATnn**

说明:

设置软 INIT 超时时长。

## 语法:

## **~AATnn[CHKSUM](CR)**

~ 头字符

- AA 模块 16 位地址(00 ~ FF)
- T 设置软 INIT 超时时长命令
- nn 2 位 16 进制码定义超时时长,最大时长 60 秒。当修改波特率及校验位时,若模块并未 处于 INIT 状态, 则命令~AAI 和 %AANNTTCCFF 必须被连续送出且不大于 超时时长。若软 INIT 超时时长为 0, 则波特 率及校验位将不可能修改。模块重启后软 INIT 超时时长为 0。

## 响应:

## 有效命令: **!AA[CHKSUM](CR)**  无效命令: **?AA[CHKSUM](CR)**

! 有效命令头字符。

? 无效命令头字符。

AA 响应命令的模块地址(00~FF)。<br>若命令语法错误、通信异常或没有指定正确的模块地 址,命令将无任何响应。

## 例:

- 命令:~01I 响应: !01
	- 对地址为 01 模块设置软 INIT 超时, 返回有效响 应。

命令:%0101000700 响应: ?01

- 修改地址为 01 模块波特率为 19200,而未事先激 活 INIT\*状态。由于软 INIT 超时时长为 0, 返回 无效响应。
- 命令:~01T10 响应: !01 设置地址为 01 模块软 INIT 超时时长为 16 秒, 返 回有效响应。
- 命令:~01I 响应: !01

激活地址为 01 模块软 INIT 状态, 返回有效响 应。

命令:%0101000700 响应:!01 修改地址为 01 模块波特率为 19200,而未事先激 活 INIT\*状态。模块返回有效响应。

## 相关命令:

参考 2.1 %AANNTTCCFF 及 2.31 ~AAI。<br>相关主题:

参考 A.1 INIT 模式。

## 注意:

- 1. 该命令仅适用于 I-7019 和 M-7019。
- 2. 波特率及校验位设置完成后,推荐将软 INIT 超时 时长设置为 0。

## **2.33 ~\*\***

说明:

告之所有模块主机正常运行。

## 语法: **~\*\*[CHKSUM](CR)**

头字符 \*\* 主机正常命令

## 响应:

无响应

## 例:

命令:~\*\* 无响应 向所有模块发送"Host OK"。<br>相关命令:

参考 2.35 ~AA0, 2.36 ~AA1, 2.37 ~AA2, 2.38 ~AA3EVV。 相关主题:

参考 A.2 双看门狗操作。

## **2.35 ~AA0**

## 说明:

读取模块主机看门狗状态。

## 语法:

## **~AA0[CHKSUM](CR)**

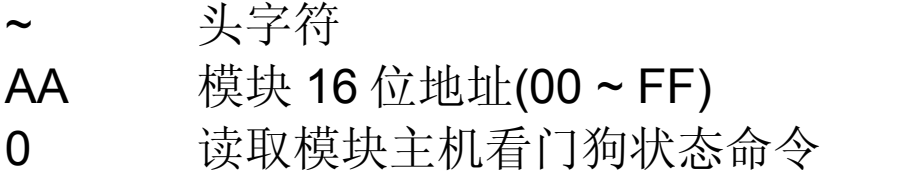

## 响应:

有效命令: **!AASS[CHKSUM](CR)** 

## 无效命令: **?AA[CHKSUM](CR)**

- ! 有效命令头字符。
- ? 无效命令头字符。

AA 响应命令的模块地址(00 ~ FF)。

SS 2 位 16 进制码表示主机看门狗状态。

## Bit 7:

- 0:表示主机看门狗禁用;
- 1:表示主机看门狗激活。
- Bit 2:
- 1: 表示发生主机看门狗超时;
- 0 :表示未出现主机看门狗超时。

主机看门狗状态存储在 EEPROM 中, 并仅 能通过~AA1 命令来重置。

若命令语法错误、通信异常或没有指定正确的模块地 址,命令将无任何响应。

## 例:

命令:~010 响应: !0100

读取地址为 01 模块主机看门狗状态。返回值 00,表明主机看门狗禁用,且主机看门狗时未出 现超时。

命令:~020 响应: !0204 读取地址为 02 模块主机看门狗状态。返回 04, 表明主机看门狗发生超时。

## 相关命令:

参考 2.34 ~\*\*, 2.36 ~AA1, 2.37 ~AA2, 2.38 ~AA3EVV。 相关主题:

参考 A.2 双看门狗操作。

## **2.36 ~AA1**

## 说明:

重置模块主机看门狗超时状态。

### 语法:

## **~AA1[CHKSUM](CR)**

头字符

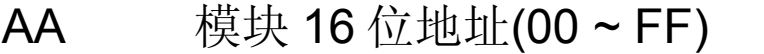

1 重置模块主机看门狗超时状态命令

## 响应:

## 有效命令: **!AA[CHKSUM](CR)**

## 无效命令: **?AA[CHKSUM](CR)**

- ! 有效命令头字符。
- ? 无效命令头字符。
- 

## 例:

- 命令:~010 响应: !0104 读取地址为 01 模块主机看门狗状态, 返回值为 04 表明主机看门狗发生超时。
- 命令:~011 响应: !01 重置地址为 01 模块主机看门狗超时状态, 返回有 效响应。
- 命令:~010 响应: !0100 读取地址为 01 模块主机看门狗状态, 返回值为 00 表明主机看门狗未出现超时。<br>相关命令:

参考 2.34 ~\*\*, 2.35 ~AA0, 2.37 ~AA2, 2.38 ~AA3EVV。 相关主题:

参考 A.2 双看门狗操作。

## **2.37 ~AA2**

## 说明:

读取模块主机看门狗超时值。

## 语法:

## **~AA2[CHKSUM](CR)**

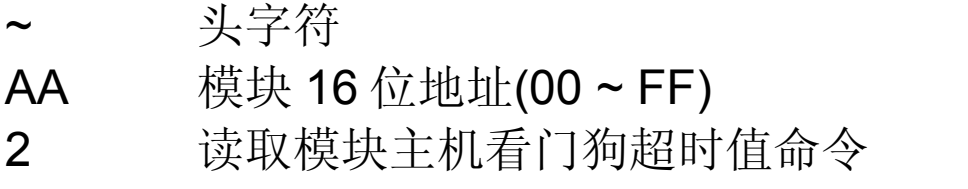

## 响应:

有效命令: **!AAEVV[CHKSUM](CR)** 

## 无效命令: **?AA[CHKSUM](CR)**

- ! 有效命令头字符。
- ? 无效命令头字符。
- AA 响应命令的模块地址(00 ~ FF)。
- E 1:主机看门狗激活。
	- 0:主机看门狗禁用。
- VV 2 位 16 进制码定义超时时长。例:01 表示 超时 0.1 秒,FF 表示超时 25.5 秒。

若命令语法错误、通信异常或没有指定正确的模块地 址,命令将无任何响应。

## 例:

命令:~012 响应: !011FF 读取地址为 01 模块主机看门狗超时时长, 返回 值 FF 表示看门狗超时时长为 25.5 秒。

## 相关命令:

参考 2.34 ~\*\*, 2.35 ~AA0, 2.36 ~AA1, 2.38 ~AA3EVV。 相关主题:

参考 A.2 双看门狗操作。

## **2.38 ~AA3EVV**

说明:

激活/禁用主机看门狗并设置看门狗超时时长。

### 语法:

## **~AA3EVV[CHKSUM](CR)**

- ~ 头字符<br>AA 模块 16
- 模块 16 位地址(00 ~ FF)
- 3 主机看门狗设置命令
- E 1:激活主机看门狗
	- 0:禁用主机看门狗
- VV 2 位 16 进制码定义超时时长。例:01 表示 超时 0.1 秒, FF 表示超时 25.5 秒。

## 响应:

## 有效命令: **!AA[CHKSUM](CR)**

- 无效命令: **?AA[CHKSUM](CR)**
- ! 有效命令头字符。
- ? 无效命令头字符。
- 

## 例:

- 命令:~013164 响应: !01 激活地址为 01 模块主机看门狗,并设置看门狗 超时时长10秒,返回有响应。
- 命令:~012 响应: !01164 读取地址为 01 模块主机看门狗超时时长, 返回 值164 表明主机看门狗激活,超时时长为10 秒。

## 相关命令:

参考 2.34 ~\*\*, 2.35 ~AA0, 2.36 ~AA1, 2.37 ~AA2。 相关主题:

参考 A.2 双看门狗操作。

## 注意:

发生主机看门狗超时,模块主机看门狗会自动被禁 用。必须再次送出命令~AA3EVV 以激活主机看门 狗。

## **2.39 @AAS**

说明:

读取 差分/单端 连接模式状态。<br>语法:

# **@AAS[CHKSUM](CR)**

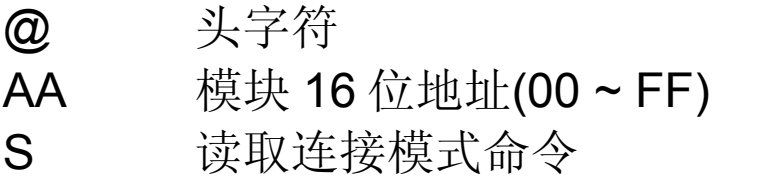

## 响应:

## 有效命令: **!AAN[CHKSUM](CR)**  无效命令: **?AA[CHKSUM](CR)**

- ! 有效命令头字符。
- ? 无效命令头字符。
- AA 响应命令的模块地址(00 ~ FF)。
- N 连接模式
	- 0:差分
	- 1:单端

若命令语法错误、通信异常或没有指定正确的模块地 址,命令将无任何响应。

## 例:

命令:@01S 响应: !010 读取模块地址 01 的连接模,并返回 0 表示为差 分模式。

## 相关命令:

参考 2.40 @AASN。<br>注意:

这个命令仅仅用在 I-7017Z 和 M-7017Z 模块。

## **2.40 @AASN**

## 说明:

设置连接模式为差分或单端。

## 语法: **@AAS[CHKSUM](CR)**

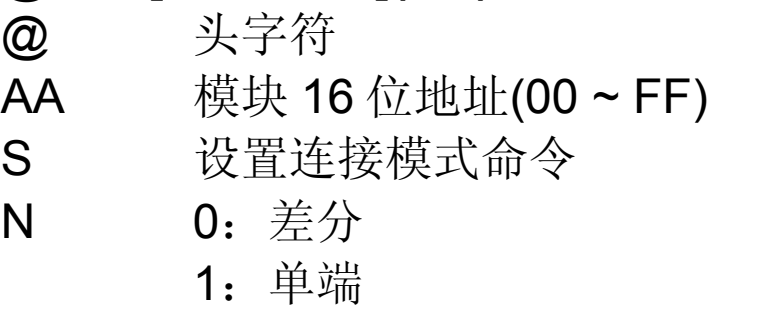

## 响应:

有效命令: **!AA[CHKSUM](CR)** 

无效命令: **?AA[CHKSUM](CR)**

- ! 有效命令头字符。
- ? 无效命令头字符。
- 

## 例:

命令:@01S1 响应: !01 设置模块地址 01 的连接模式为单端。

## 相关命令:

参考 2.39 @AAS。<br>注意:

这个命令仅仅用在 I-7017Z 和 M-7017Z 模块。

## **3. Modbus RTU** 通讯协议

Modbus 是由 MODICON 公司在 1979 发展出来的一套通讯 协议。它具有标准化、采用开放式架构的特性,而且广泛地 被工业自动化厂所使用的通讯协议。更多相关信息请访问 [http://www.modbus.org](http://www.modbus.org/)或者泓格科技 <http://www.modicon.com/techpubs/toc7.html> 网站。

M7000 系列模块支持 Modbus RTU 通讯协议。波特率范围 可从 1200bps 到 115200bps,其校验位、数据位及停止位分 别为无校验位、8 位、1 位。M7000 支持下例 Modbus 通讯 功能:

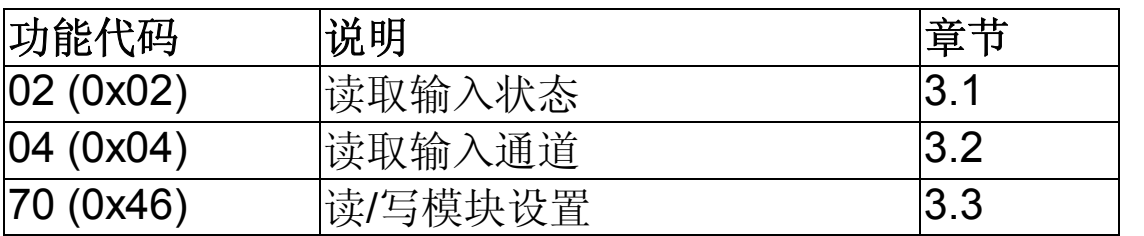

注意: 功能代码 02 用来读取热电偶连接状态并且仅适用于 M-7019。<br><br>若所需功能并不在支持之列,模块将响应如下信息:

## 错误响应

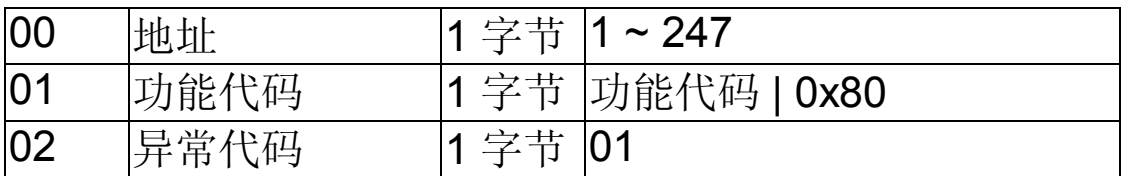

若 CRC 发生错误,模块将不会发出响应。

## **3.1 02 (0x02)** 读取输入状态

该功能代码支持读取模块热电偶连接状态。

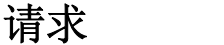

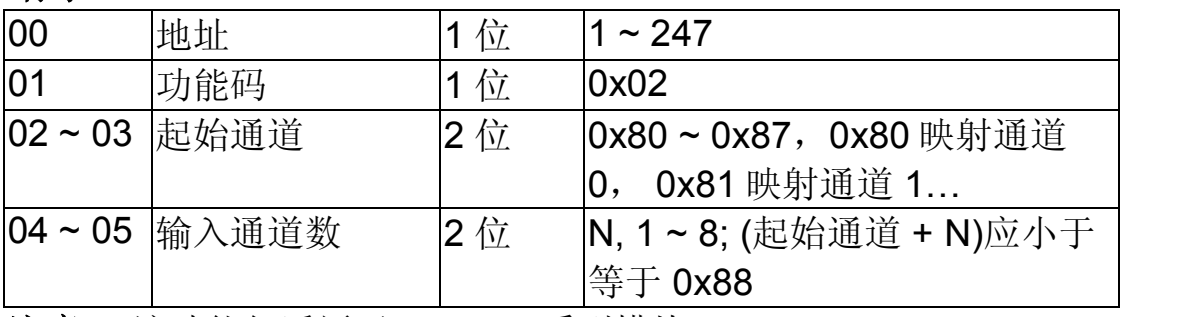

注意: 该功能仅适用于 M7019 系列模块。

## 响应

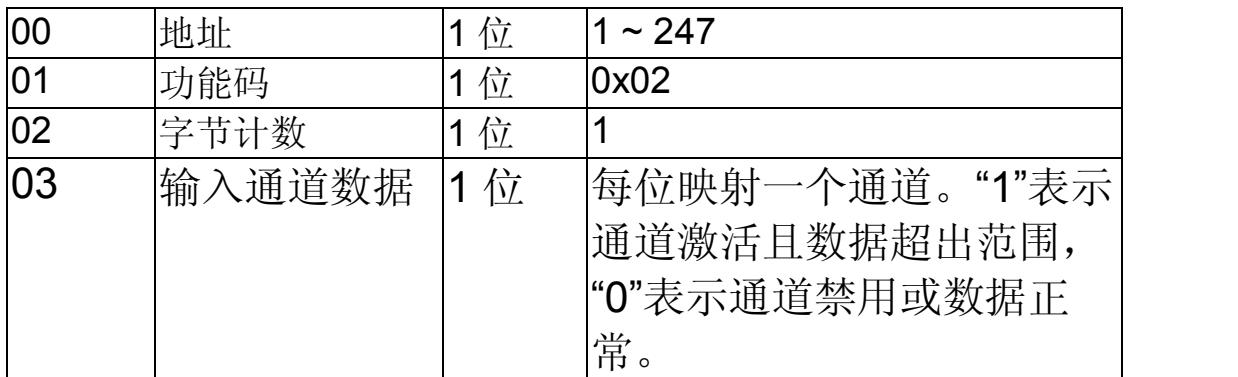

## 错误响应

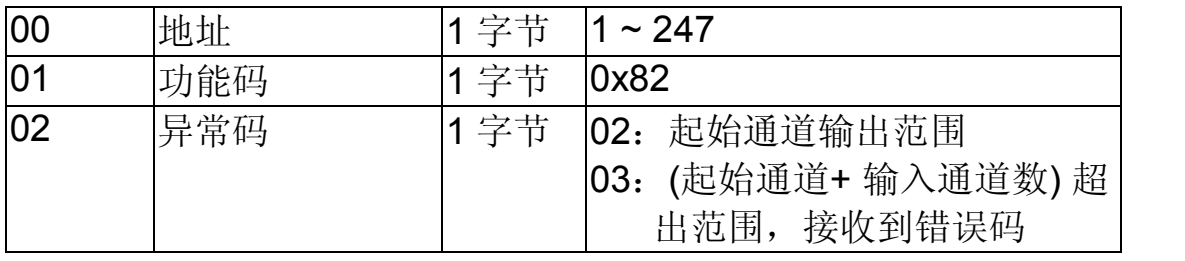

## **3.2 04 (0x04)** 读取输入通道

该功能码支持读取模拟量通道输入数据或 CJC 值。

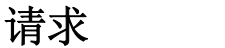

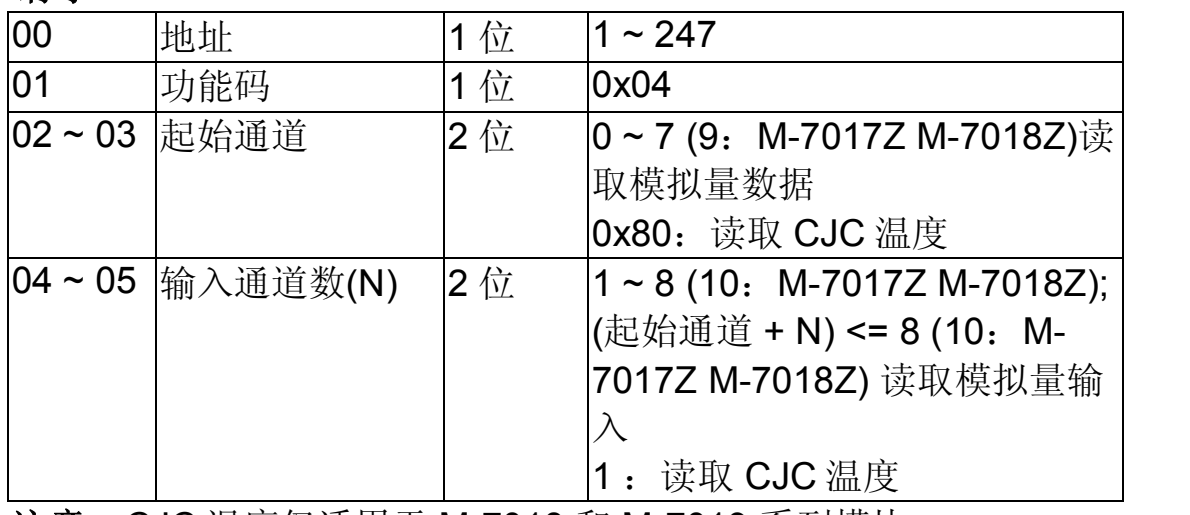

注意: CJC 温度仅适用于 M-7018 和 M-7019 系列模块。

响应

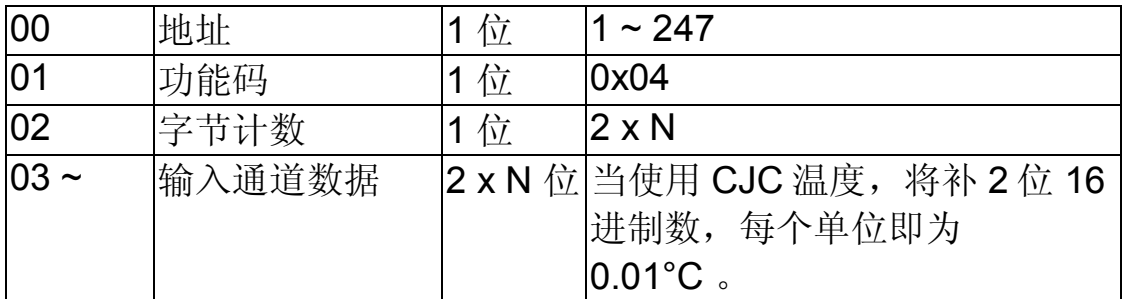

## 错误响应

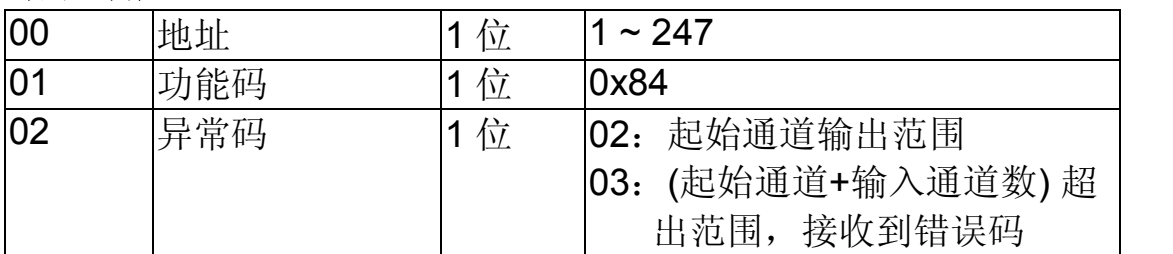

## **3.3 70 (0x46)** 读**/**写模块设置

该功能码支持读取/修改模块设置,并支持下列子功能码:

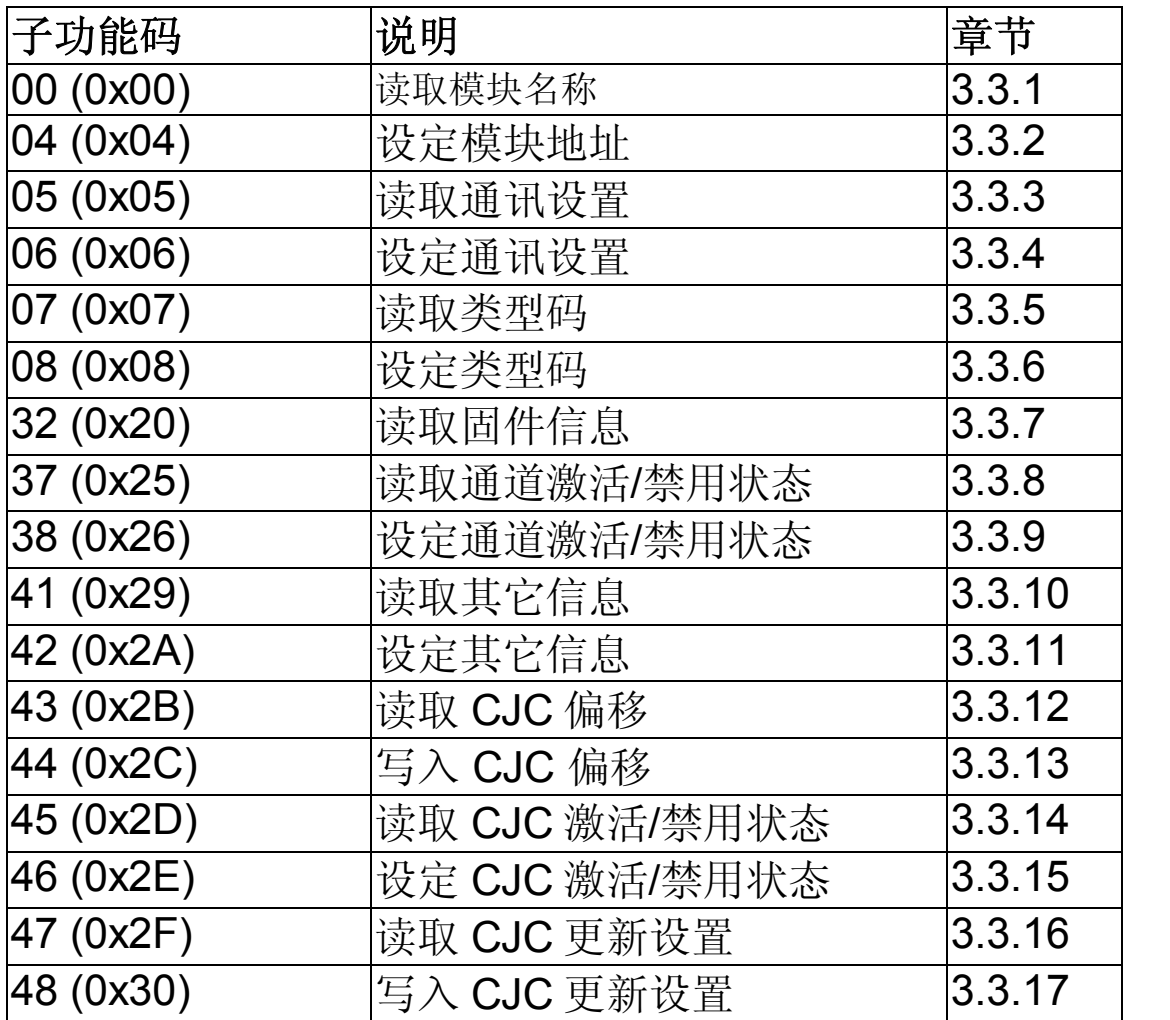

若所需功能并不在支持之列,模块将响应如下信息:

## 错误响应

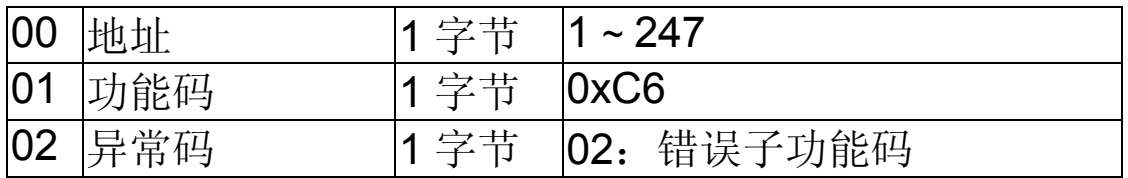
## **3.3.1** 子功能 **00 (0x00)** 读取模块名称

该子功能码支持读取模块名称。

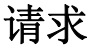

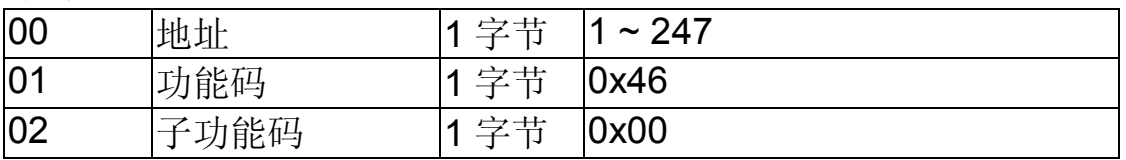

#### 响应

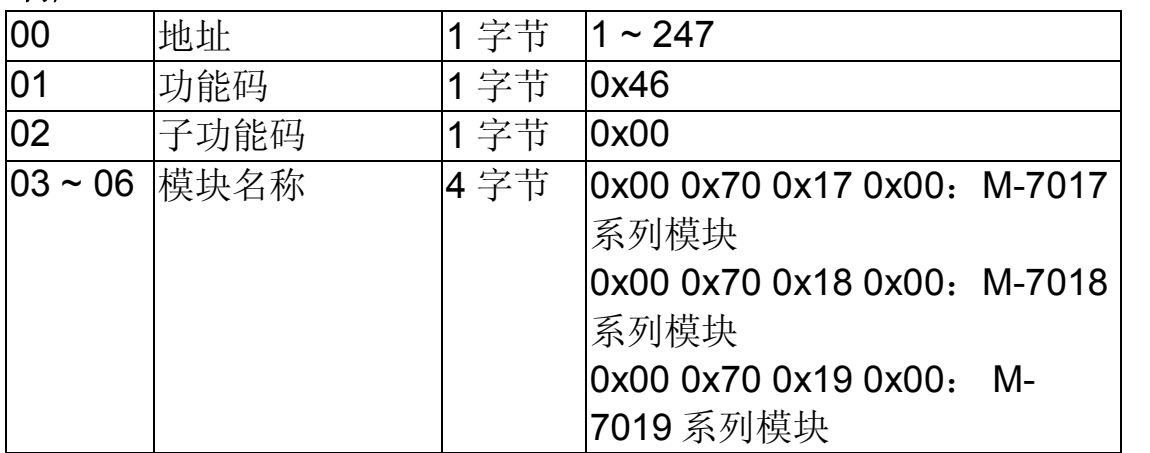

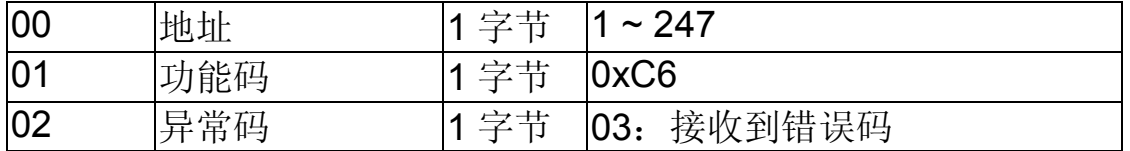

## **3.3.2** 子功能 **04 (0x04)** 设定模块地址

该子功能码支持设定模块地址

#### 请求

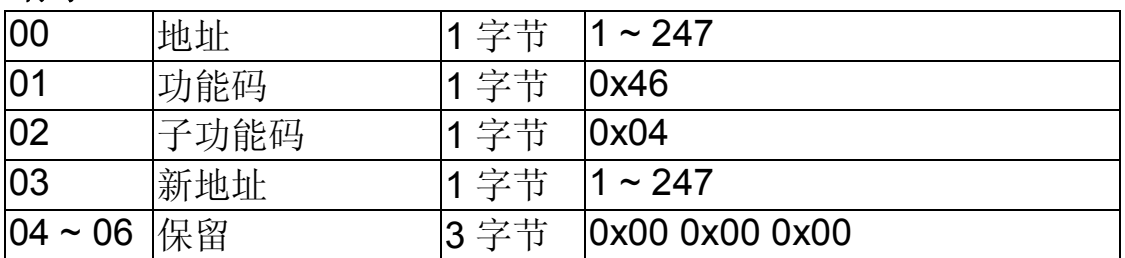

#### 响应

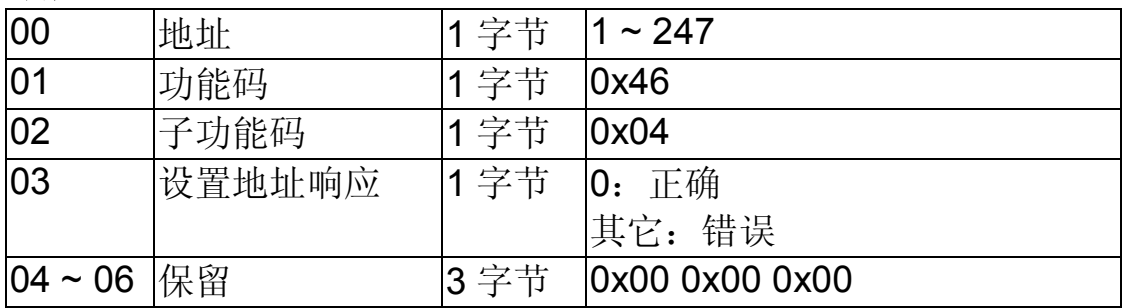

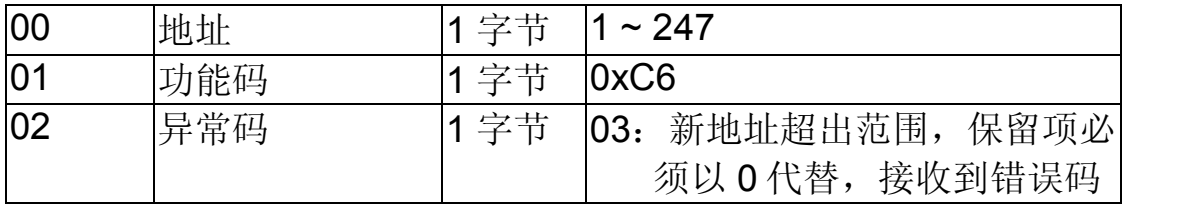

## **3.3.3** 子功能 **05 (0x05)** 读取通讯协议设置

该子功能码支持读取模块通讯协议设置。

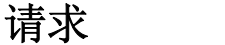

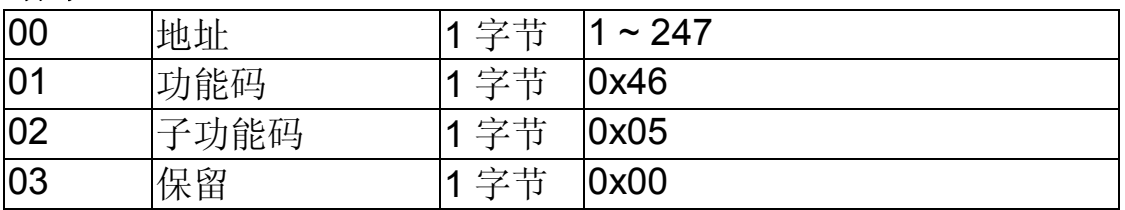

#### 响应

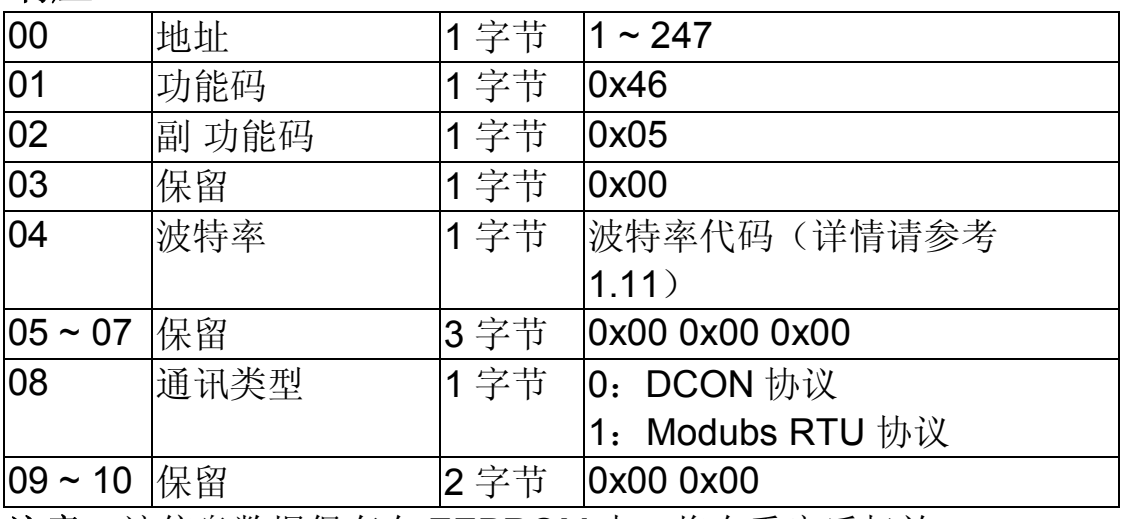

注意: 该信息数据保存在 EEPROM 中, 将在重启后起效。

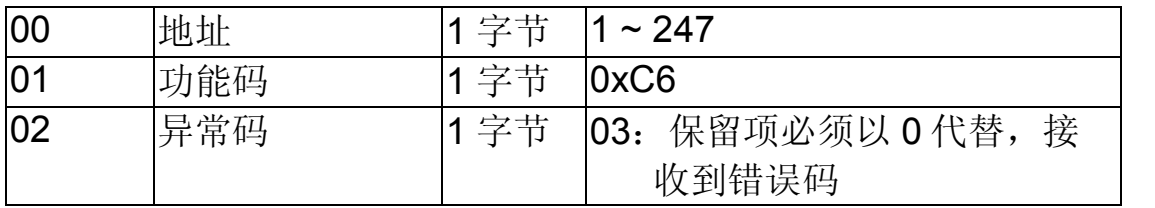

## **3.3.4** 子功能 **06 (0x06)** 设定通讯协议

该子功能码支持设定模块通讯协议。

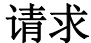

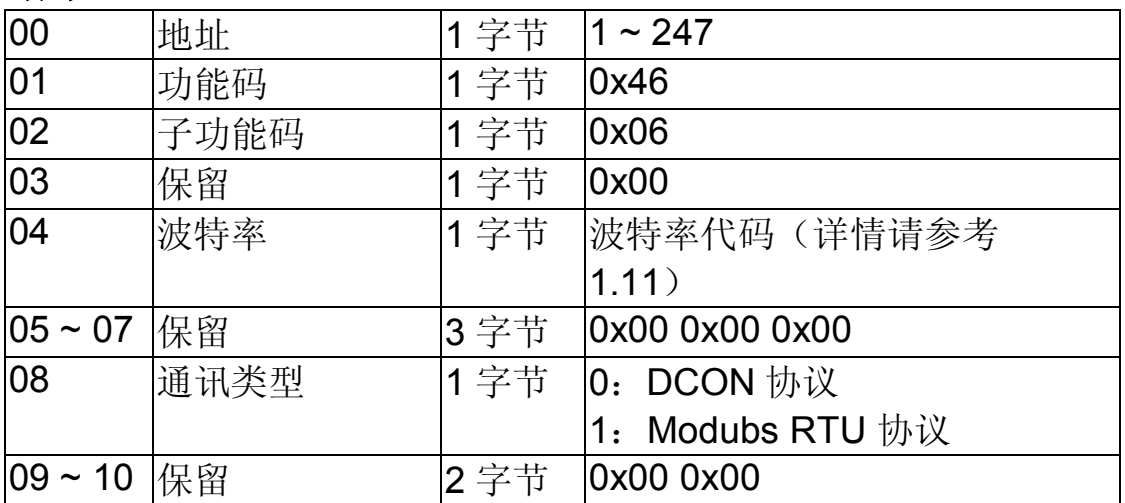

#### 响应

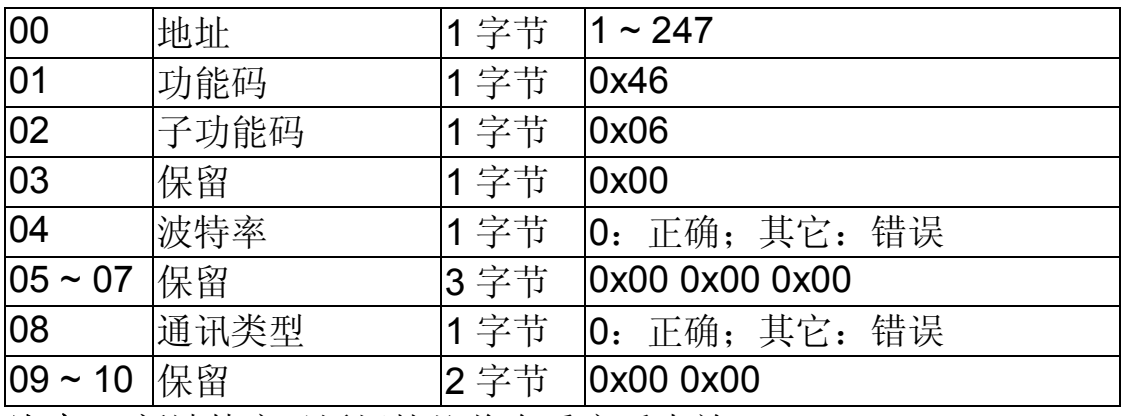

注意: 新波特率及通讯协议将在重启后生效。

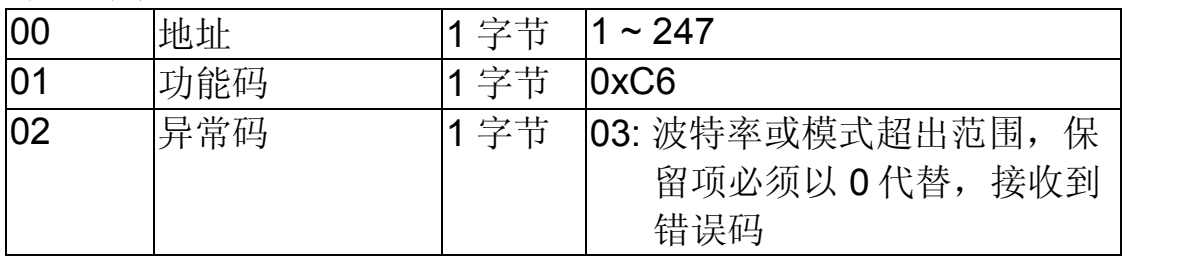

# **3.3.5** 子功能 **07 (0x07)** 读取类型码

该子功能码支持读取模块类型码。

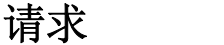

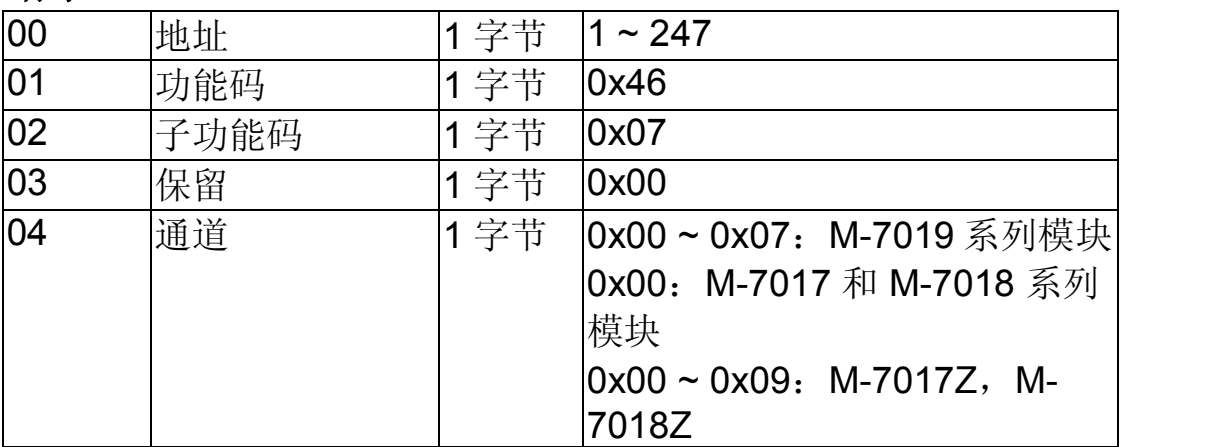

#### 响应

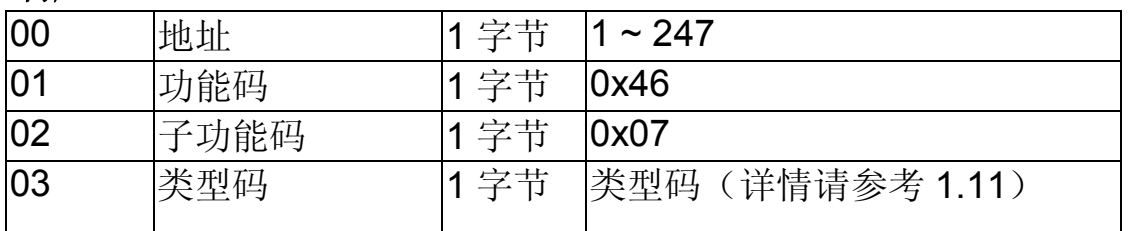

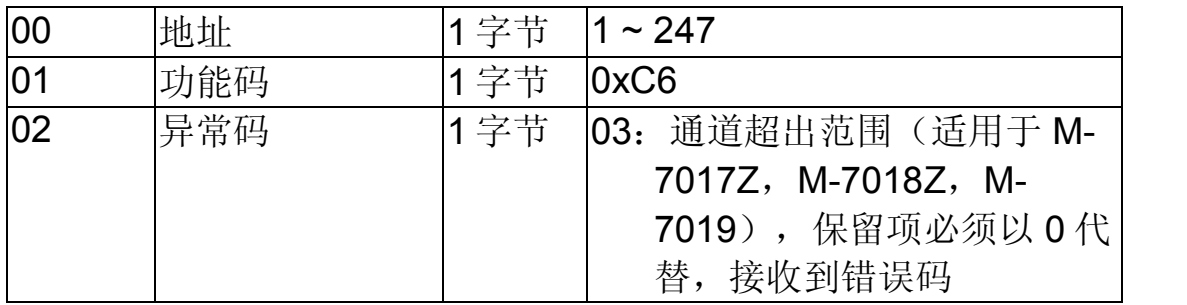

## **3.3.6** 子功能 **08 (0x08)** 设定类型码

该子功能码支持设定模块类型码。

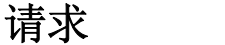

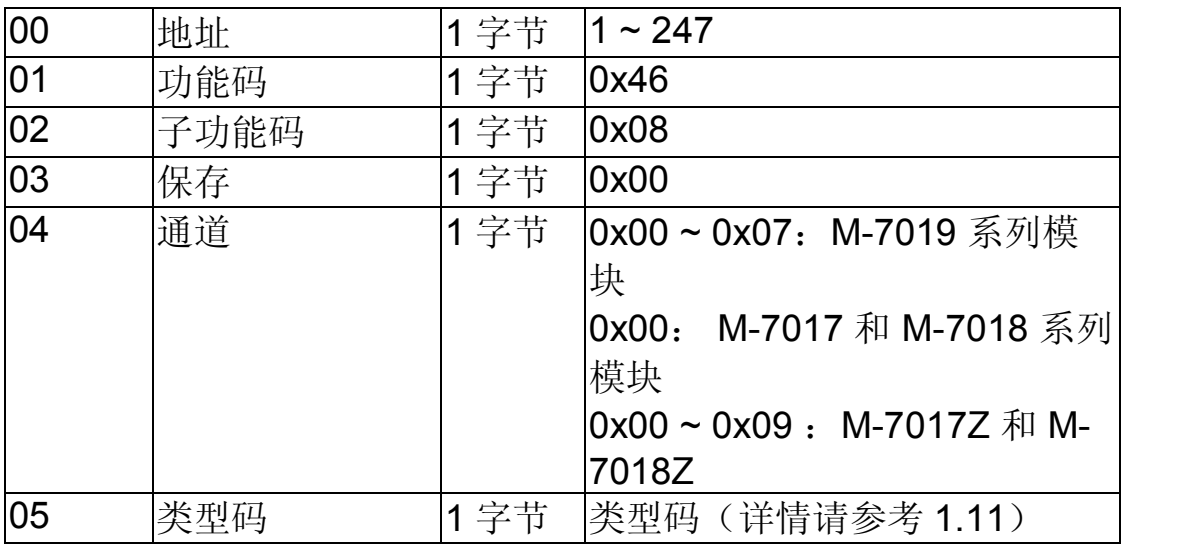

#### 响应

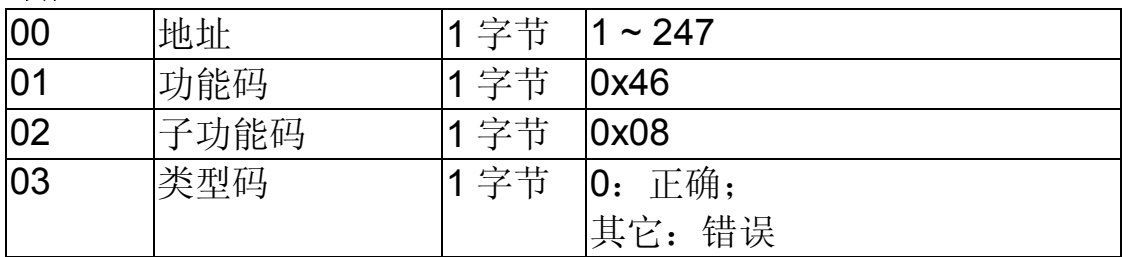

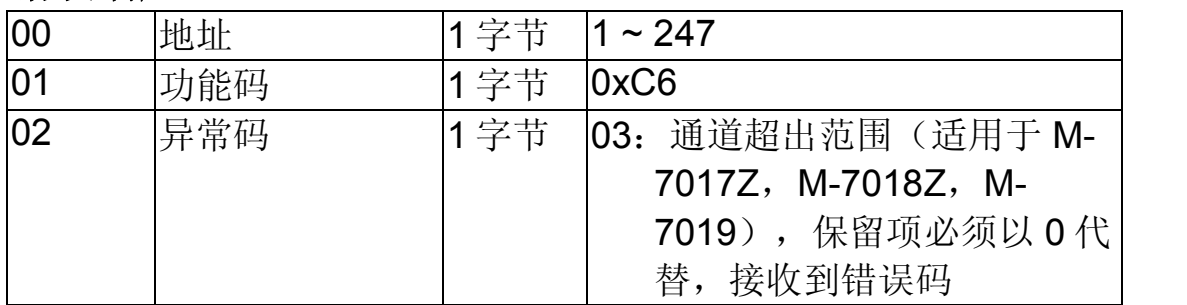

## **3.3.7** 子功能 **32 (0x20)** 读取固件信息

该子功能码读取模块信息。

#### 请求

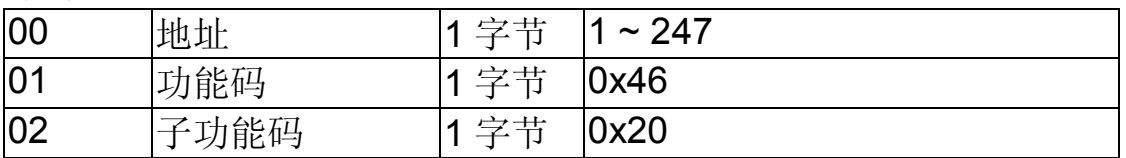

#### 响应

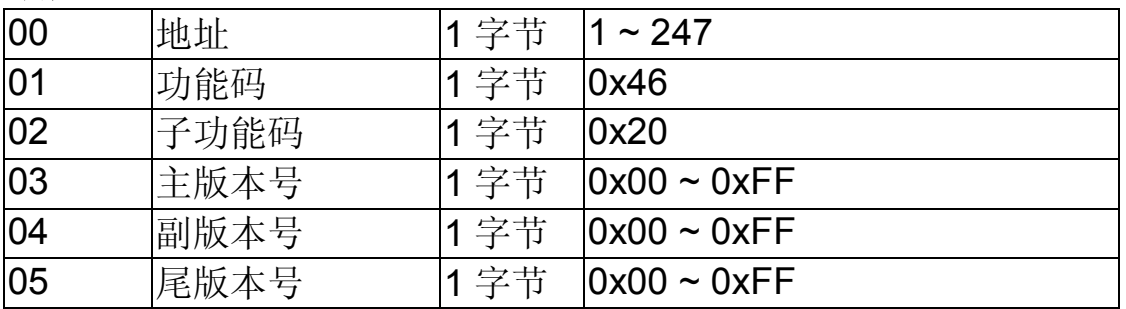

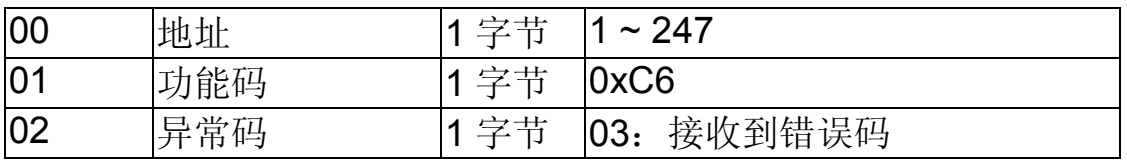

## **3.3.8** 子功能 **37 (0x25)** 读取通道激活**/**禁用状态

该子功能码支持读取模块通道激活/禁用状态。

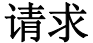

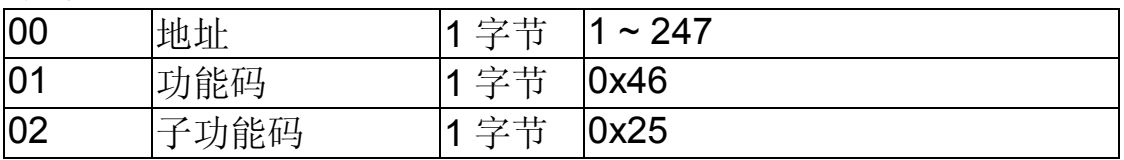

#### 响应

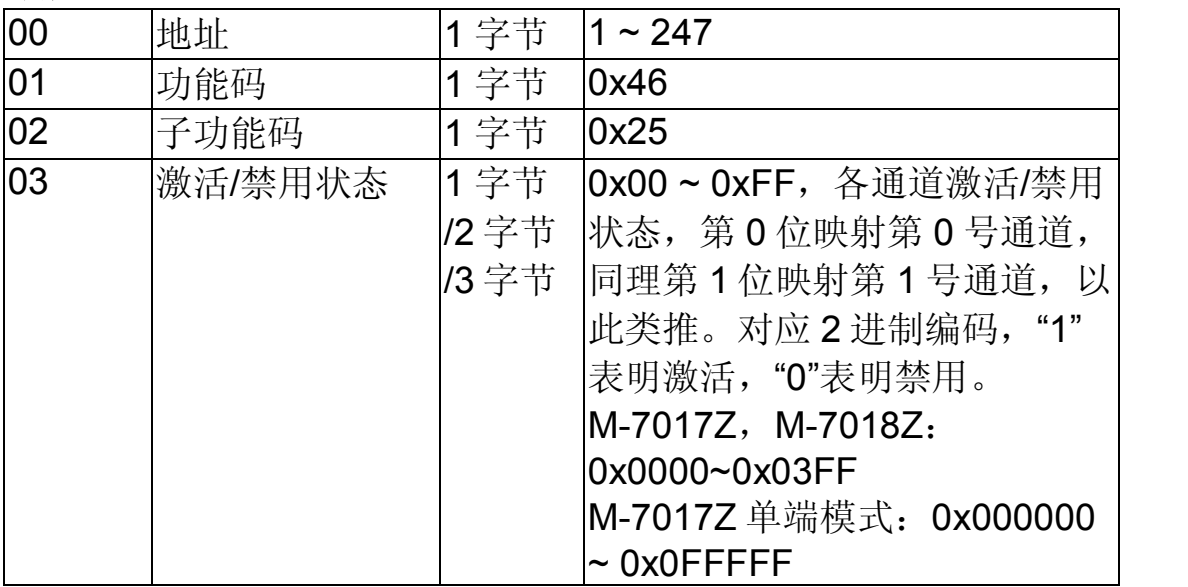

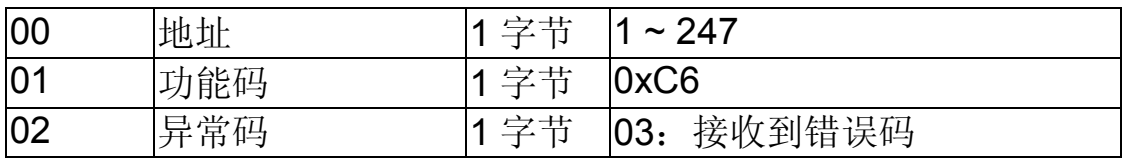

## **3.3.9** 子功能 **38 (0x26)** 设定通道激活**/**禁用状态

该子功能码支持设定模块通道激活/禁用状态。

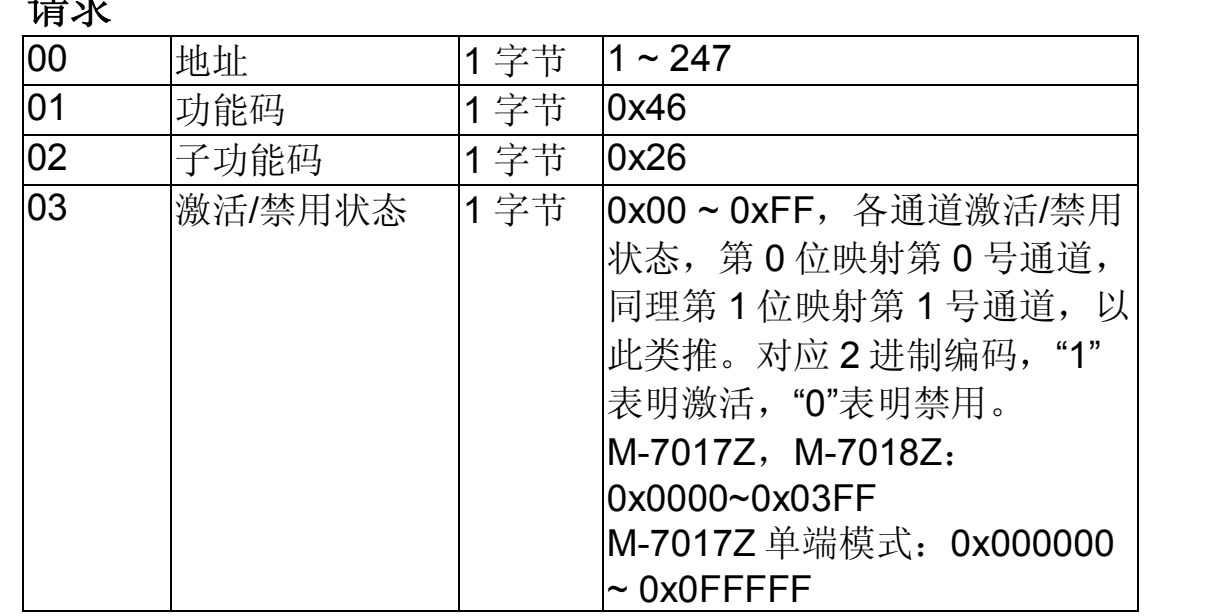

#### 响应

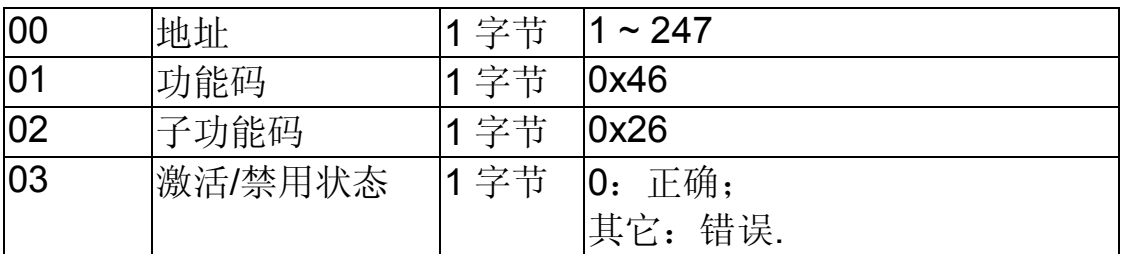

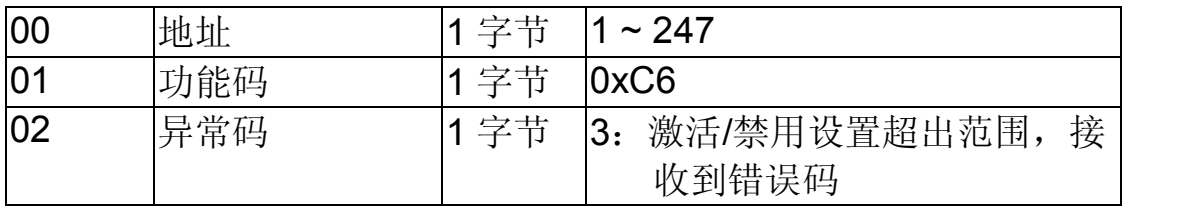

## **3.3.10** 子功能 **41 (0x29)** 读取其它信息

该子功能码支持读取模块其它信息。

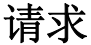

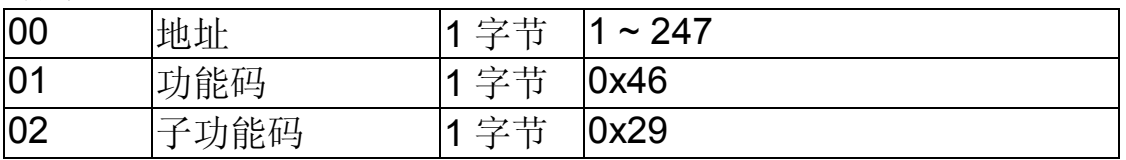

响应

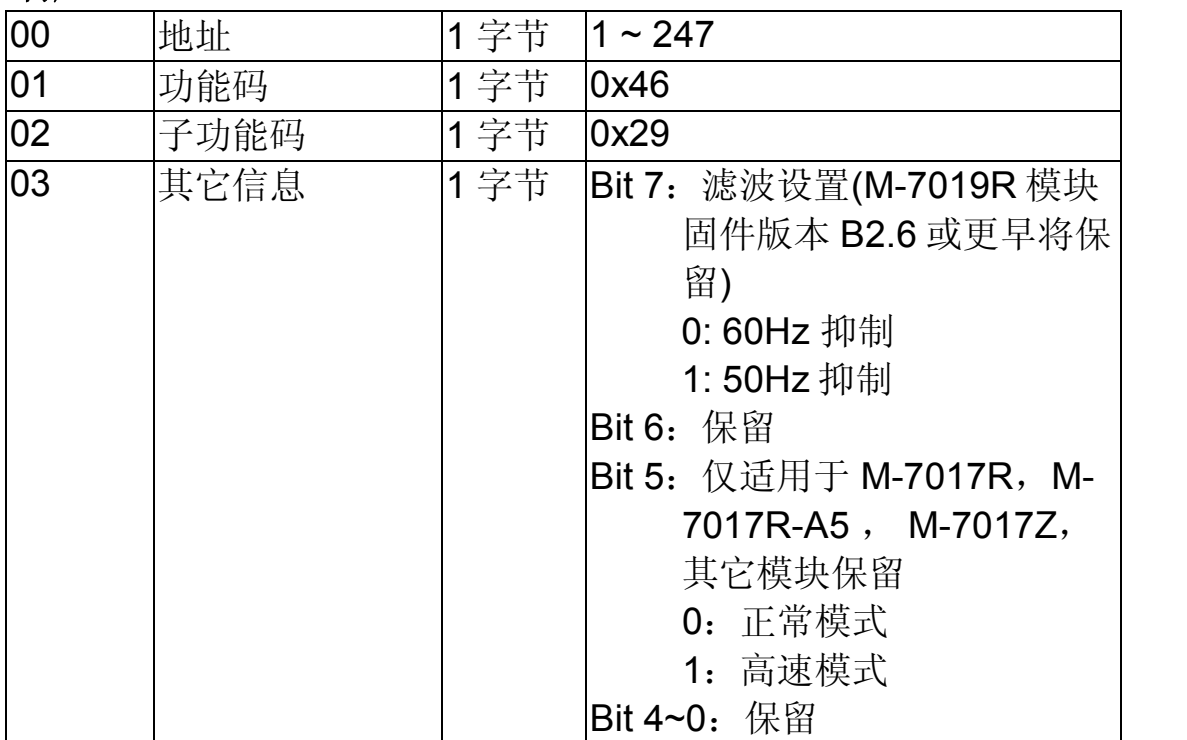

注意: 保留项必须以 0 代替。

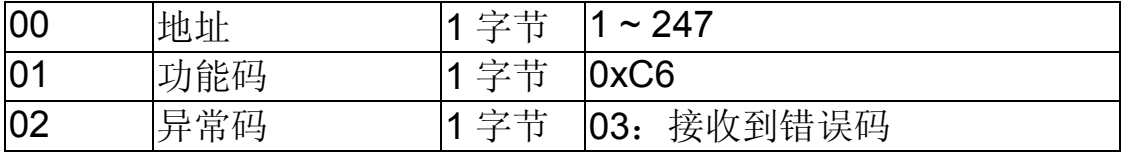

## **3.3.11** 子功能 **42 (0x2A)** 设定其它信息

该子功能码支持设定模块其它信息。<br><del>请</del>求

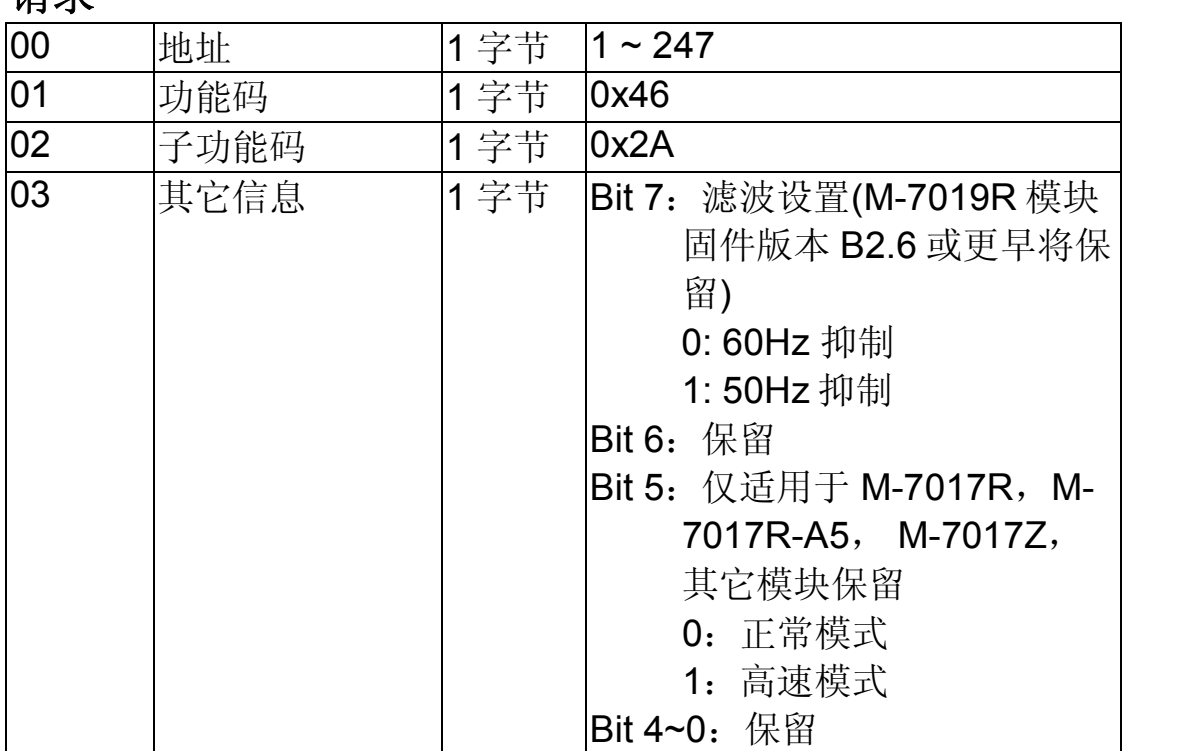

注意:保留项必须以 0 代替。

#### 响应

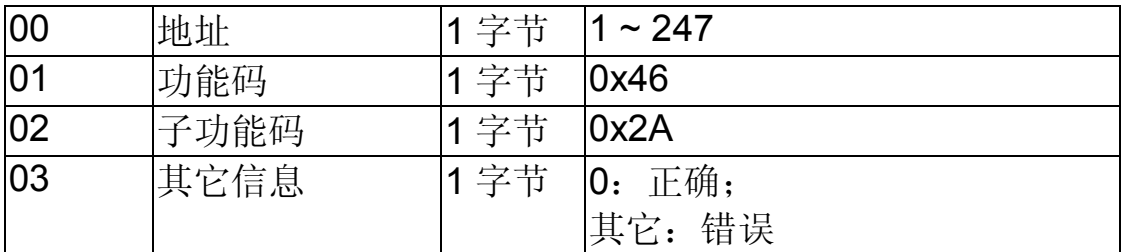

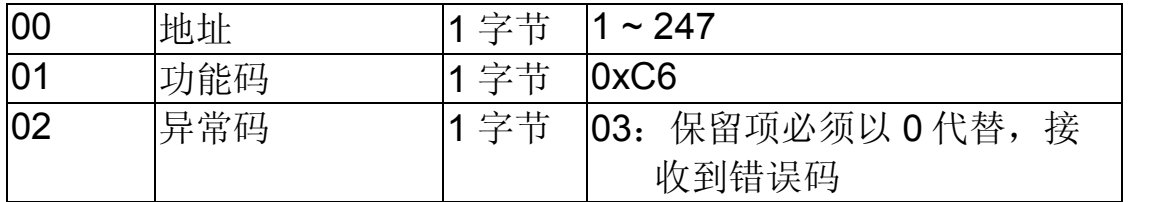

## **3.3.12** 子功能 **43 (0x2B)** 读取 **CJC** 偏移

该子功能码支持读取模块 CJC 偏移。

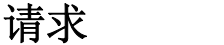

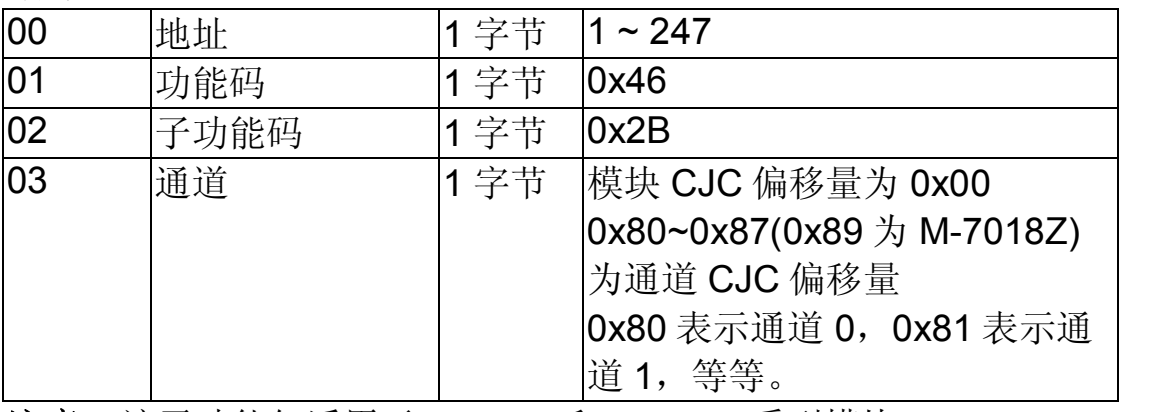

注意: 该子功能仅适用于 M-7018 和 M-7019 系列模块。

#### 响应

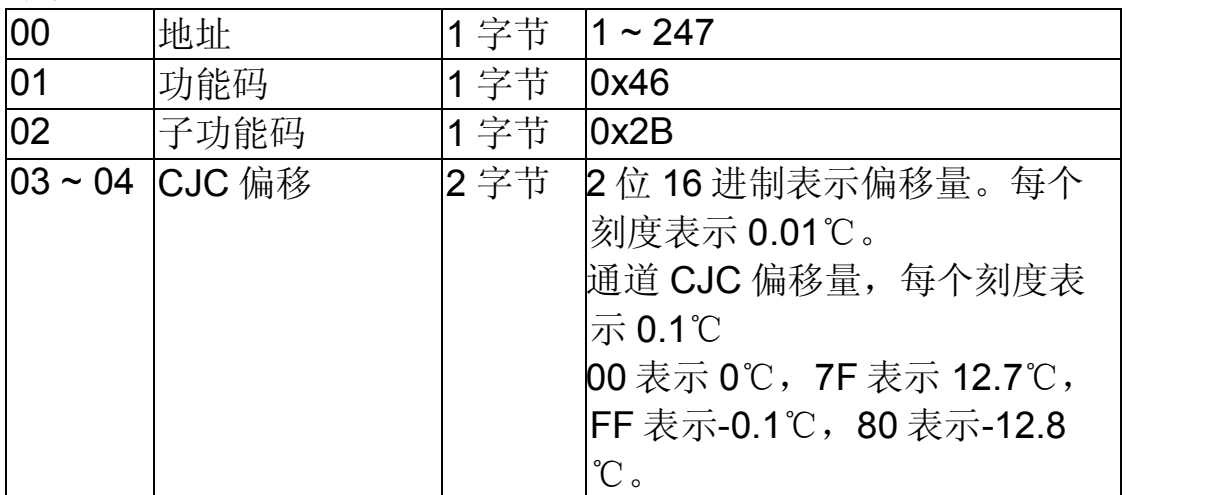

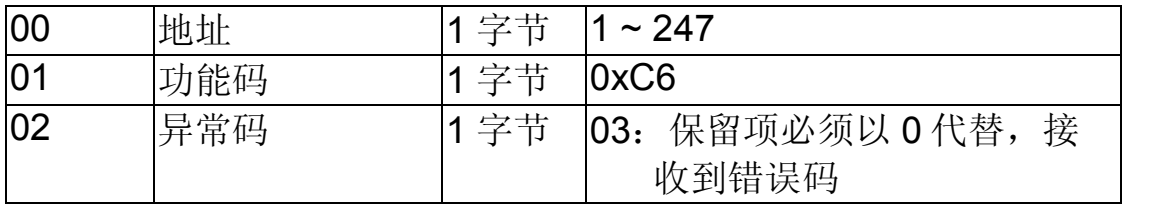

## **3.3.13** 子功能 **44 (0x2C)** 写入 **CJC** 偏移

该子功能码支持设定模块 CJC 偏移。<br>请求

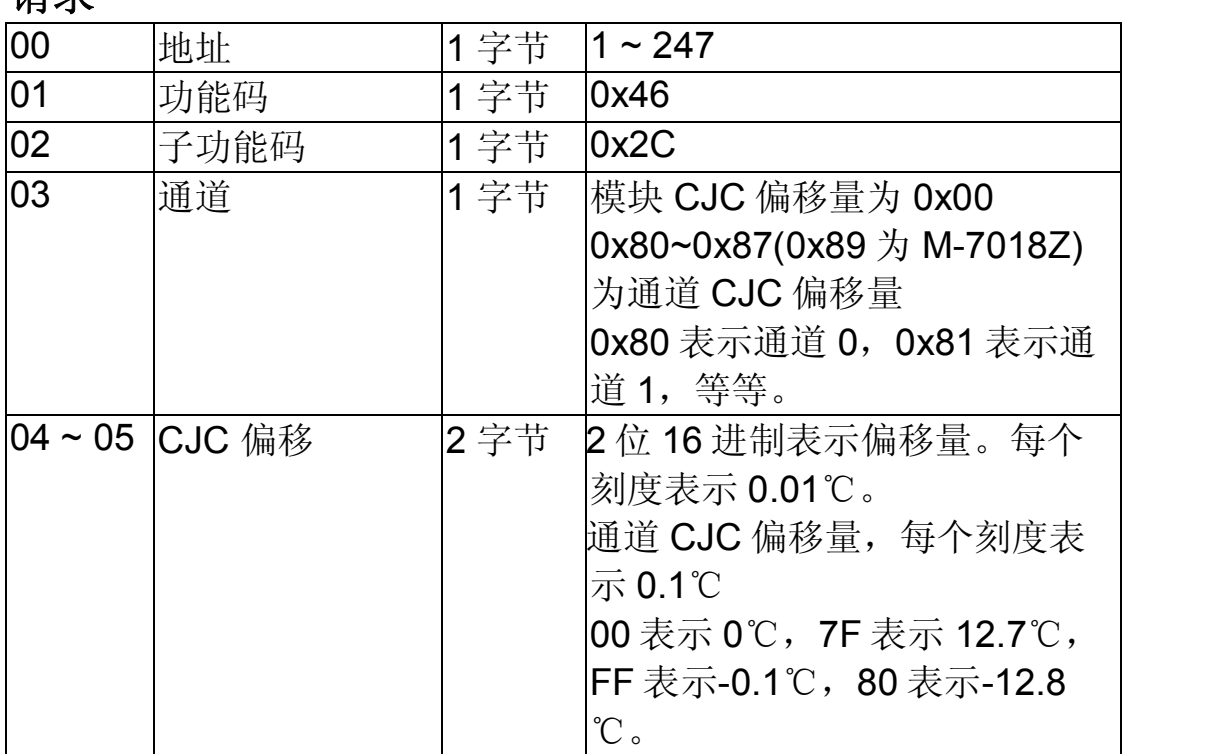

注意:该子功能仅适用于 M7018 和 M7019 系列模块.

#### 响应

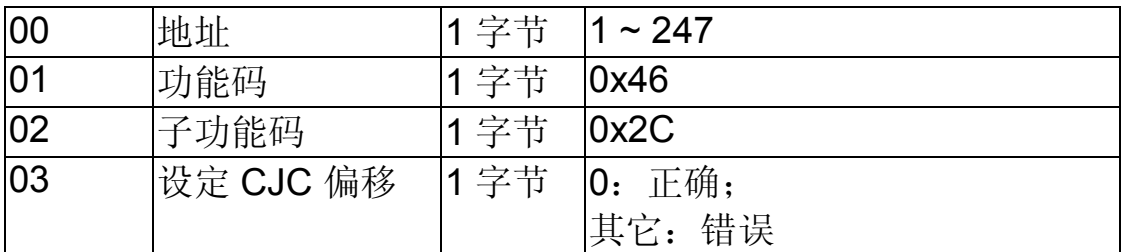

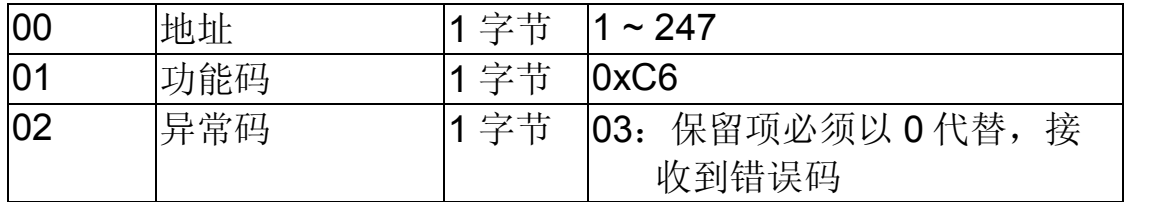

## **3.3.14** 子功能 **45 (0x2D)**读取 **CJC** 激活**/**禁用状态

该子功能码支持读取模块 CJC 激活/禁用状态。

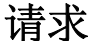

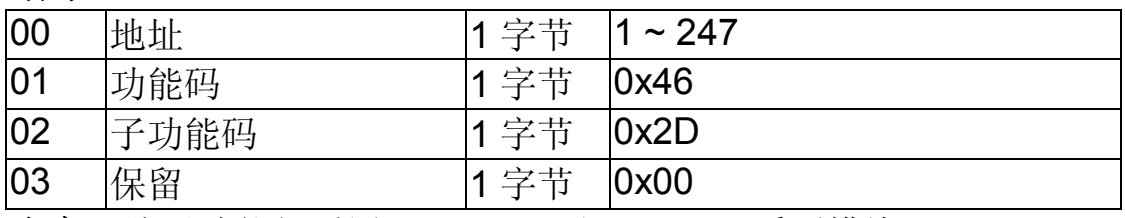

注意: 该子功能仅适用于 M-7018 和 M-7019 系列模块.

#### 响应

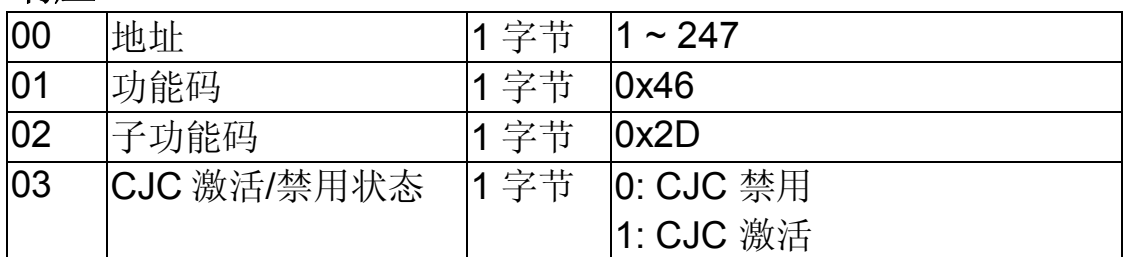

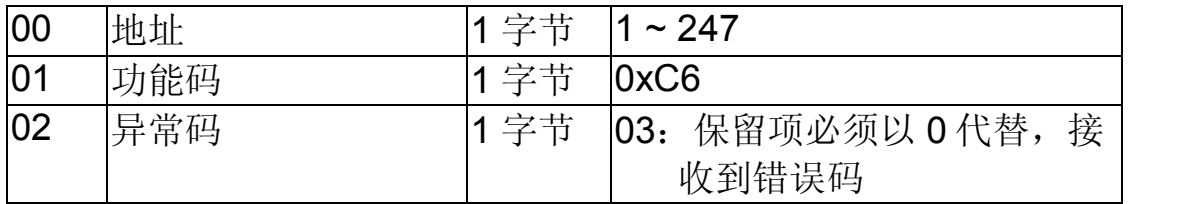

## **3.3.15** 子功能 **46 (0x2E)** 设定 **CJC** 激活**/**禁用状态

该子功能码支持设定模块 CJC 状态

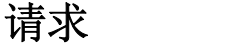

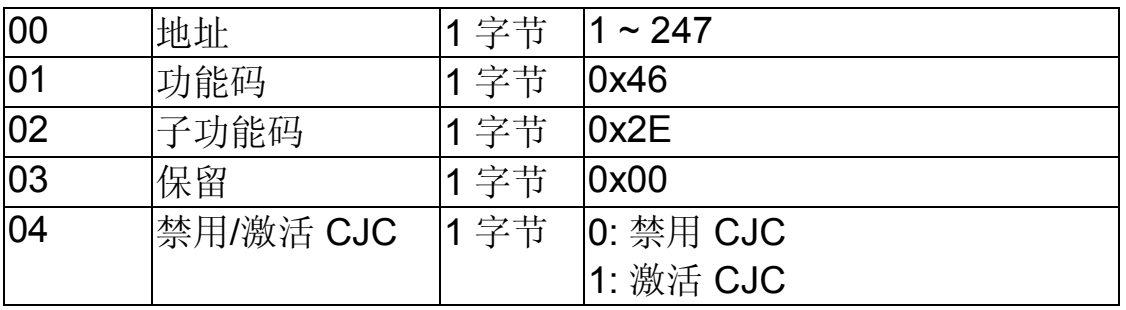

在意: 该子功能仅适用于 M-7018 and M-7019 系列模块.

#### 响应

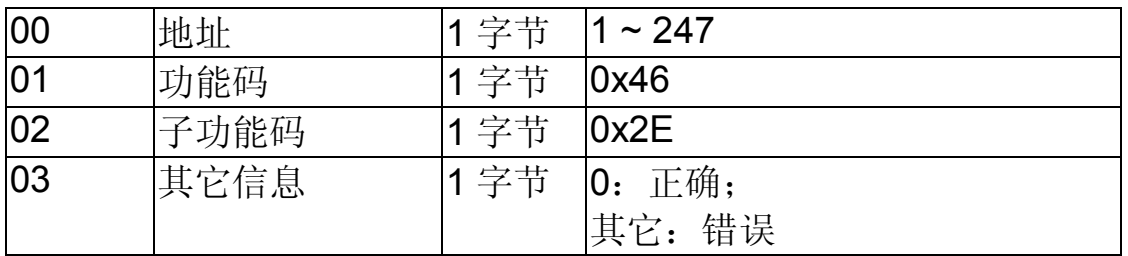

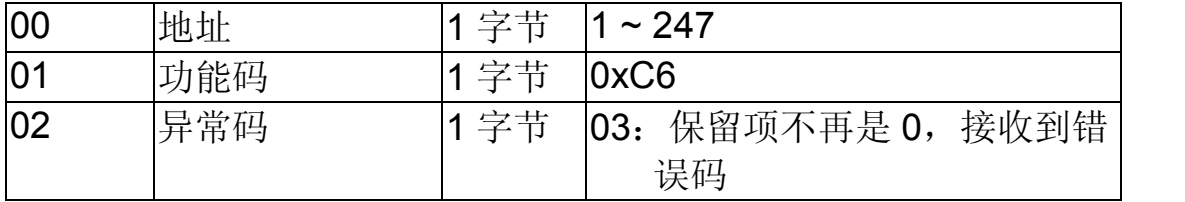

## **3.3.16** 子功能 **47 (0x2F)** 读取 **CJC** 更新设置

该子功能码支持读取模块 CJC 更新设置。

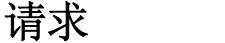

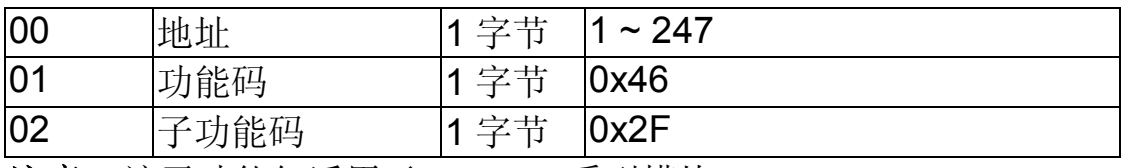

注意: 该子功能仅适用于 M-7019 系列模块.

#### 响应

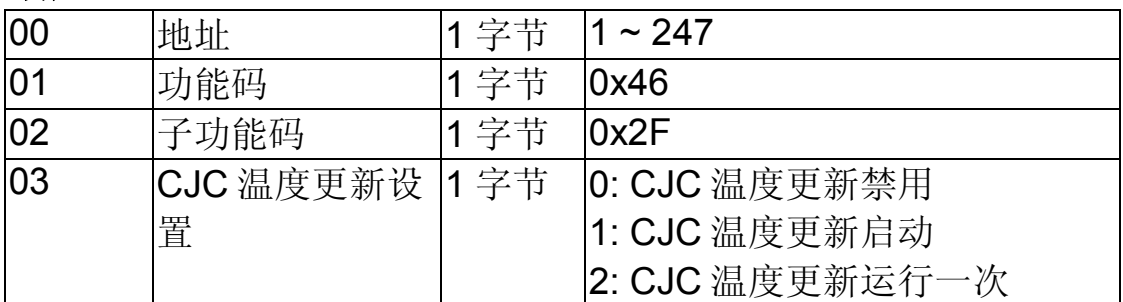

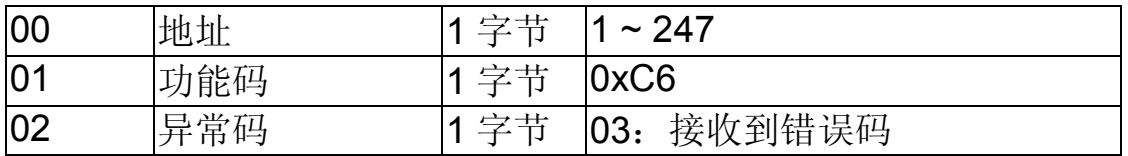

## **3.3.17** 子功能 **47 (0x2F)** 设定 **CJC** 更新设置

该子功能码支持设定模块 CJC 更新设置。

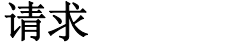

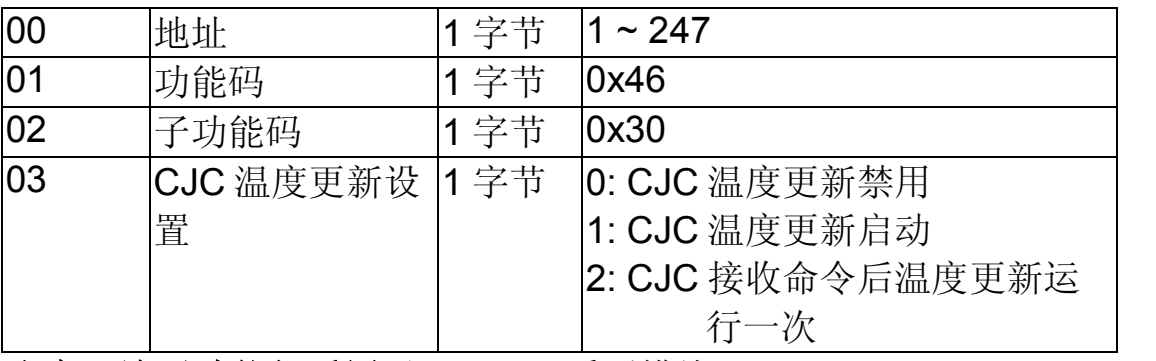

注意: 该子功能仅适用于 M-7019 系列模块.

#### 响应

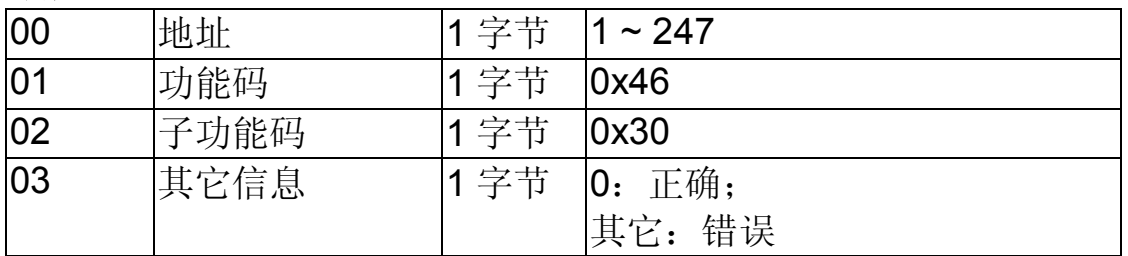

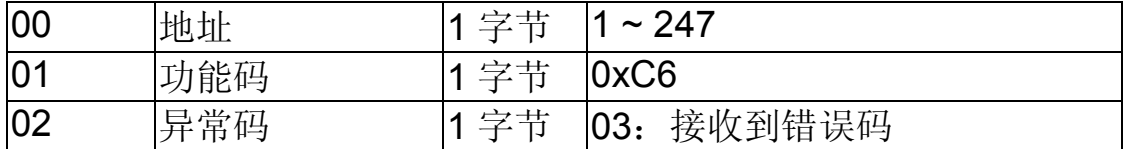

# **3.4** 地址映射

## **3.4.1 M7017** 系列模块地址映射

M7017 系列固件版本 B300 和以后的 Modbus 地址映 射如下:

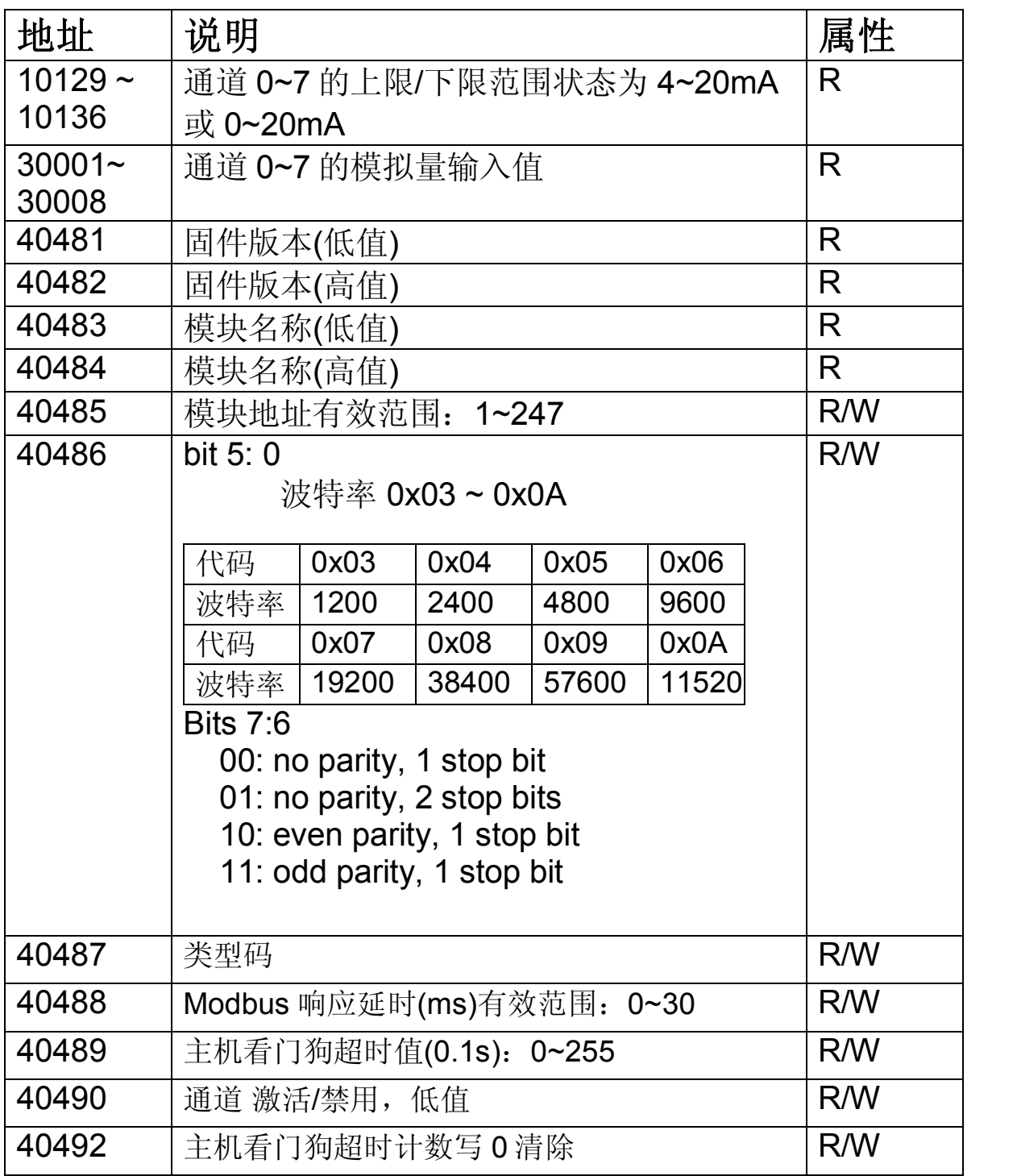

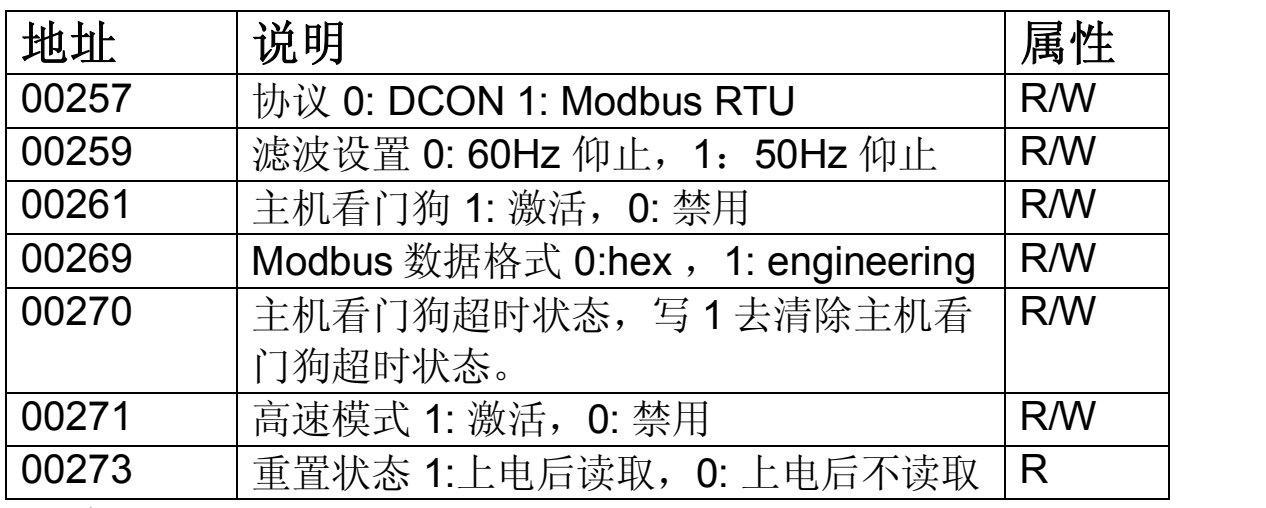

注意: 地址 00271 适用于 M-7017R 和 M-7017R-A5

## **3.4.2 M7017Z** 模块地址映射

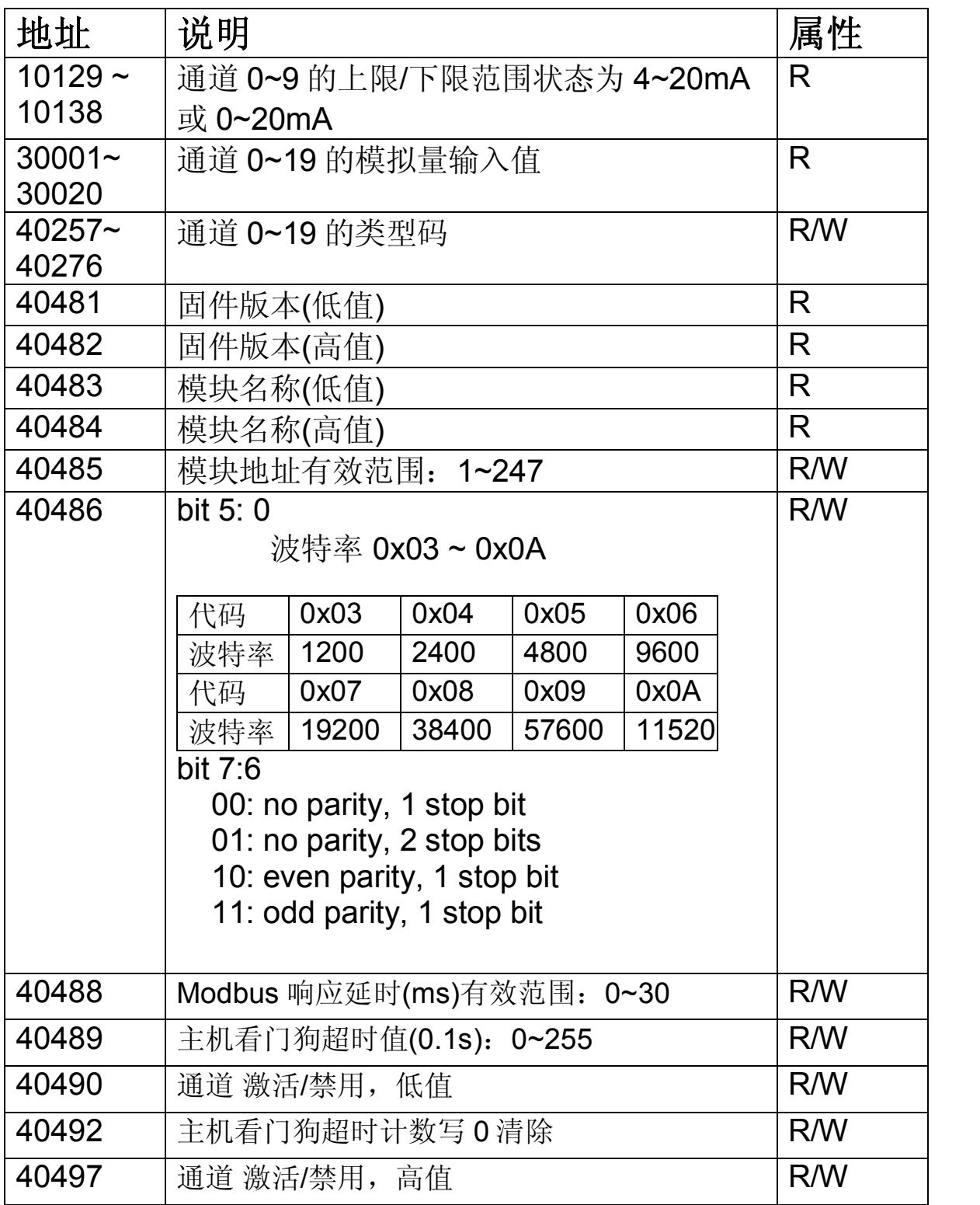

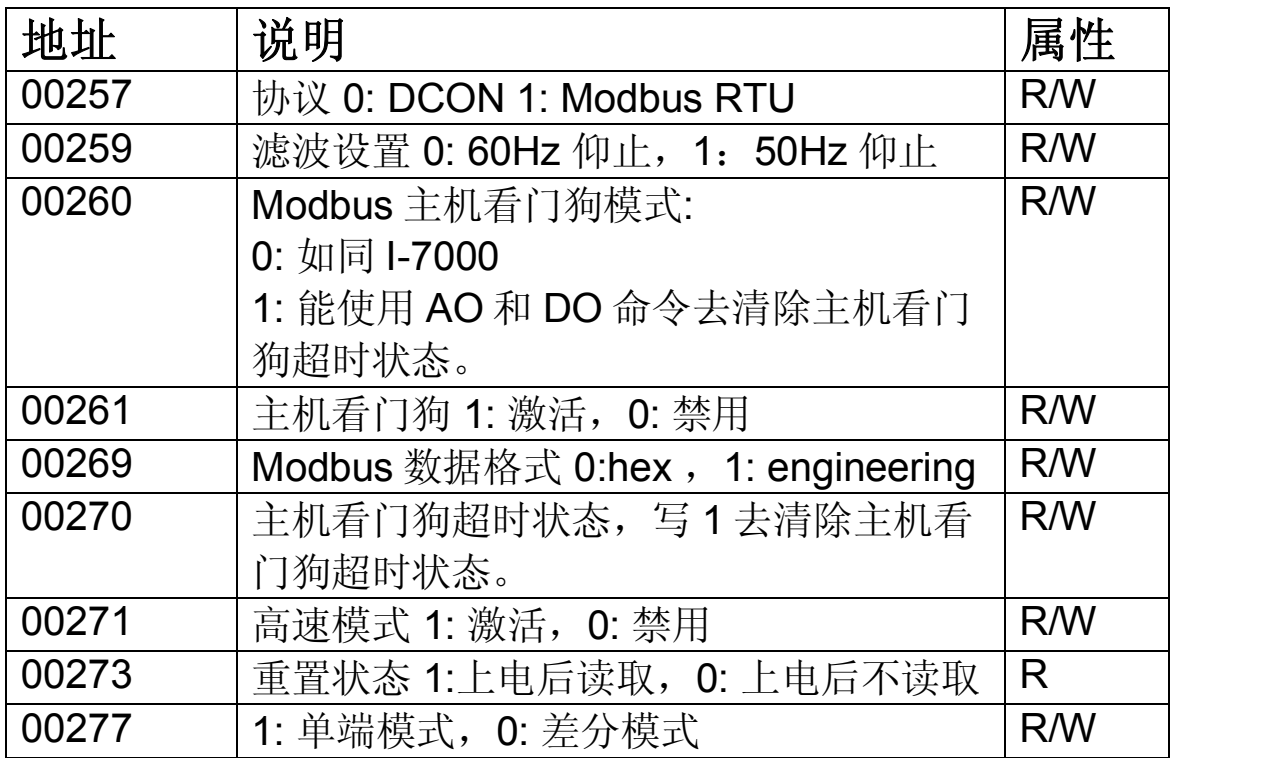

## **3.4.3 M7018** 系列模块地址映射

M-7018 系列固件版本 B305 和以后, Modbus 地址映 射如下:

| 地址        | 说明                               | 属性                   |       |       |       |  |  |  |  |  |
|-----------|----------------------------------|----------------------|-------|-------|-------|--|--|--|--|--|
| $30001 -$ | 通道 0~7 的模拟量输入值                   | R                    |       |       |       |  |  |  |  |  |
| 30008     |                                  |                      |       |       |       |  |  |  |  |  |
| 30129     | CJC 温度刻度 0.01℃                   | R.                   |       |       |       |  |  |  |  |  |
| $40353 -$ | 通道 0~7 的 CJC 偏移量, 刻度为 0.1℃。      | <b>R/W</b>           |       |       |       |  |  |  |  |  |
| 40360     | 40360 1 表示 0.1,127 表示 12.7,255 表 |                      |       |       |       |  |  |  |  |  |
|           | 示-0.1, 128 表示-12.8               |                      |       |       |       |  |  |  |  |  |
| 40481     | 固件版本(低值)                         | R                    |       |       |       |  |  |  |  |  |
| 40482     | 固件版本(高值)                         | R                    |       |       |       |  |  |  |  |  |
| 40483     | 模块名称(低值)                         | R                    |       |       |       |  |  |  |  |  |
| 40484     | 模块名称(高值)                         | R                    |       |       |       |  |  |  |  |  |
| 40485     | 模块地址有效范围: 1~247                  | R/W                  |       |       |       |  |  |  |  |  |
| 40486     | bit $5:0$                        | R/W                  |       |       |       |  |  |  |  |  |
|           | 波特率 0x03 ~ 0x0A                  |                      |       |       |       |  |  |  |  |  |
|           | 代码                               | 0x03                 | 0x04  | 0x05  | 0x06  |  |  |  |  |  |
|           | 波特率                              | 1200                 | 2400  | 4800  | 9600  |  |  |  |  |  |
|           | 代码                               | 0x07                 | 0x08  | 0x09  | 0x0A  |  |  |  |  |  |
|           | 波特率                              | 19200                | 38400 | 57600 | 11520 |  |  |  |  |  |
|           | bit $7:6$                        |                      |       |       |       |  |  |  |  |  |
|           | 00: no parity, 1 stop bit        |                      |       |       |       |  |  |  |  |  |
|           | 01: no parity, 2 stop bits       |                      |       |       |       |  |  |  |  |  |
|           | 10: even parity, 1 stop bit      |                      |       |       |       |  |  |  |  |  |
|           | 11: odd parity, 1 stop bit       |                      |       |       |       |  |  |  |  |  |
| 40487     | 类型码                              | R/W                  |       |       |       |  |  |  |  |  |
| 40488     | Modbus 响应延时(ms)有效范围: 0~30        | R/W                  |       |       |       |  |  |  |  |  |
| 40489     | 主机看门狗超时值(0.1s): 0~255            | <b>R/W</b>           |       |       |       |  |  |  |  |  |
| 40490     | 通道 激活/禁用,低值                      | <b>R/W</b>           |       |       |       |  |  |  |  |  |
| 40491     |                                  | 模块 CJC 偏移量, 刻度 0.01℃ |       |       |       |  |  |  |  |  |
| 40492     | 主机看门狗超时计数写 0 清除                  | R/W                  |       |       |       |  |  |  |  |  |

<sup>160</sup> I-7017/18/19, M-7017/18/19 中文用户手册 Rev: B1.7

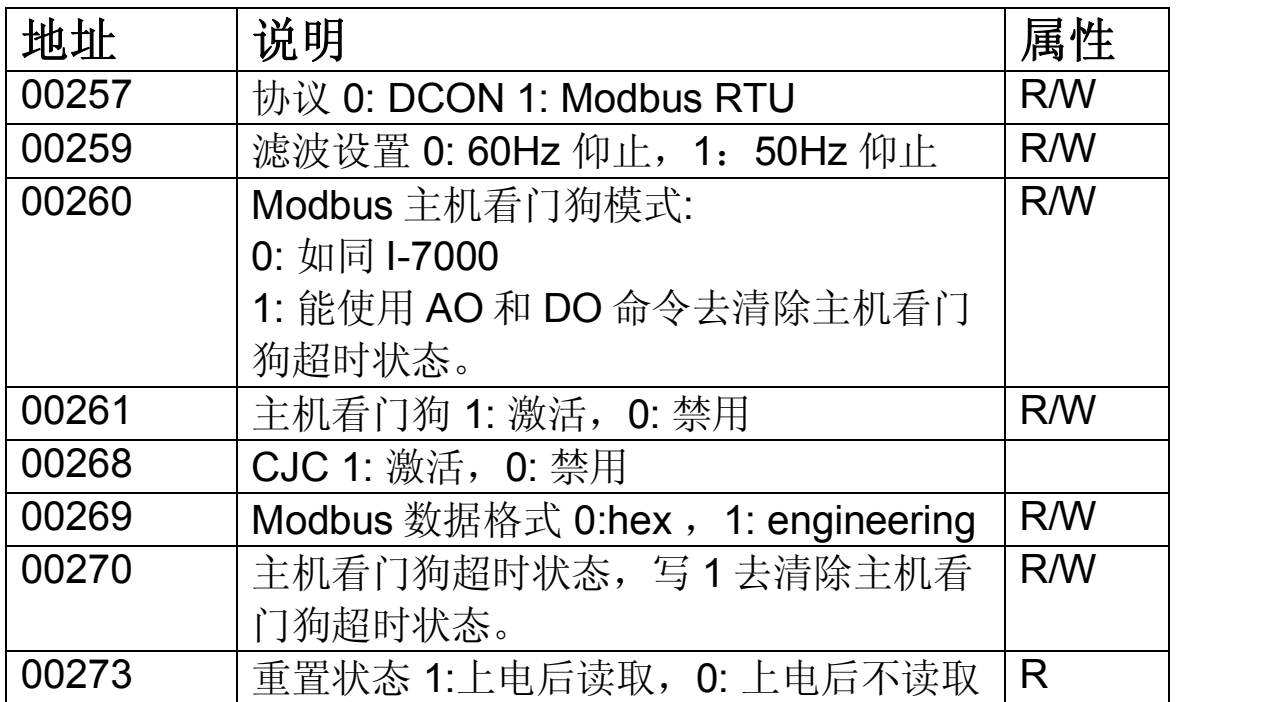

## **3.4.4 M7018Z** 模块地址映射

## M7018Z 模块地址映射如下:

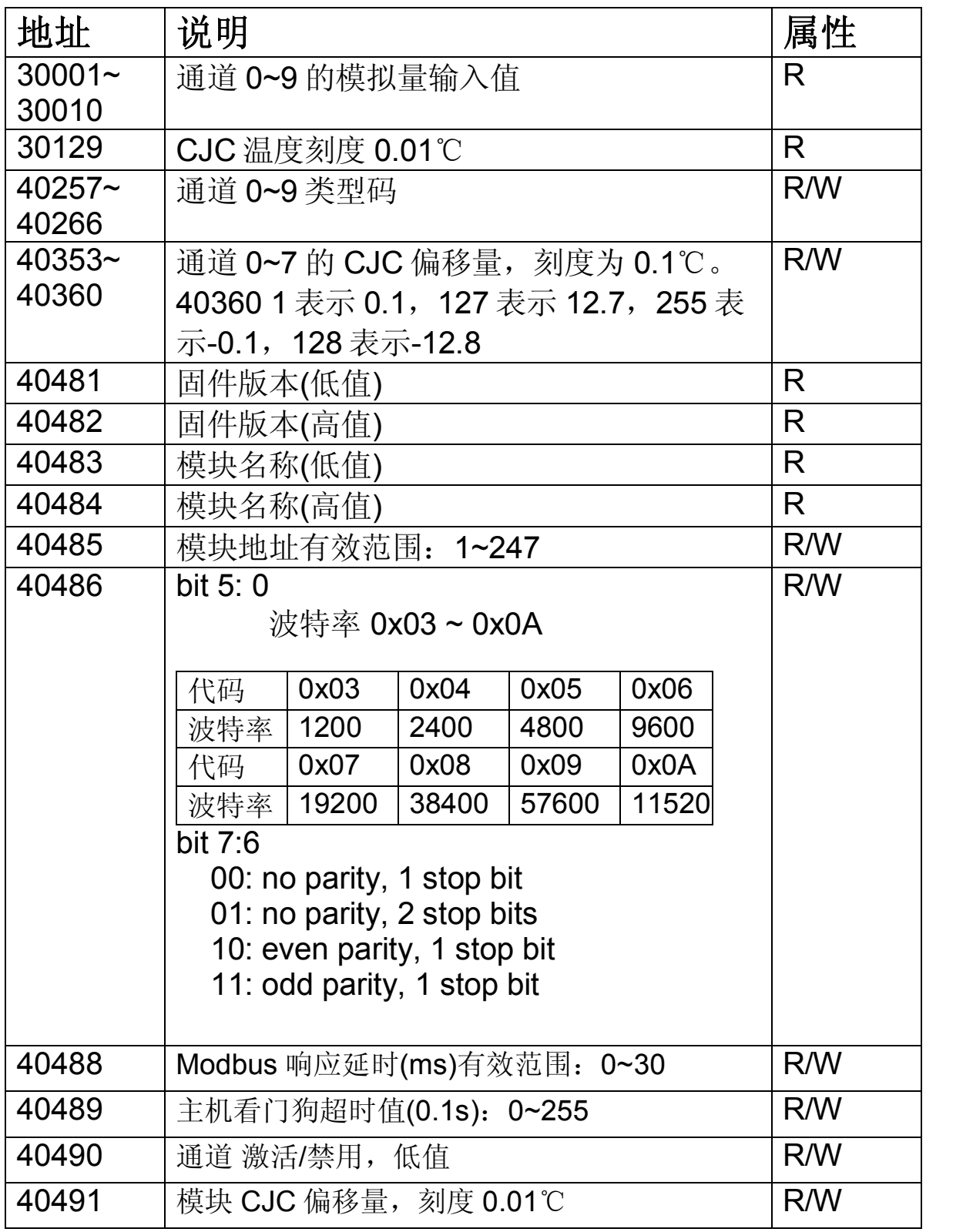

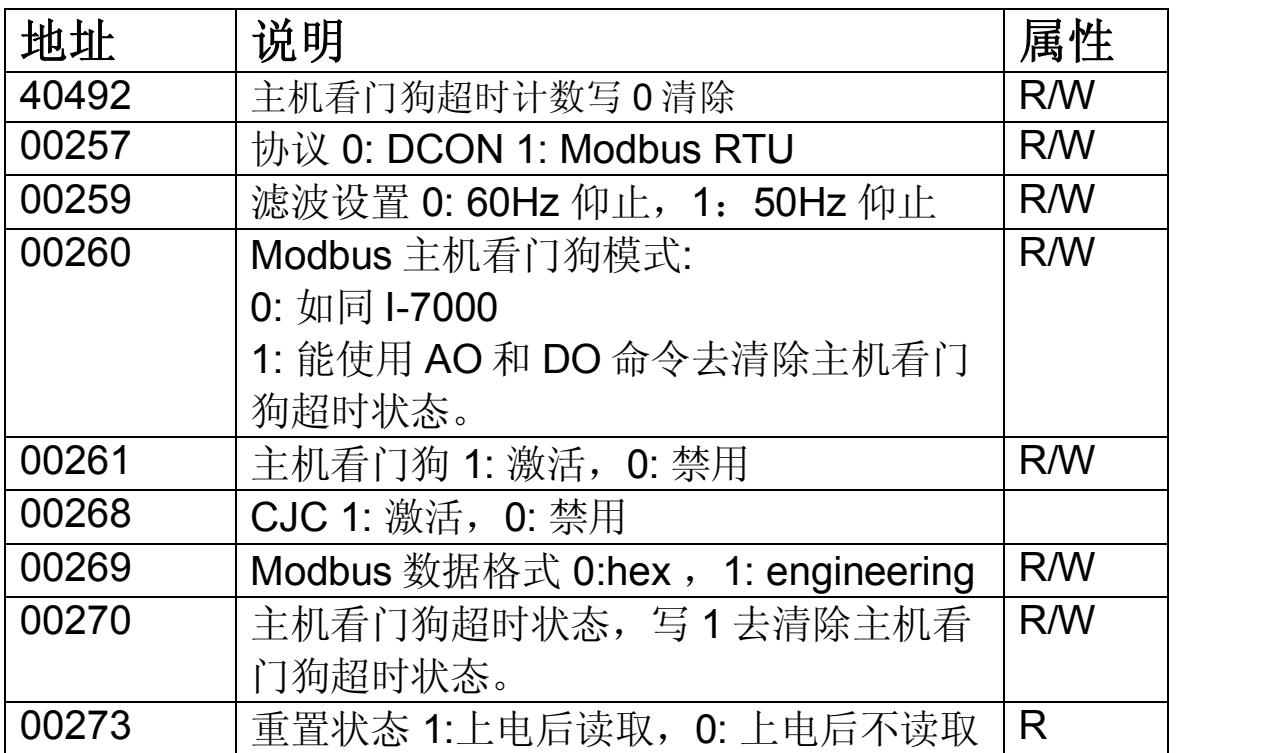

## **3.4.5 M7019R** 模块地址映射

M-7019R 固件版本 B300 和以后, Modbus 地址映射 如下:

| 地址        | 说明                          |       | 属性         |       |       |  |  |  |  |  |
|-----------|-----------------------------|-------|------------|-------|-------|--|--|--|--|--|
| 10129~    | 通道 0~7 上限/下限范围状态            |       | R          |       |       |  |  |  |  |  |
| 10136     |                             |       |            |       |       |  |  |  |  |  |
| $30001 -$ | 通道 0~7 的模拟量输入值              |       | R          |       |       |  |  |  |  |  |
| 30008     |                             |       |            |       |       |  |  |  |  |  |
| 30129     | CJC 温度刻度 0.01℃              |       | R.         |       |       |  |  |  |  |  |
| 40257~    | 通道 0~7 类型码                  |       | R/W        |       |       |  |  |  |  |  |
| 40264     |                             |       |            |       |       |  |  |  |  |  |
| 40289~    | 通道 0~7 温度偏移量, 刻度为 0.1℃有效范   |       | R/W        |       |       |  |  |  |  |  |
| 40296     | 围: -128~127                 |       |            |       |       |  |  |  |  |  |
| $40353 -$ | 通道 0~7 的 CJC 偏移量, 刻度为 0.1℃。 |       | R/W        |       |       |  |  |  |  |  |
| 40360     | 有效范围: -4096~4096            |       |            |       |       |  |  |  |  |  |
| 40481     | 固件版本(低值)                    |       | R          |       |       |  |  |  |  |  |
| 40482     | 固件版本(高值)                    |       | R          |       |       |  |  |  |  |  |
| 40483     | 模块名称(低值)                    |       | R          |       |       |  |  |  |  |  |
| 40484     | 模块名称(高值)                    |       | R          |       |       |  |  |  |  |  |
| 40485     | 模块地址有效范围: 1~247             |       | R/W        |       |       |  |  |  |  |  |
| 40486     | bit $5:0$                   |       | R/W        |       |       |  |  |  |  |  |
|           | 波特率 0x03 ~ 0x0A             |       |            |       |       |  |  |  |  |  |
|           | 代码                          | 0x03  | 0x04       | 0x05  | 0x06  |  |  |  |  |  |
|           | 波特率                         | 1200  | 2400       | 4800  | 9600  |  |  |  |  |  |
|           | 代码                          | 0x07  | 0x08       | 0x09  | 0x0A  |  |  |  |  |  |
|           | 波特率                         | 19200 | 38400      | 57600 | 11520 |  |  |  |  |  |
|           | bit $7:6$                   |       |            |       |       |  |  |  |  |  |
|           | 00: no parity, 1 stop bit   |       |            |       |       |  |  |  |  |  |
|           | 01: no parity, 2 stop bits  |       |            |       |       |  |  |  |  |  |
|           | 10: even parity, 1 stop bit |       |            |       |       |  |  |  |  |  |
|           | 11: odd parity, 1 stop bit  |       |            |       |       |  |  |  |  |  |
|           |                             |       |            |       |       |  |  |  |  |  |
| 40488     | Modbus 响应延时(ms)有效范围: 0~30   |       | <b>R/W</b> |       |       |  |  |  |  |  |

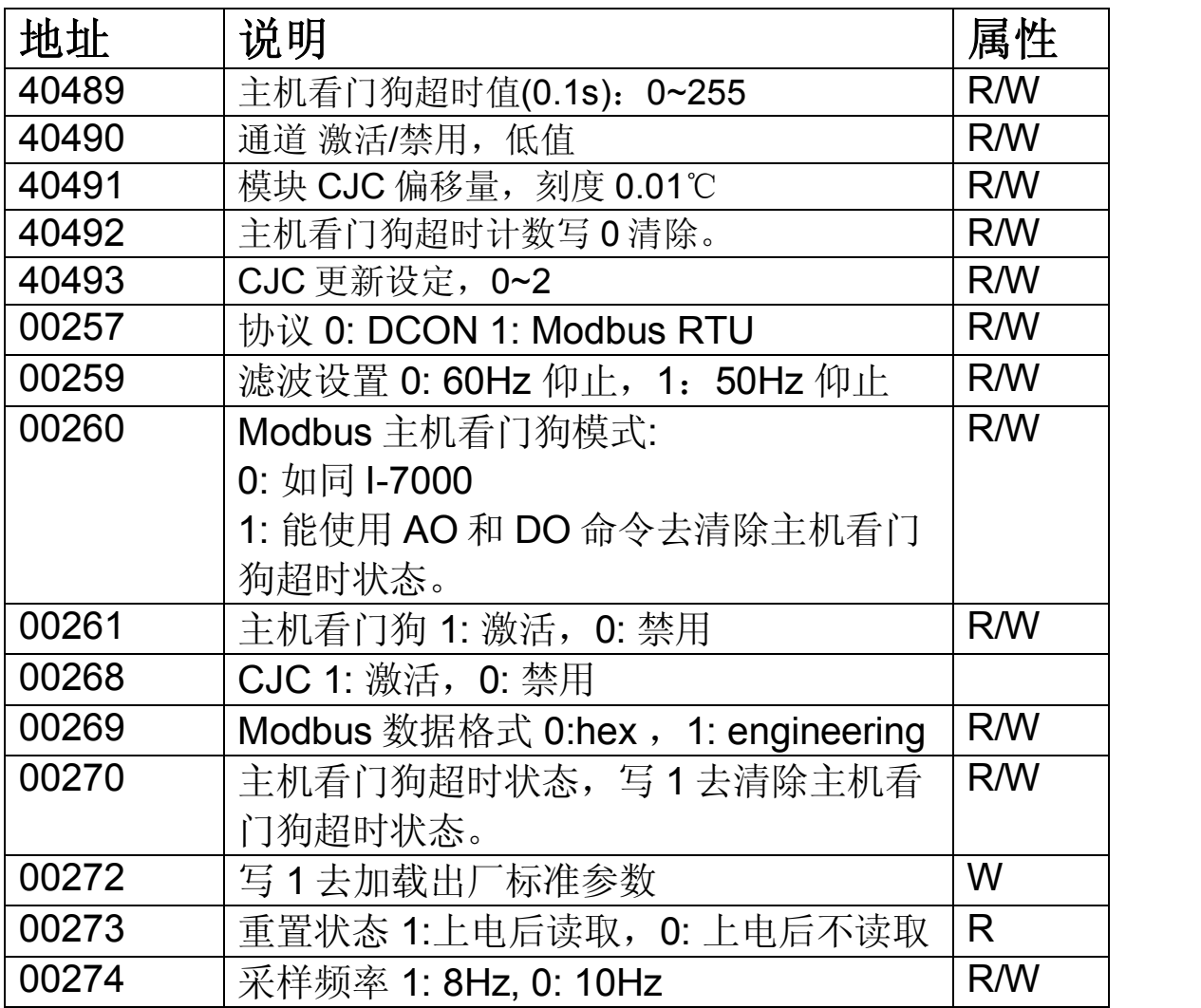

## 注意:

1. 模拟量输出寄存器写入一个命令 11 为最大值。 2. 加载出厂标准参数消耗 3 秒。下个命令需要在 3 秒 后发送。

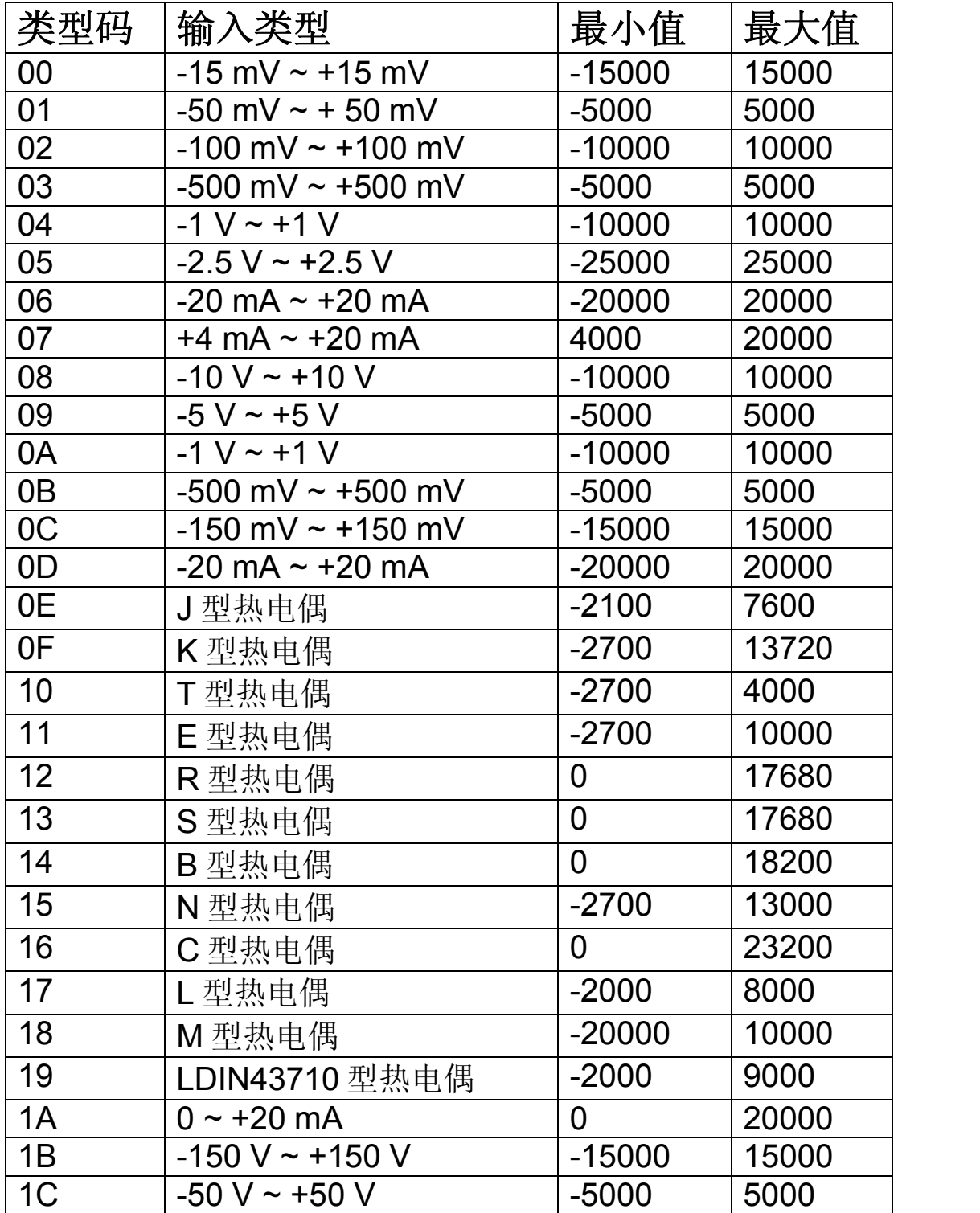

# **3.5** 工程**(Engineering)**数据格式表

下限值是32768,上限值是+32767。十六进制数据格 式,请参考 1.11

# **4.** 常见问题解答

在 I-7000 和 M-7000 系列模块有任何使用困难,请在 此查阅相关文档。若无法解决您存在的问题或对泓格 产品有好的建议及意见请访问泓格科技网站与我们联 系,我们将以最具实力的技术力量竭诚为您服务

Email: service cn@icpdas.com.cn Website: http://www.jcpdas.com.cn/

# **4.1** 通讯相关

若尝试与模块进行通讯而无任何响应,请按照以下列 方式检测:

- **确认提供电源电压范围为+10 到+30V 直流电流,** 若电源符合条件,请再次确认模块上电源 LED 指示 灯是否正常。
- **●** 模块收到命令, 电源 LED 指示灯将熄灭。当模块向 上位机发出响应则电源 LED 指示灯会恢复开启状 态。以此检测模块是否正常接收到上位机信号。
- 在允许的条件下,亦可使用其它设备检测上位机是 否可以与一个基于 RS485 通讯协议网络设备进行 正常通讯。
- 若上位机为已安装 Windows 操作系统 PC 机, 可执 行 DCON Utility(可从泓格国际网站下载: [http://www.icpdas.com](http://www.icpdas.com/))检测是否可以找到模块。
- 将模块调至 INIT 模式,尝试以如下参数进行通讯: 地址号为 00、波特率为 9600bps、无校验位并且通 讯协议为 DCON(详情请参考 A.1)。

# **4.2** 读取数据

若采集数据异常,请按以下方式检测:

● 确认采集类型代码及数据格式正确无误。1-7017, 1-7018, M-7017 和 M-7018 系列模块, 其采集类型代 码设定命令为%AANNTTCCFF(详情请参考 2.1); I-7017Z, M-7017Z, I-7018Z, M-7018Z, I-7019 和 M7019 系列模块其采集类型代码设定命令为 \$AA7CiRrr(详情请参考 2.17)。数据格式可使用 命令%AANNTTCCFF 进行设置。Modbus RTU 协 议,类型代码请使用功能 46h 中子功能 08h 设置。 l 若模块读取数据仍然异常,可能由于保存存储器中 校准参数发生异常,则需重新进行校准(相关校 准, 详情请看 1.10)。I-7019 和 M-7019 系列模 块,可发送 DCON 命令\$AAS1 来恢复出厂默认参 数(详情请参考 2.27)。

# **A.** 附录

# **A.1 INIT** 模式

任何 I7000 和 M7000 系列模块均内置有 EEPROM 来存储诸如模块地址、类型代码、波特率等关键信 息。时常某些模块通讯配置易于忘记对测试修改带来 不便, 为避免此类事情发生, I-7000 和 M-7000 系列 模块均有 INIT 模式,用来恢复出厂默认配置。具体参 数如下:

- 1. 地址:00
- 2. 波特率:9600 bps
- 3. 无校验位
- 4. 协议:DCON

存储在 EEPROM 中的配置信息不可改变,并且可通 过命令\$002 以 9600bps 波特率来读取。

使用以下命令时,模块必须处于 INIT 模式:

- 1. 命令%AANNTTCCFF 改变波特率及校验位(详情 请参考 2.1)。
- 2. 命令\$AAPN(详情请参考 2.25)。

早期模块,需要将 INIT 端接地方可进入 INIT 模式。 最新 I-7000 和 M-7000 系列产品均使用 INIT 拨动开 关,使用方便快捷,仅仅只需将拨动开关调置 INIT 端 即可进入 INIT 模式。

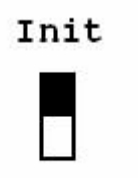

Init

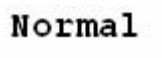

Normal

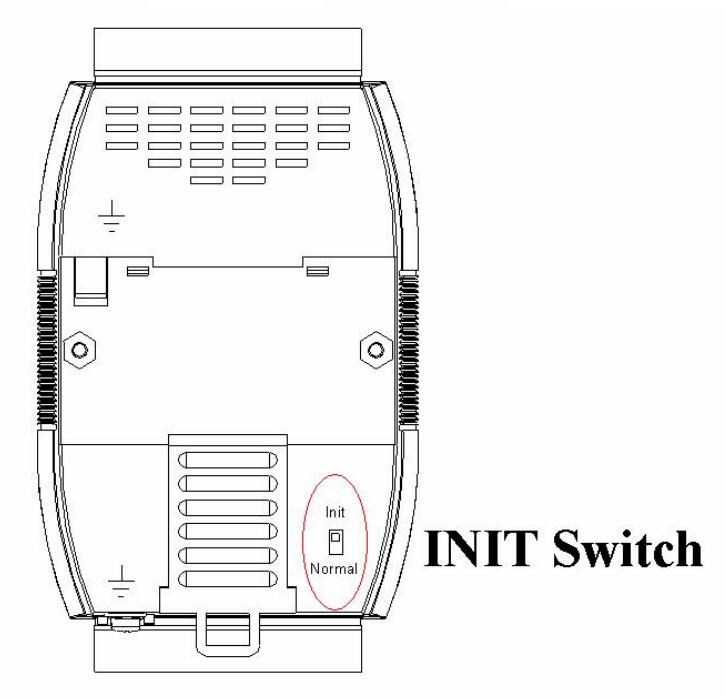

# **A.2** 双看门狗操作

## 双看门狗 **=** 模块看门狗 **+** 主机看门狗

模块看门狗为重置看门狗。当工作在环境恶劣和高噪 声环境, 模块可能由于外部信号干扰而死机, 硬件重 置电路可使模块自动重启以使工作持续进行。

主机看门狗为监控主机运行状态软件看门狗,用来防 止网络通信问题及主机中断。当主机看门狗发生超 时,模块将重置所有输出端口为安全状态以防止不可 预见的意外发生。

带有双看门狗的 I-7000 和 M-7000 系列模块将使控制 系统更加稳定而可靠。

关于双看门狗的更多信息详情请参考,泓格国际网站 ([http://www.icpdas.com](http://www.icpdas.com/)) 上下载。

# **A.3** 热电偶

由两种不同导体组成的开路中,如果导体的两个结点 存在温度差,这开路中将产生电动势,这就是西伯克效 应(Seebeck effect)。热电偶便是由两个热电效应不 同的金属组合而成,其即使处于较小的温差,也可产 生线性不错的电动势。因此,可以通过读取电动势值 进而测量出温度。

当使用电压表测量其电动势 V<sub>1</sub>时, 在热电偶冷端会也 会产生另一电动势 V2, 因此我们不可能直接测量热电 偶的电动势。通常使用冷端补偿的方法来解决这样的 问题。具体为使用另一传感器诸如热电调节器来测量 冷端温度。通过 T2, 我们即可计算出电动势 V2。在考 虑到 V2的作用,我们就可以算得电动势 V1。

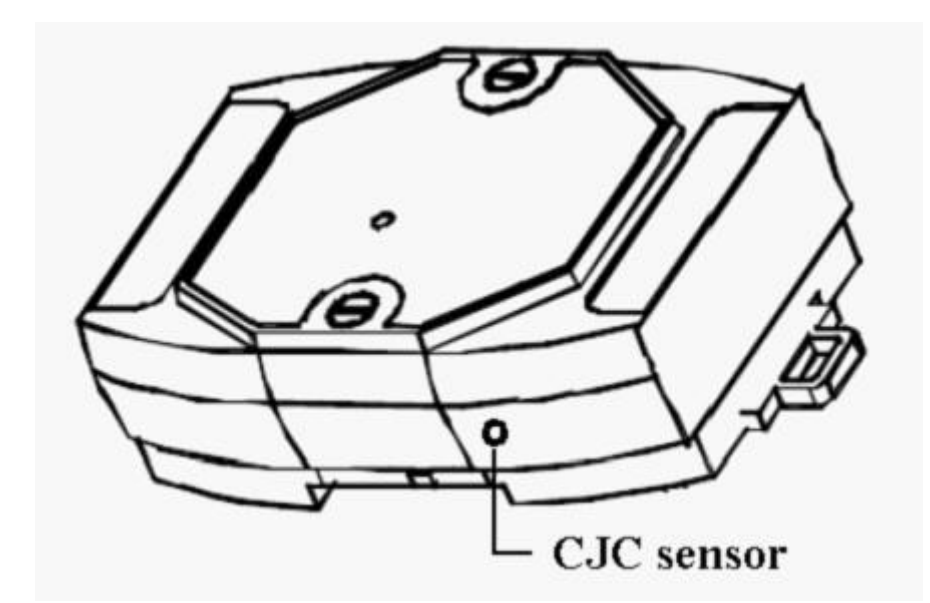

## **A.4** 屏蔽地

电子电路易受静电(ESD)及电磁干扰,尤其在大陆 气候条件下更为严重。部分 I7000 和 M7000 系列模 块设计了一种最新整体结构, 它提供一旁路可使 ESD 经此流出,而不影响整体电路,从而大大提高模块的 可靠性。

- 以下两种方法均可提供模块以更佳的保护功能:
- 1. 若模块以 DIN 导轨安装, 由于 DIN 导轨可与线地 结构连接,故可将 DIN 导轨与大地相连。
- 2. 另一传统方法即如下图,可将线地结构与大地相 连。

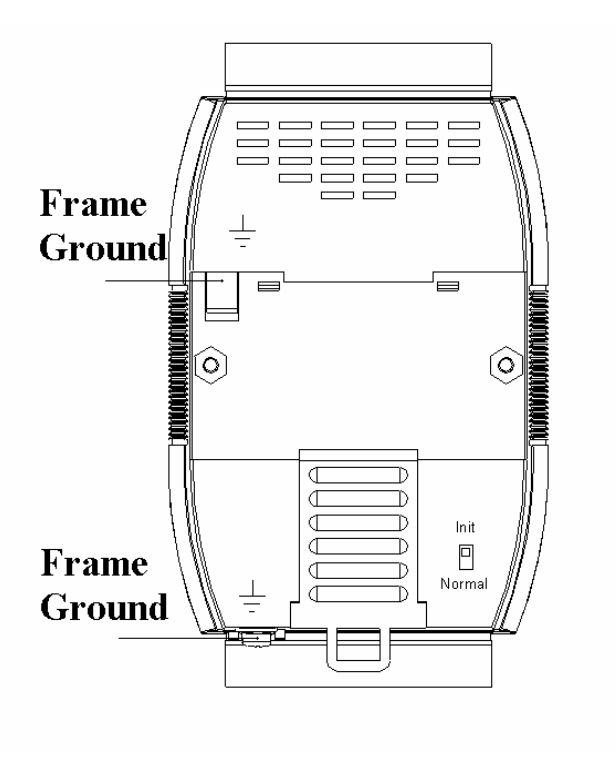
最新 DIN 导轨模块可更为方便地连接大地。导轨由全 不锈钢制成,相较铝制品更为坚固可靠,且整体只需 一个螺丝钉及一个环形接线端即可完成整体安装,使 用更为便利(详情请参考 1.13.1)。

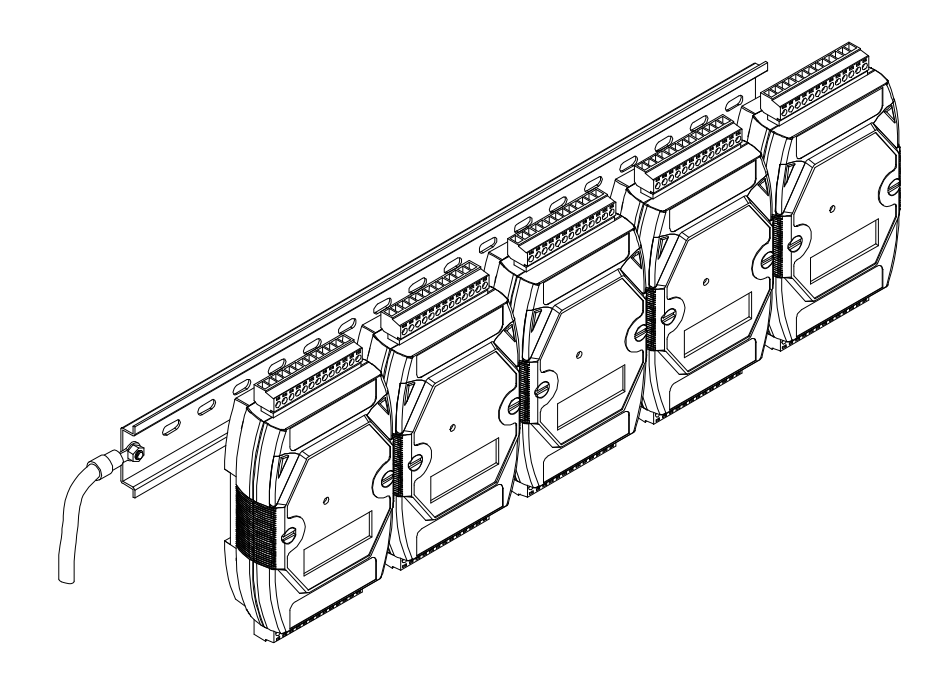

## **A.4** 节点信息区域

任何 I-7000 和 M-7000 系列模块均内置有 EEPROM 来存储诸如模块地址、类型代码、波特率等关键信 息,而任何微小的错失都将使您无法正常访问模块信 息。因此 I7000 和 M7000 系列最新产品提供了一处 节点信息手写区域(如下图所示),用来记录地址、 波特率等关键信息。而利用上述所有的一切,您仅仅 只需轻轻滑动如下图所示的两个"耳片",精彩即现。

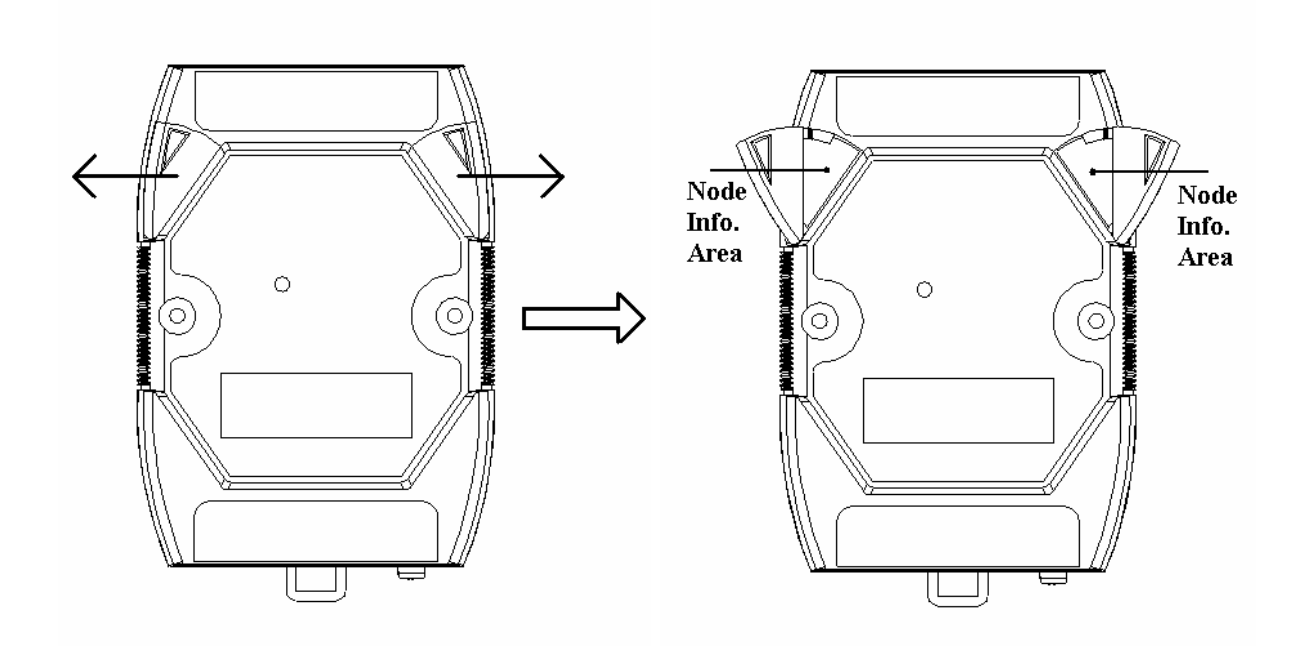